## **Getting Started**

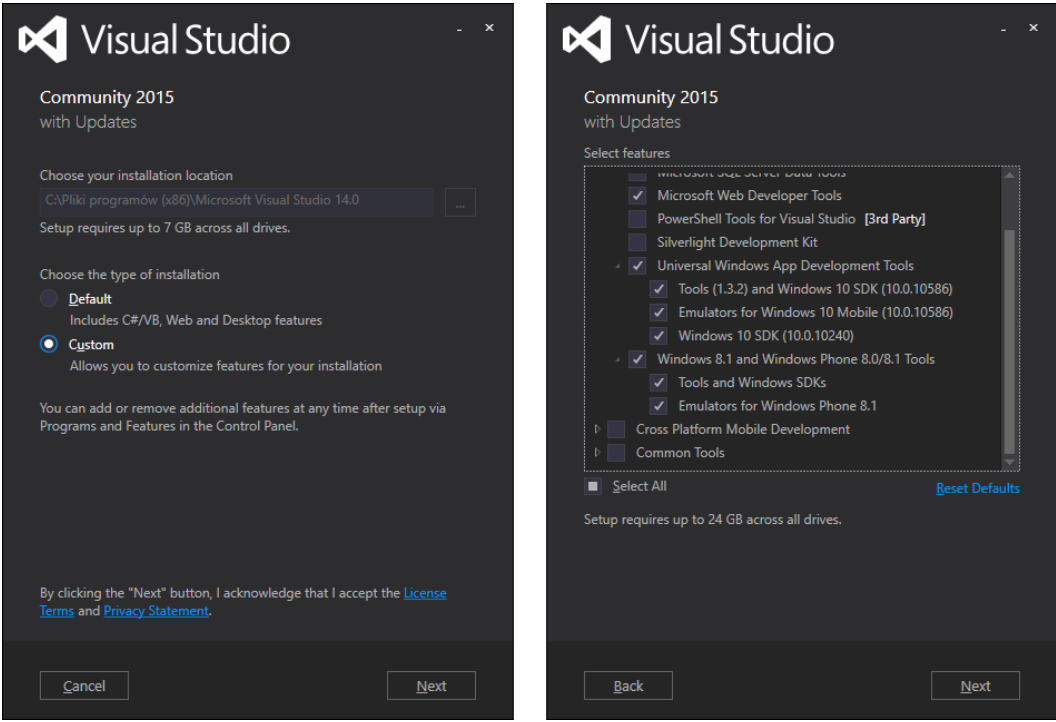

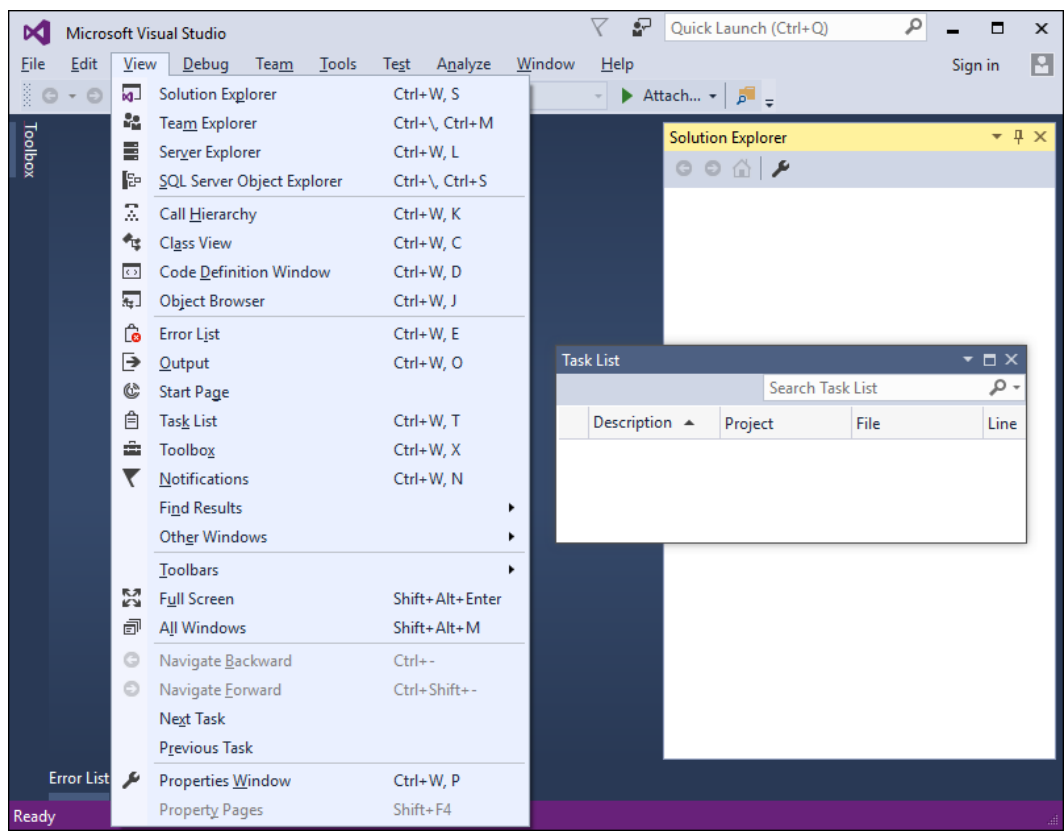

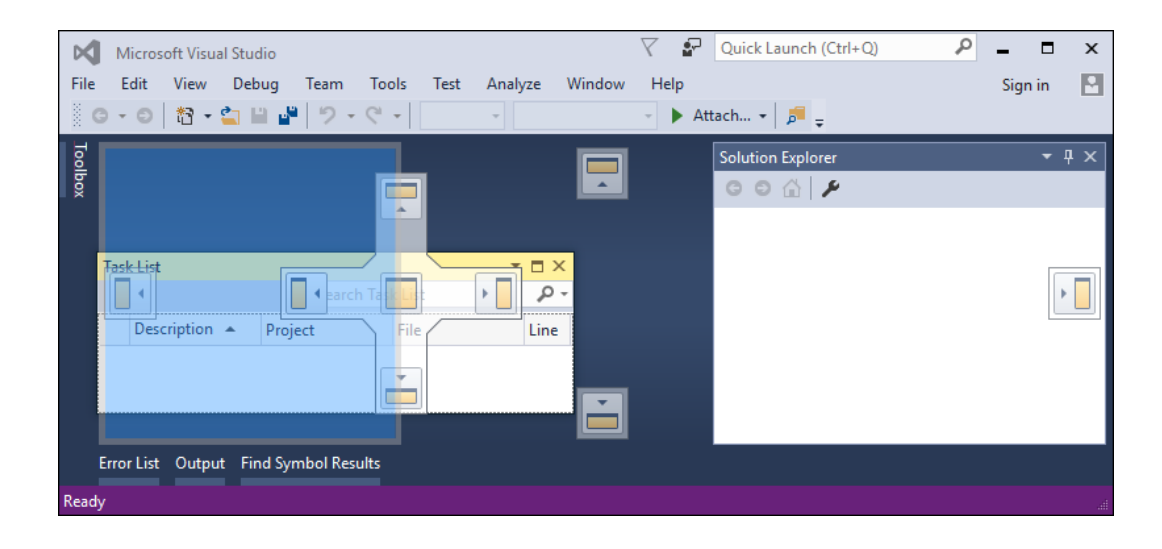

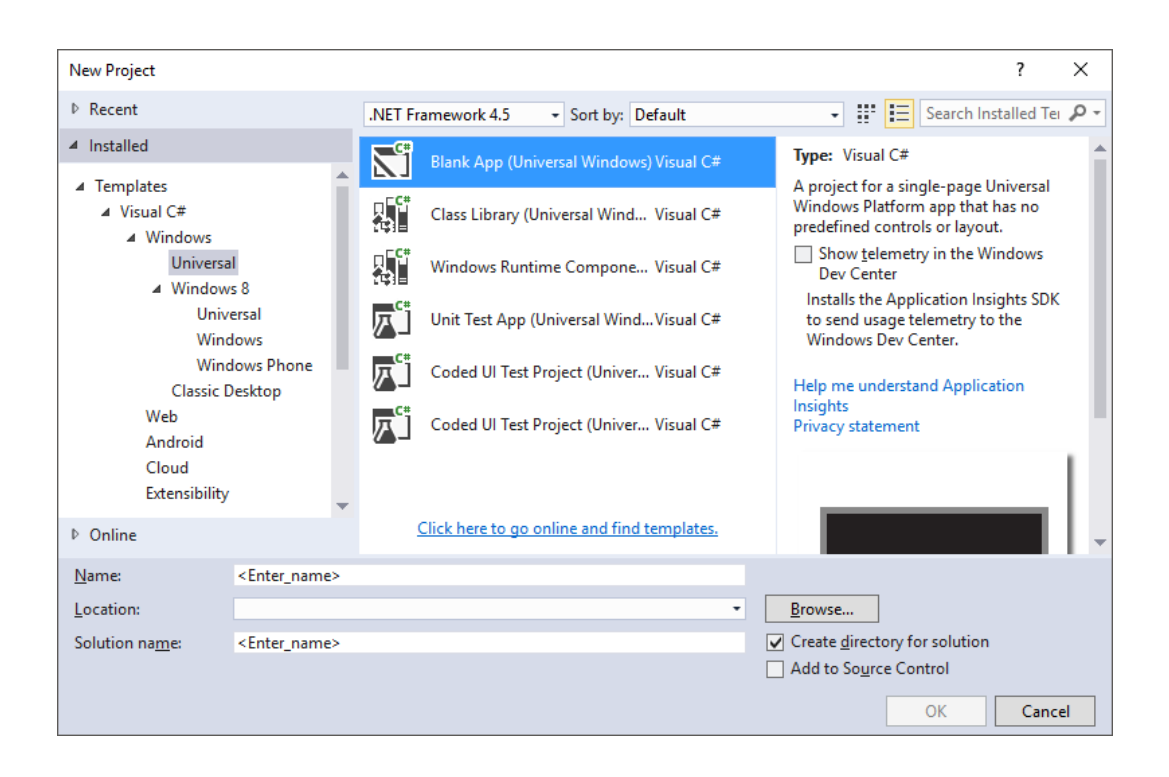

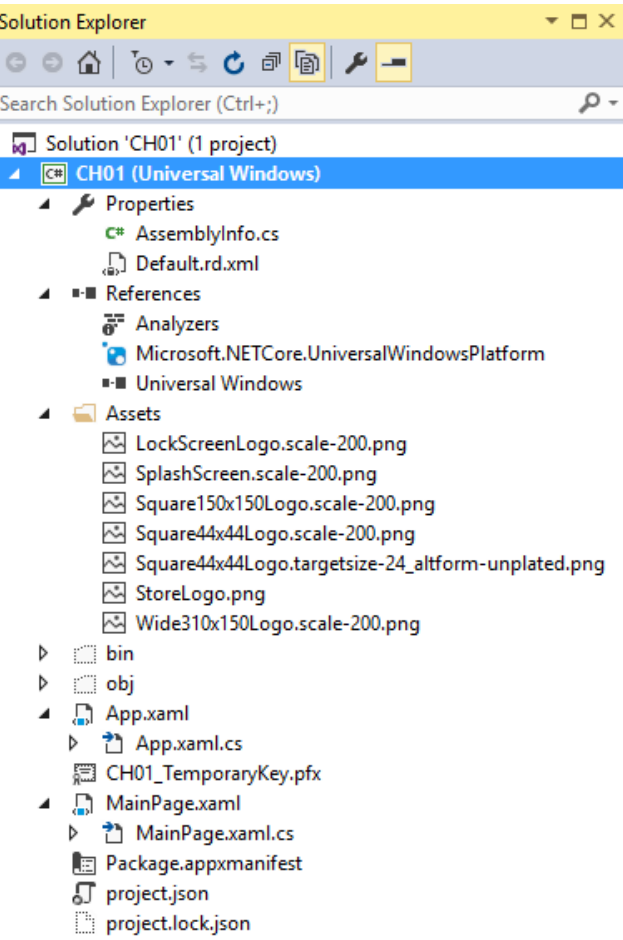

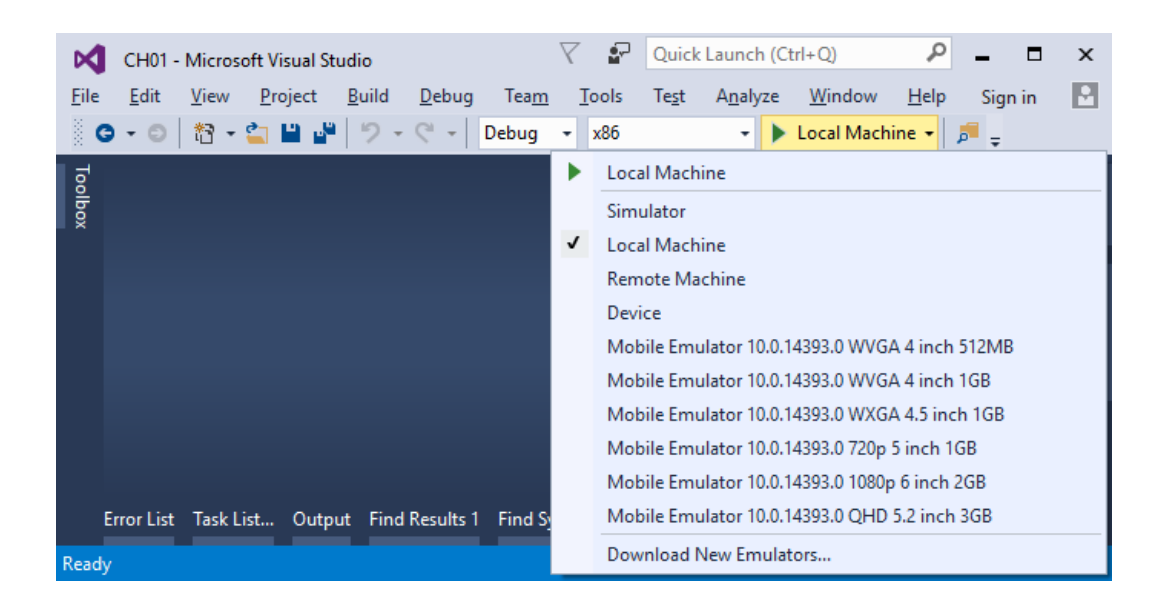

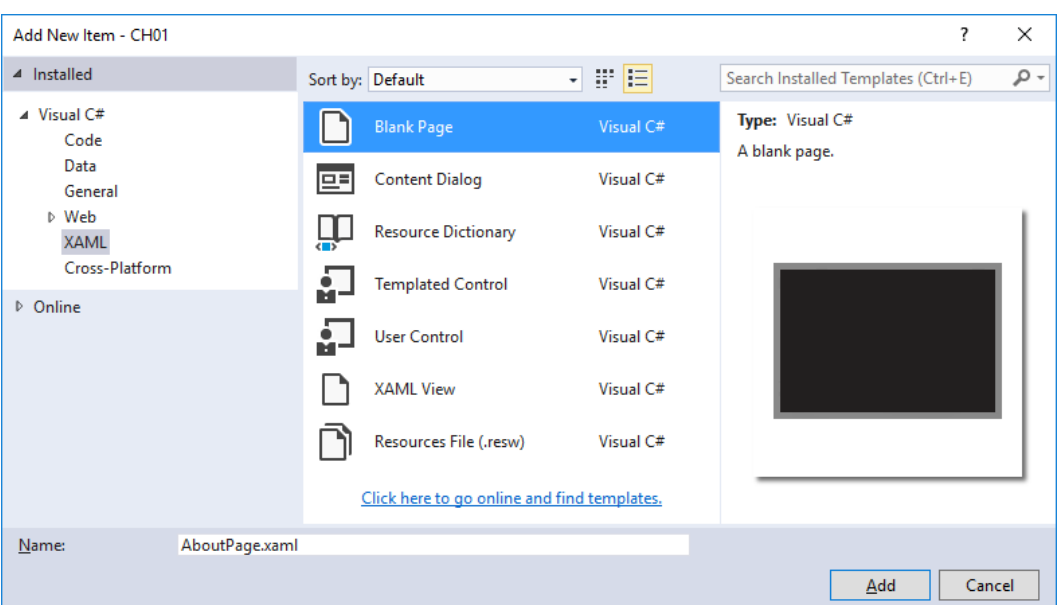

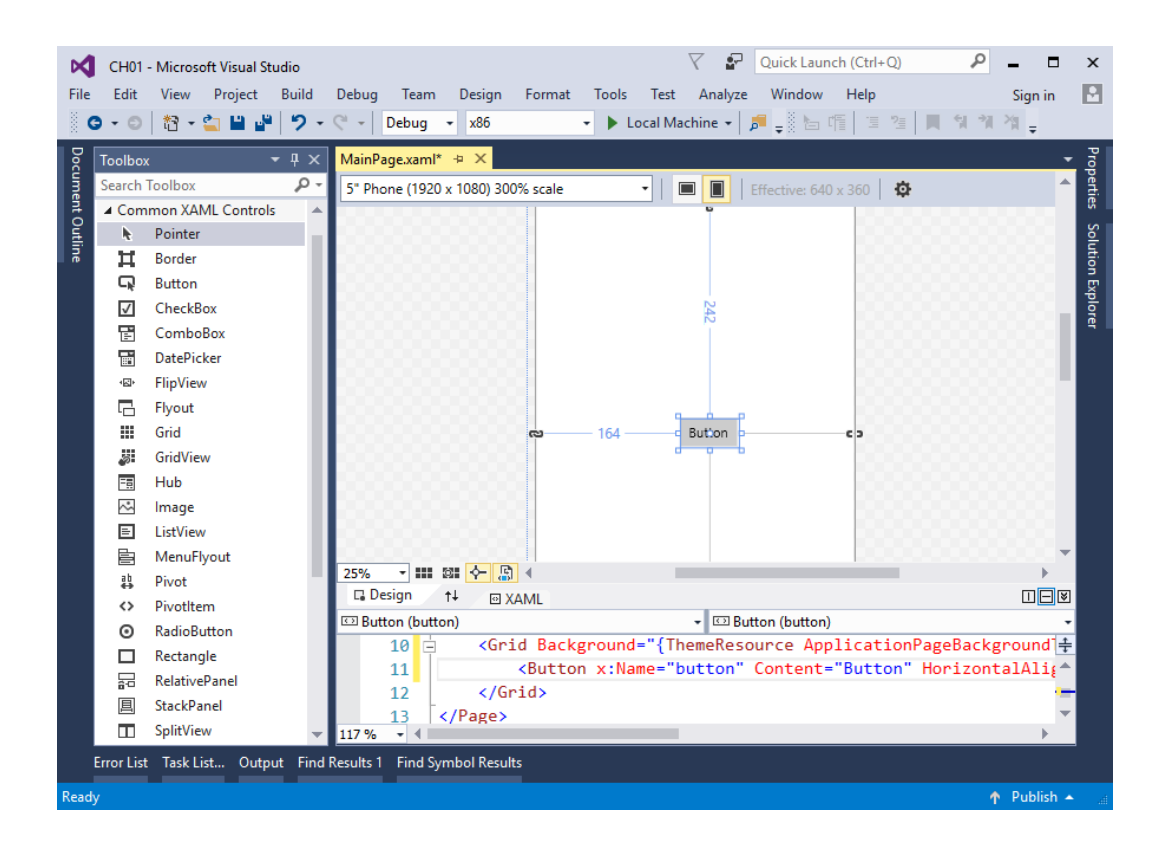

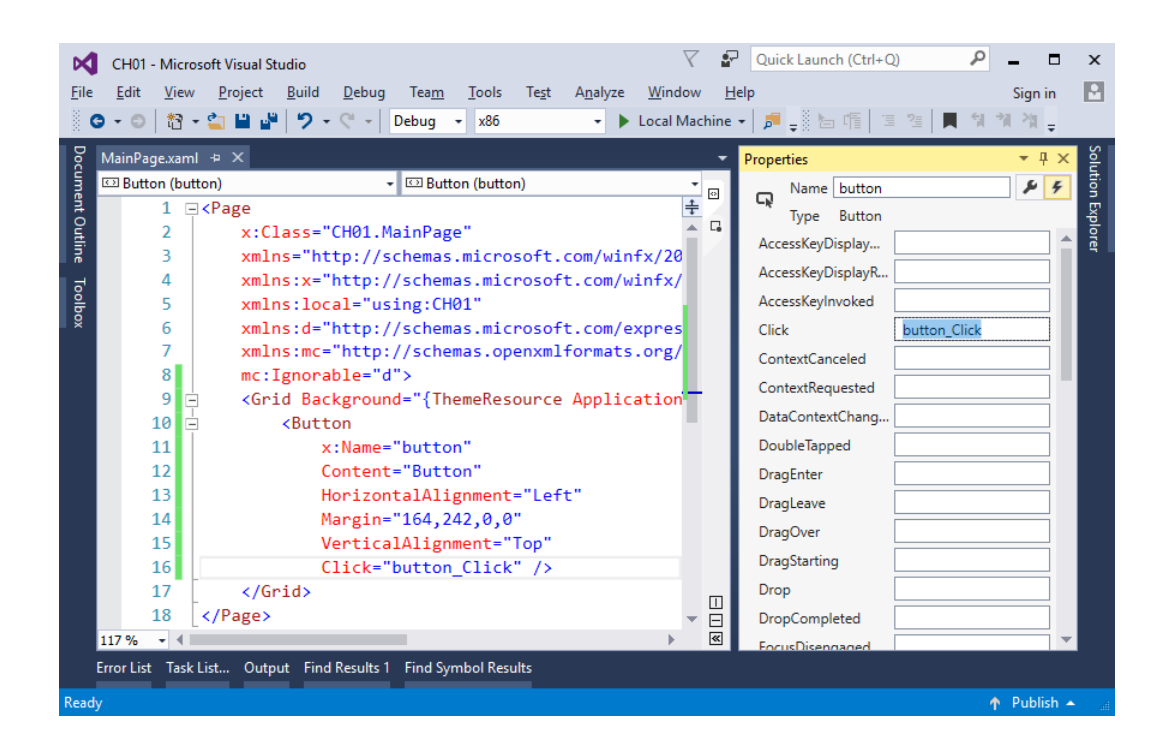

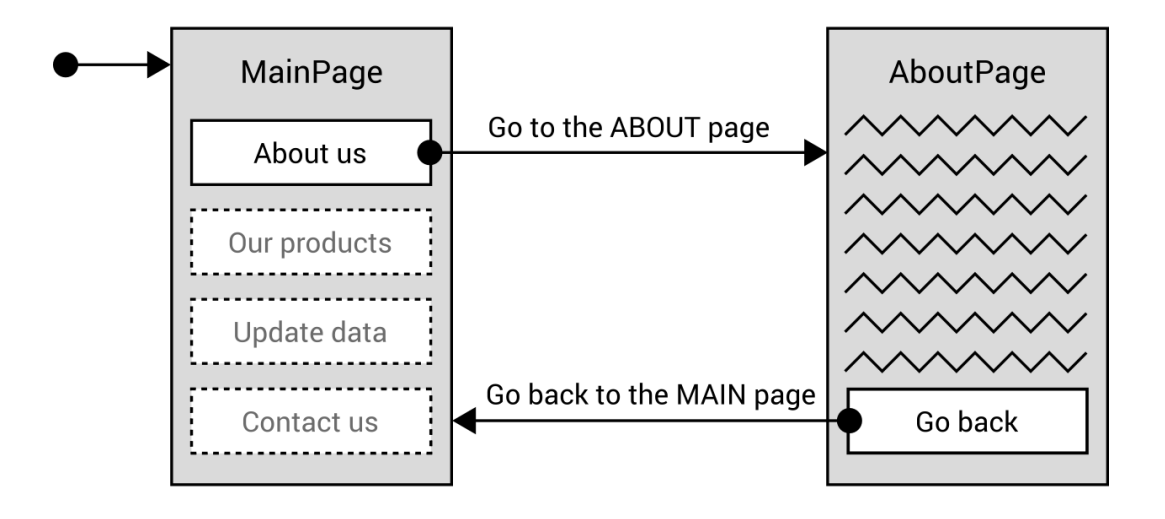

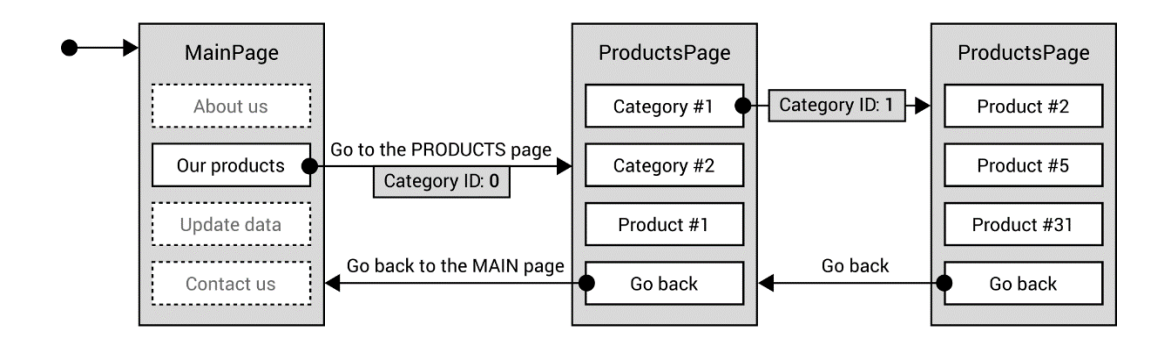

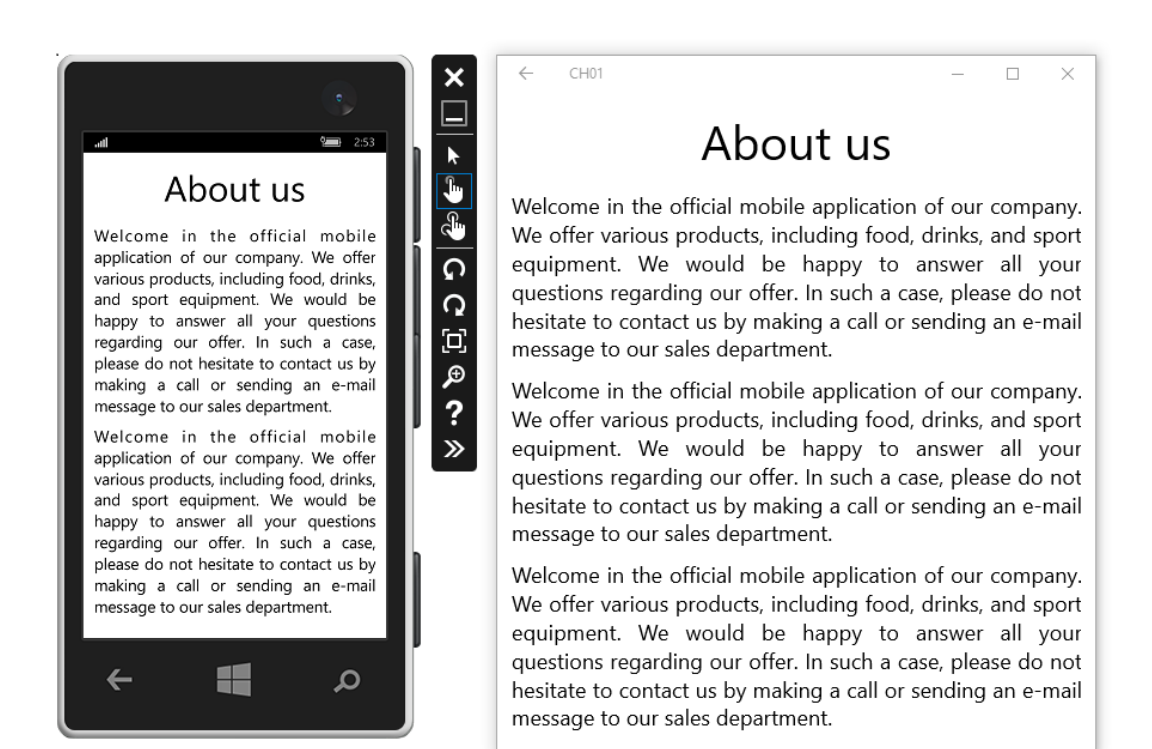

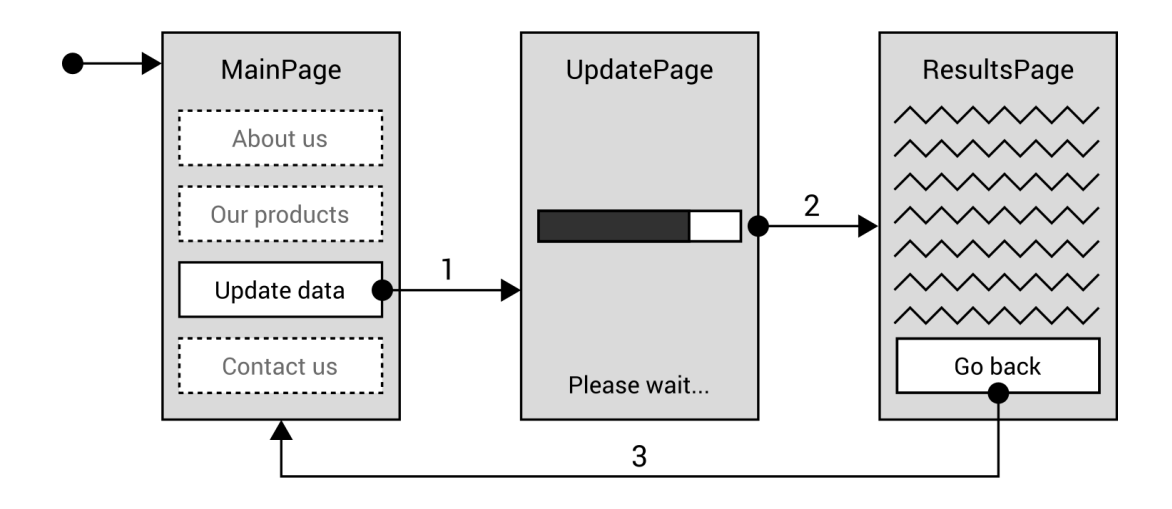

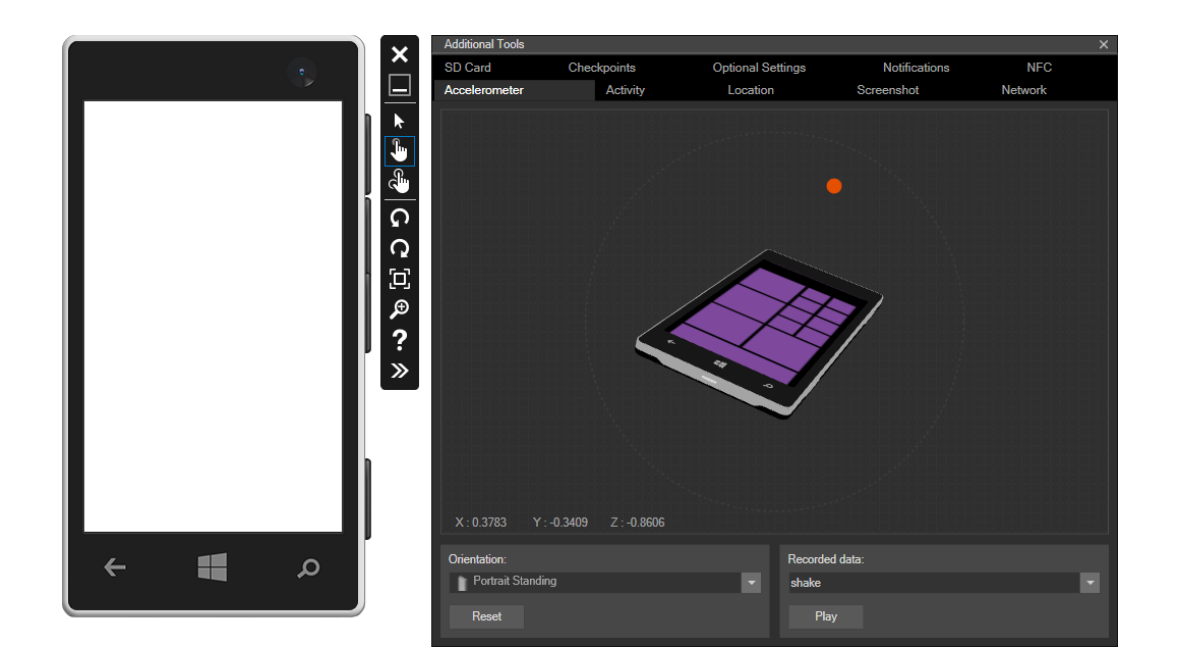

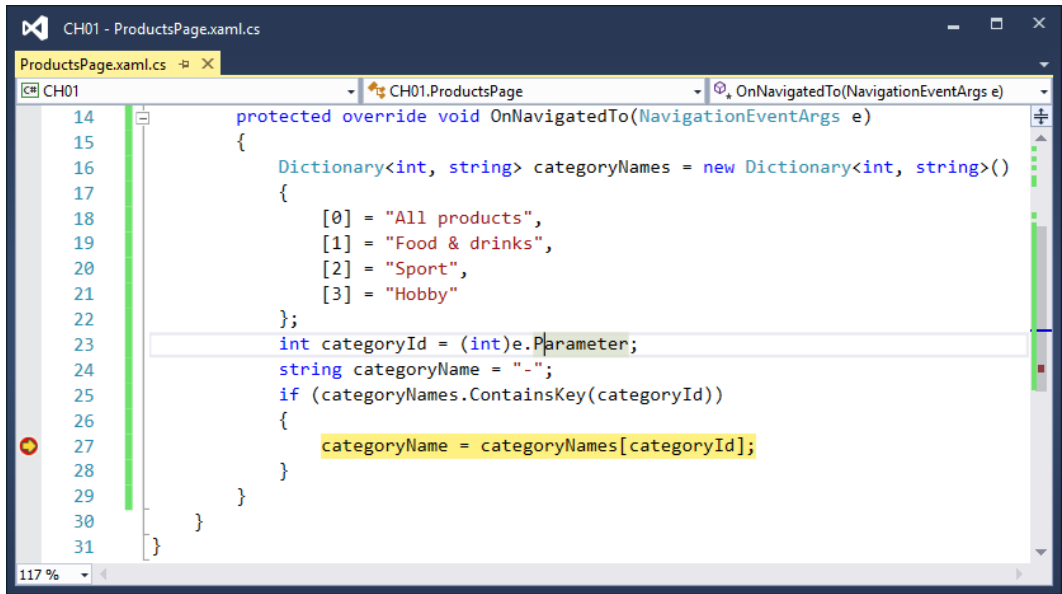

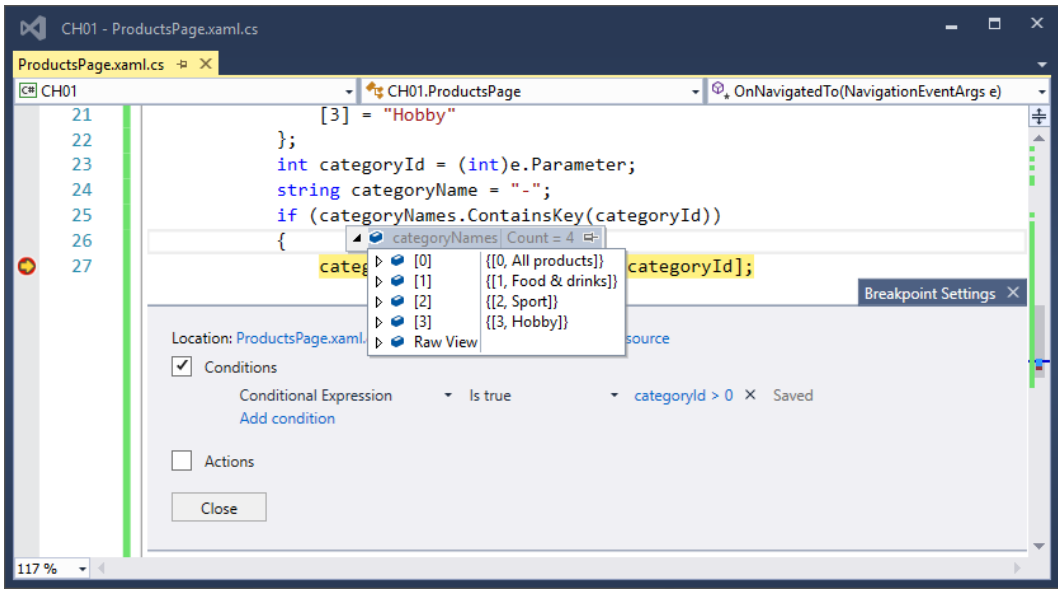

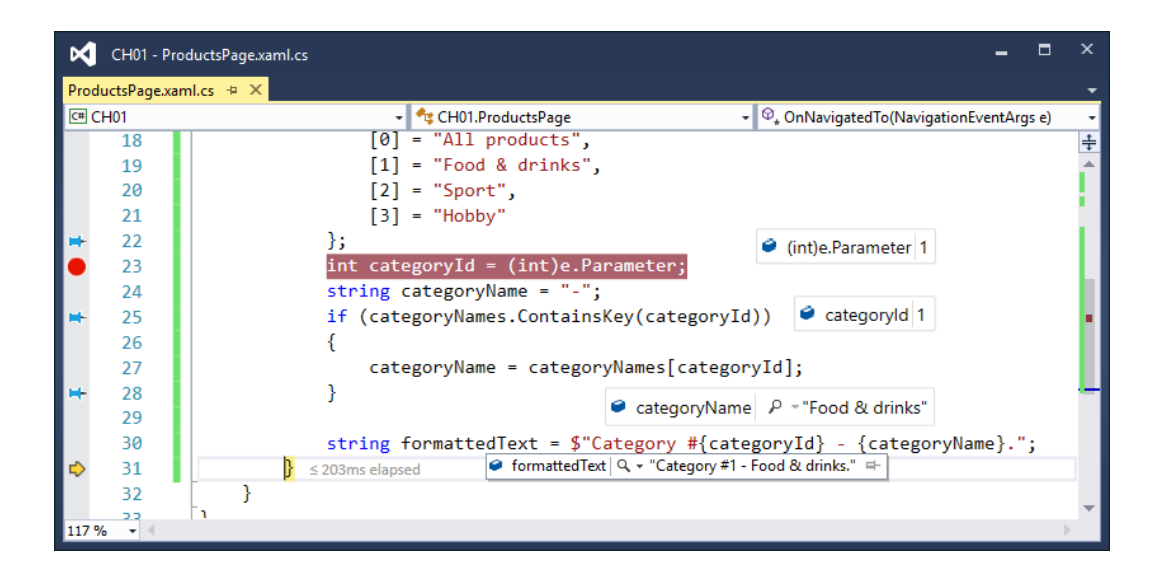

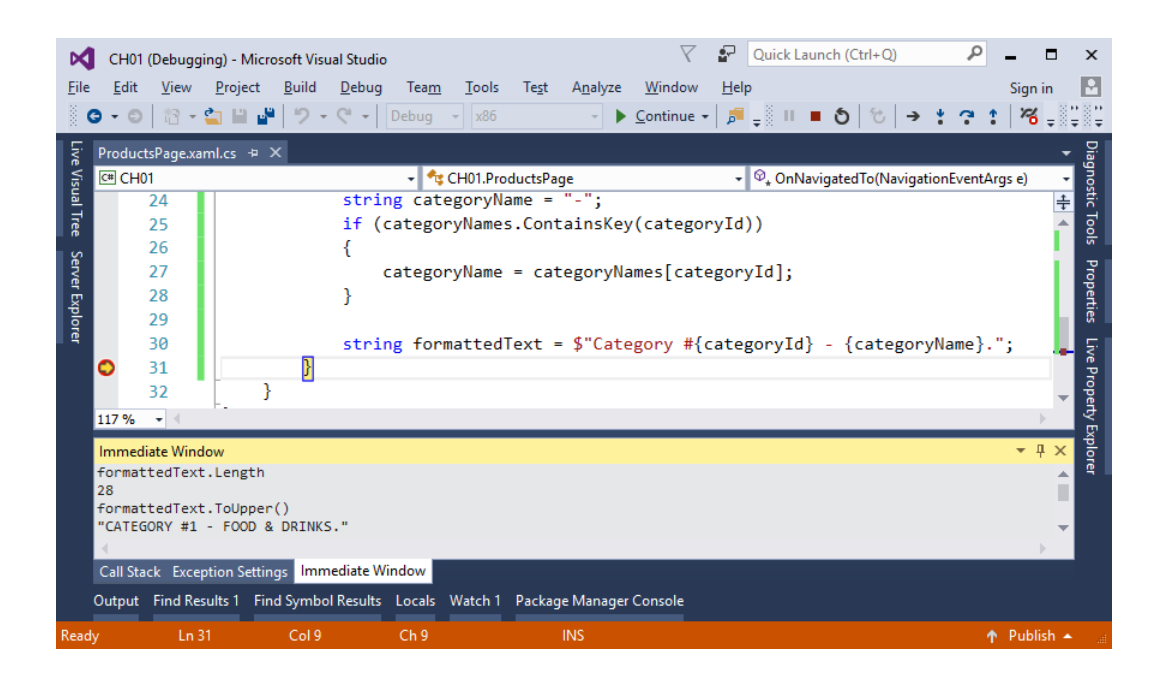

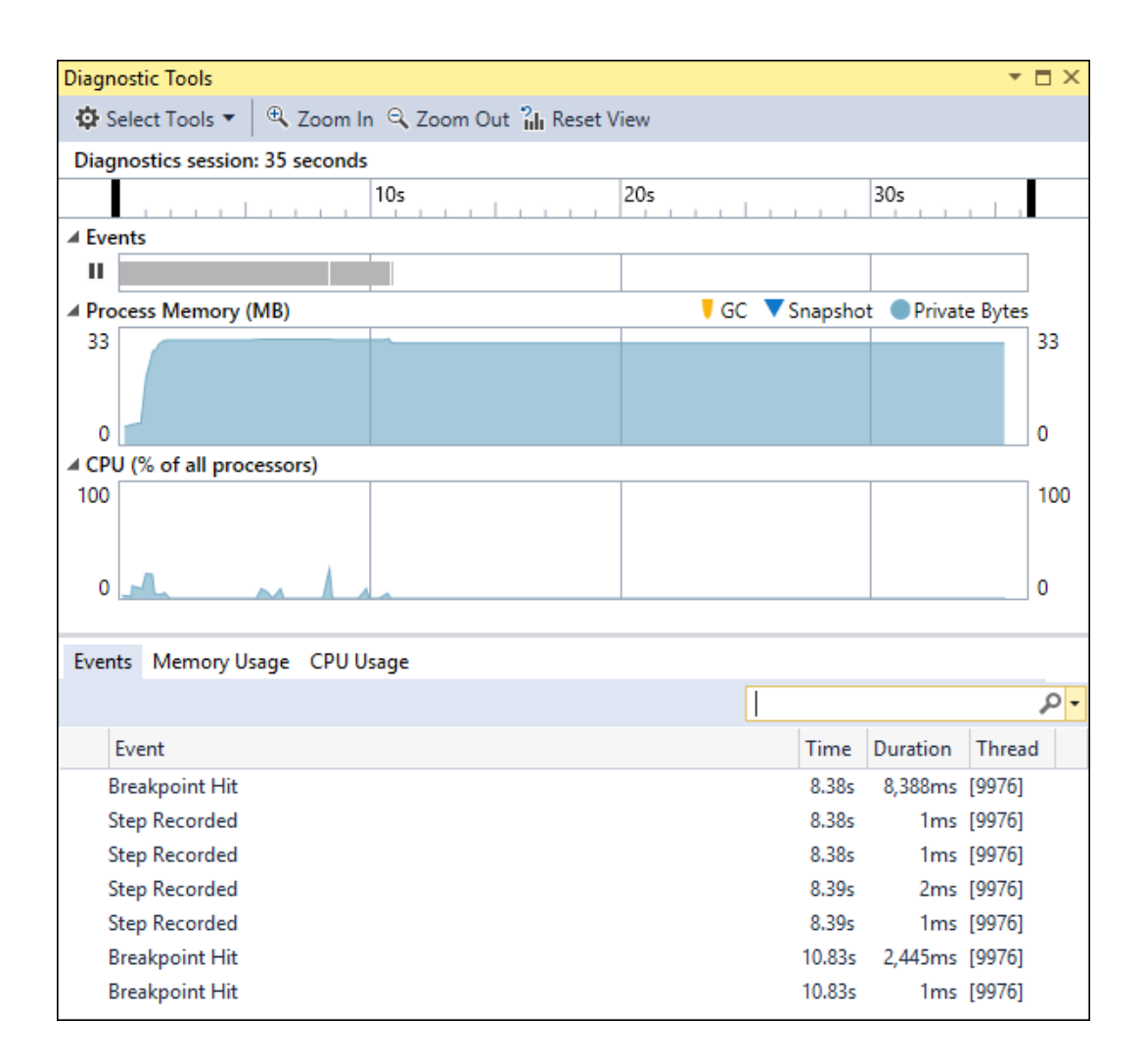

## **Desigining a User Interface**

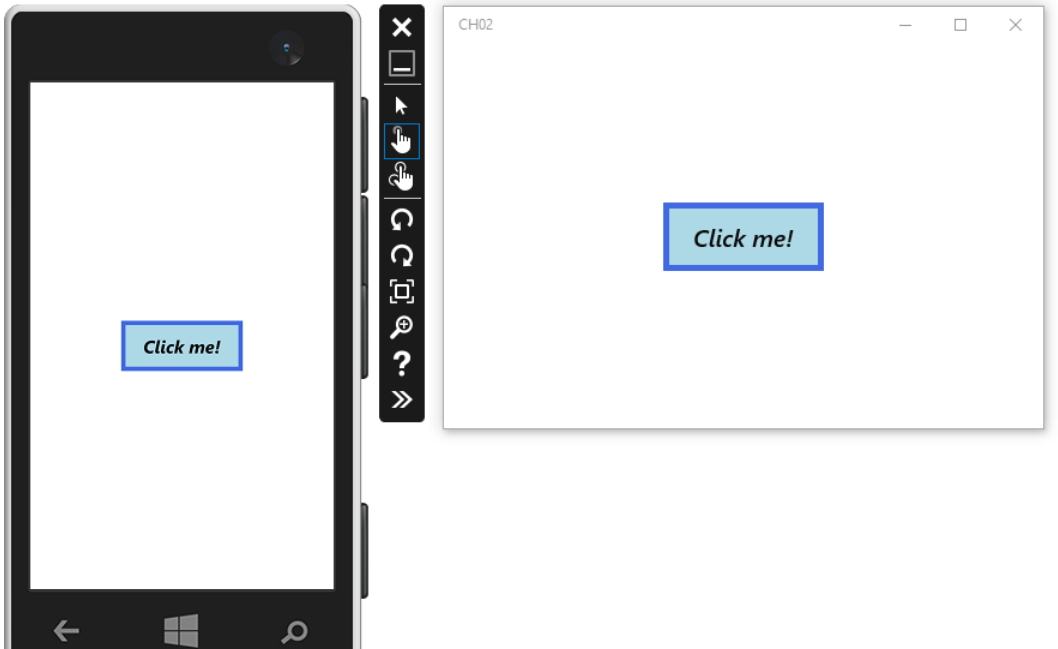

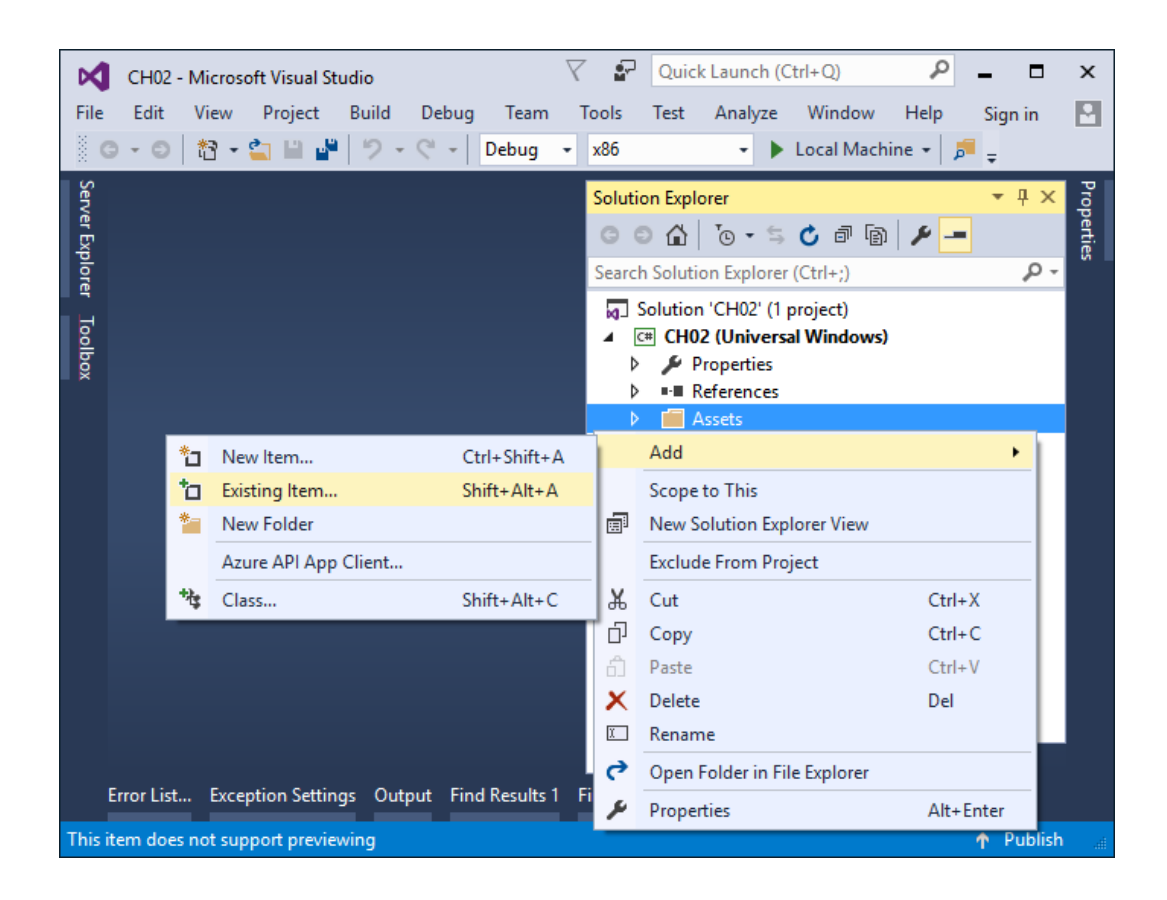

![](_page_14_Picture_0.jpeg)

![](_page_15_Picture_0.jpeg)

![](_page_16_Picture_0.jpeg)

![](_page_17_Picture_0.jpeg)

## $CHO2$

 $\Box$  $\times$ 

 $\overline{\phantom{0}}$ 

Exemplary justified content located in the TextBlock control. That is possible to easily adjust appearance of the text using a set of available properties.

![](_page_18_Picture_0.jpeg)

## $CHO2$

Hello!

 $\overline{\phantom{0}}$ 

 $\Box$  $~\times~$ 

The TextBlock control allows to adjust design of particular fragments of its content, even within one line.

![](_page_19_Picture_0.jpeg)

![](_page_20_Picture_0.jpeg)

![](_page_21_Picture_0.jpeg)

![](_page_22_Picture_0.jpeg)

![](_page_23_Picture_0.jpeg)

![](_page_24_Picture_0.jpeg)

![](_page_25_Picture_0.jpeg)

![](_page_25_Picture_1.jpeg)

![](_page_25_Picture_2.jpeg)

![](_page_26_Picture_0.jpeg)

![](_page_27_Picture_1.jpeg)

![](_page_28_Picture_0.jpeg)

![](_page_29_Picture_0.jpeg)

![](_page_30_Picture_0.jpeg)

![](_page_31_Picture_0.jpeg)

![](_page_32_Picture_0.jpeg)

![](_page_33_Figure_0.jpeg)

![](_page_34_Picture_0.jpeg)

![](_page_34_Picture_1.jpeg)

![](_page_35_Picture_4.jpeg)

![](_page_35_Picture_5.jpeg)
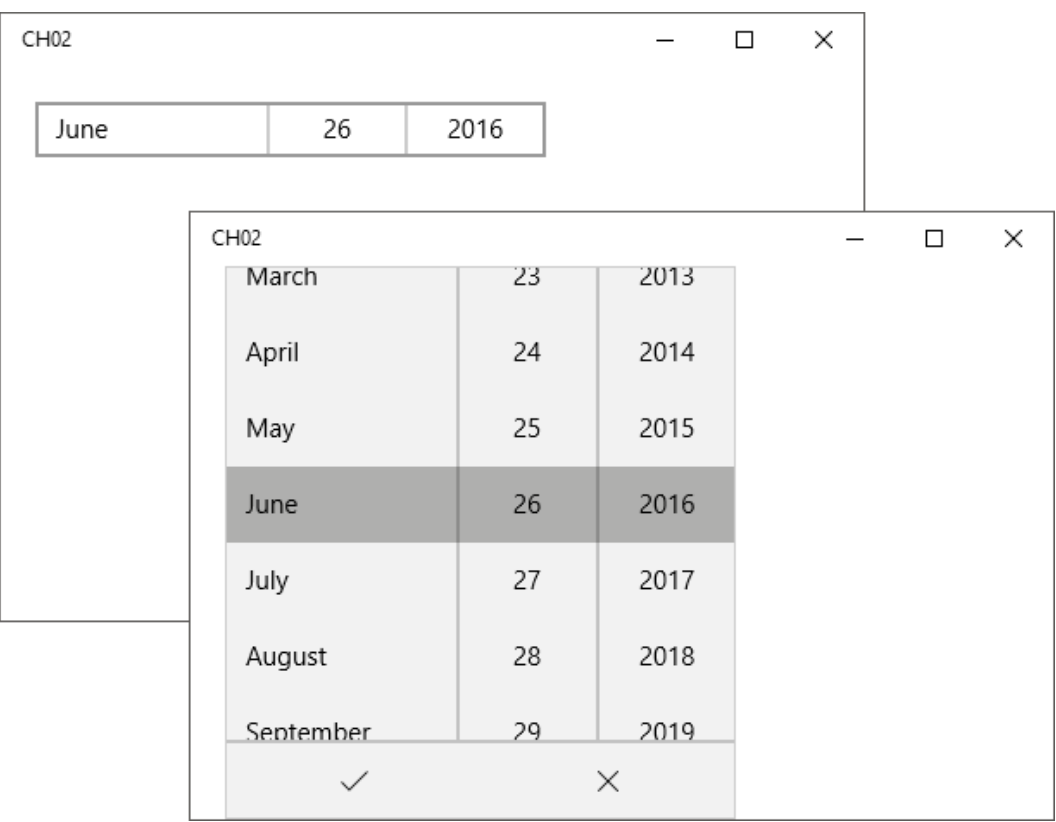

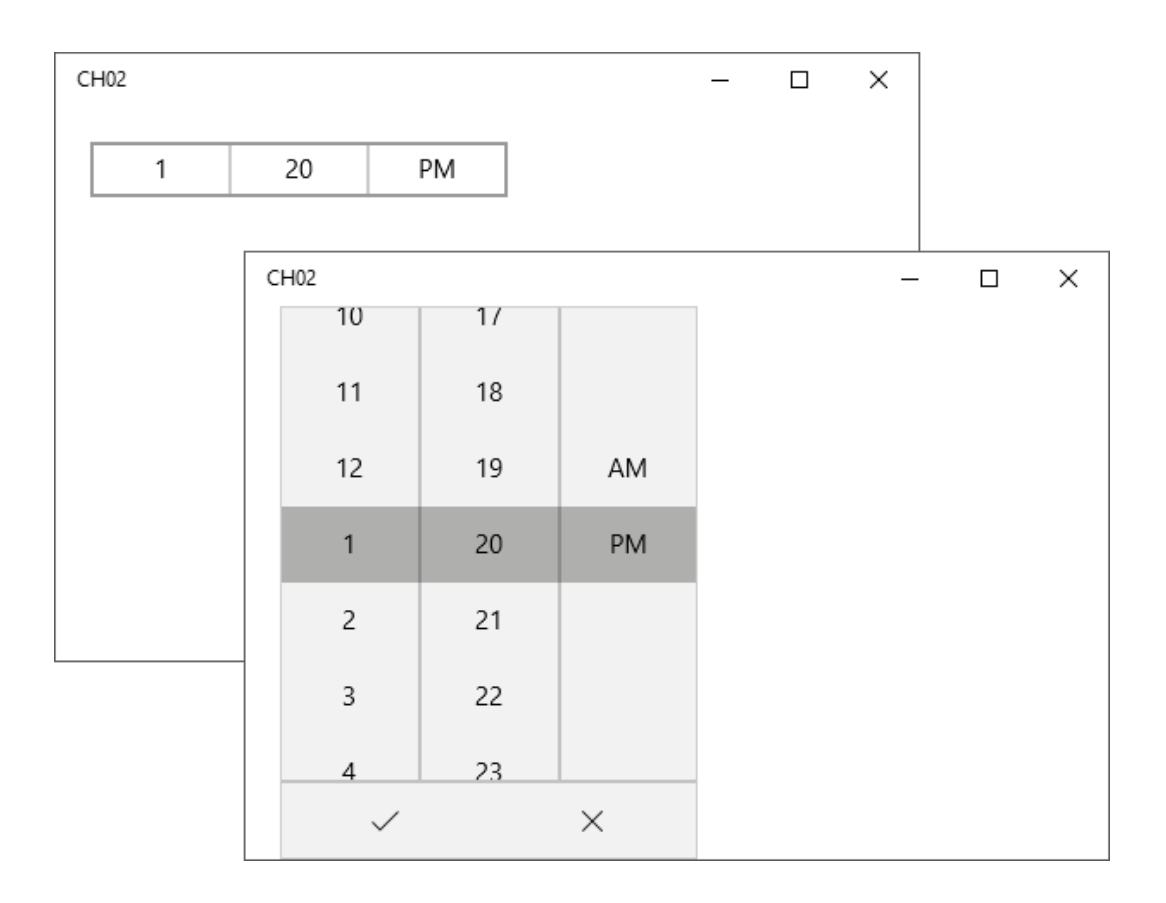

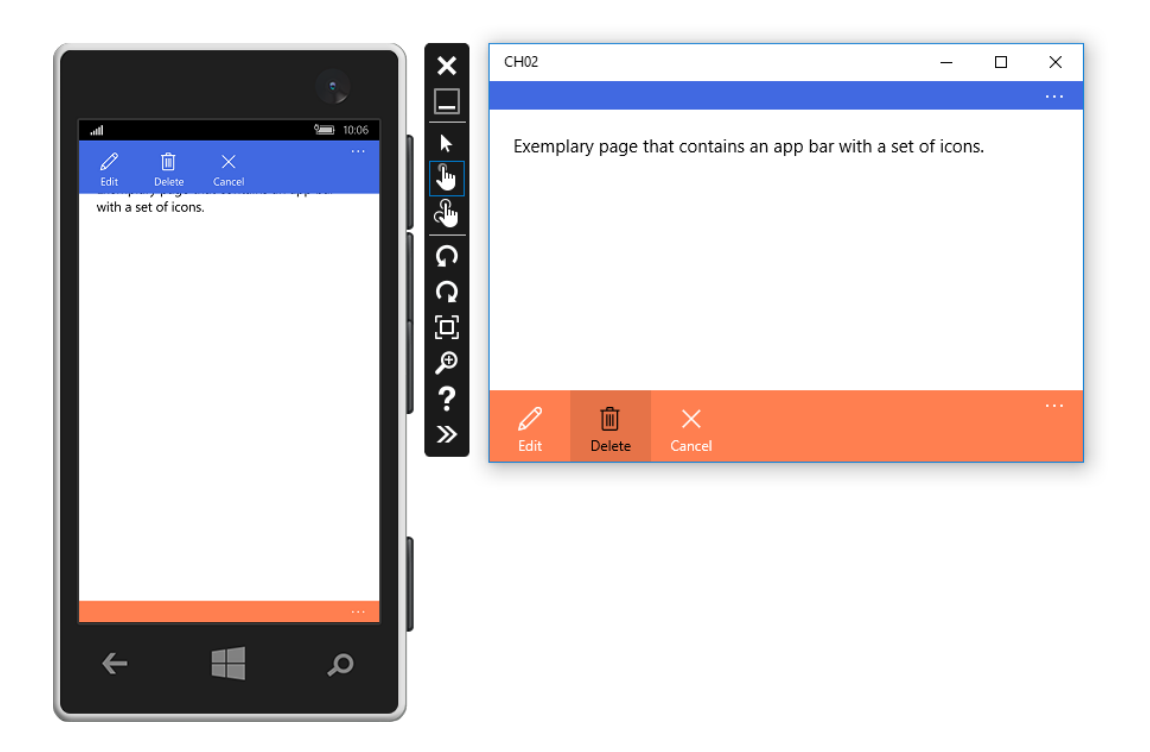

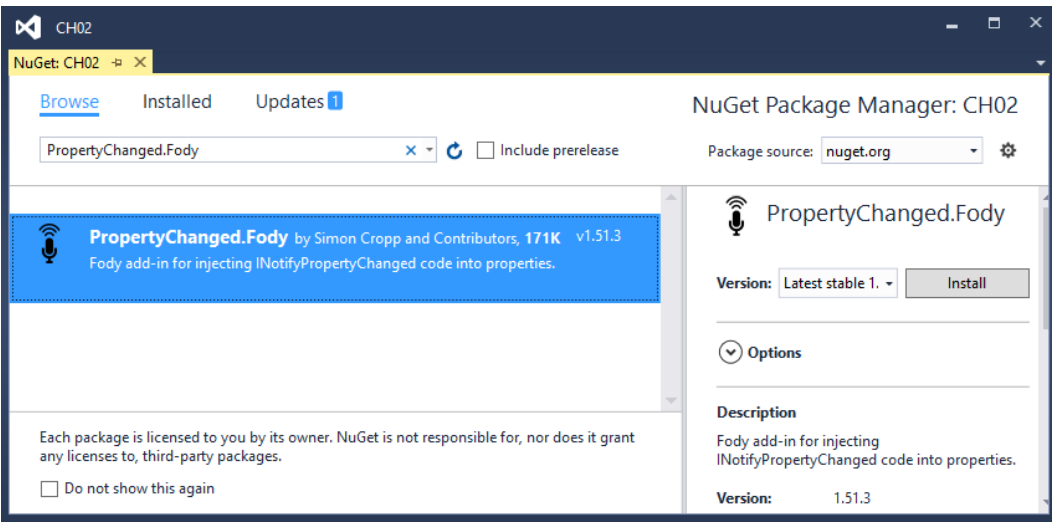

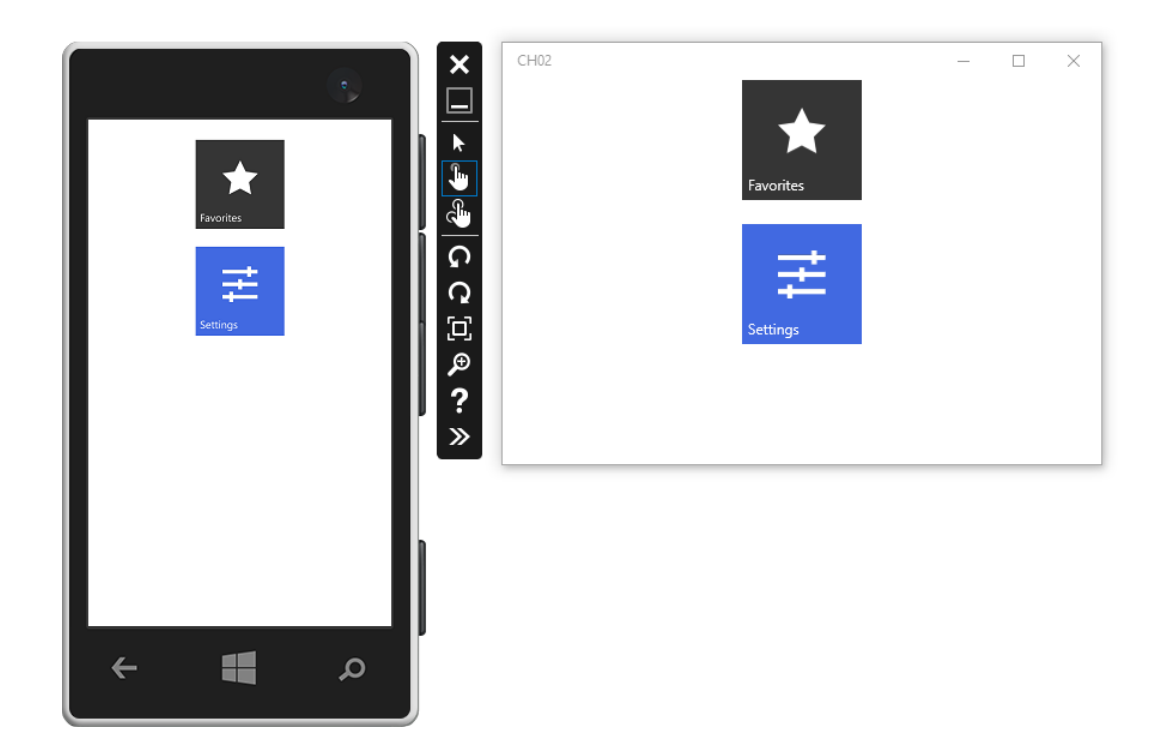

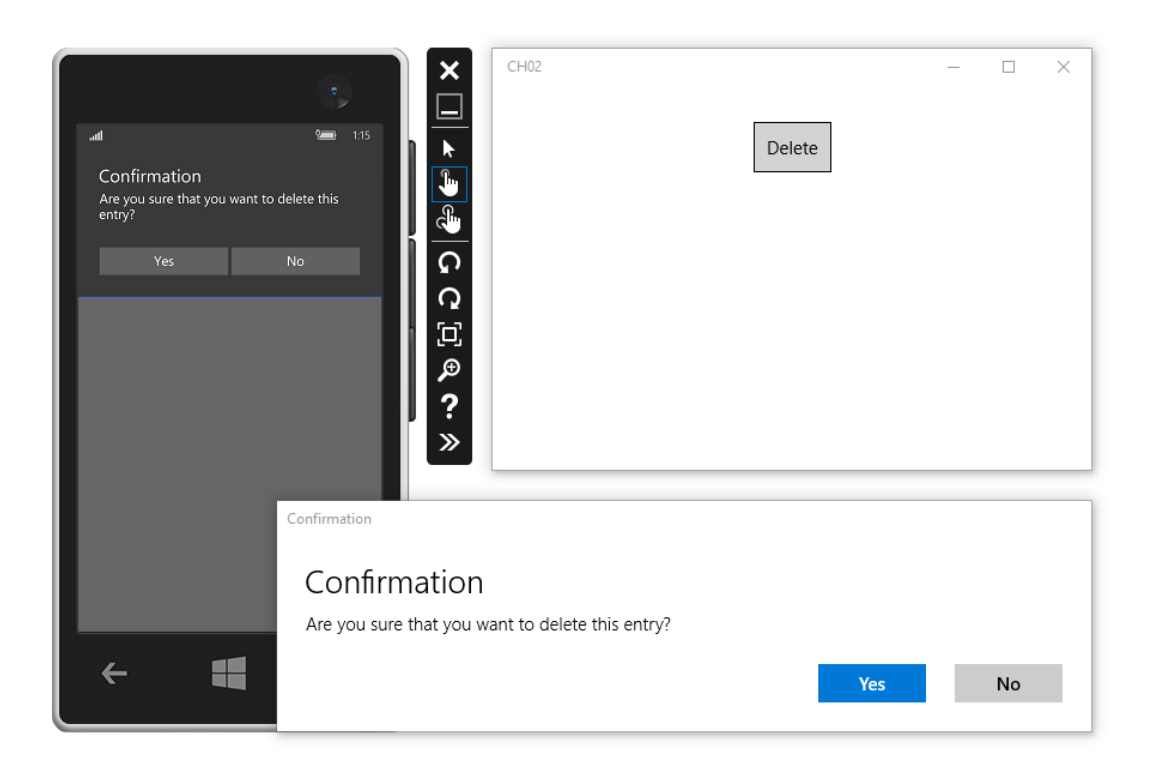

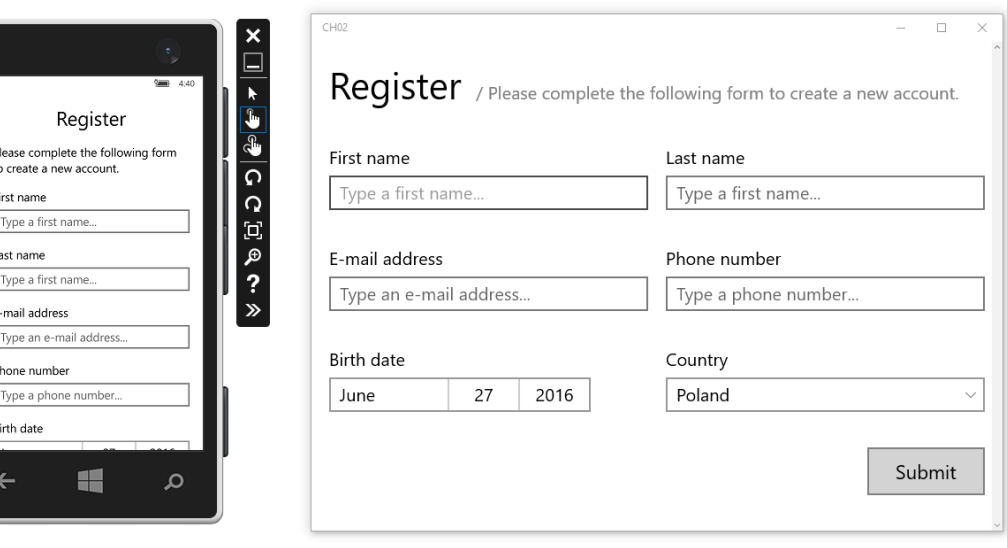

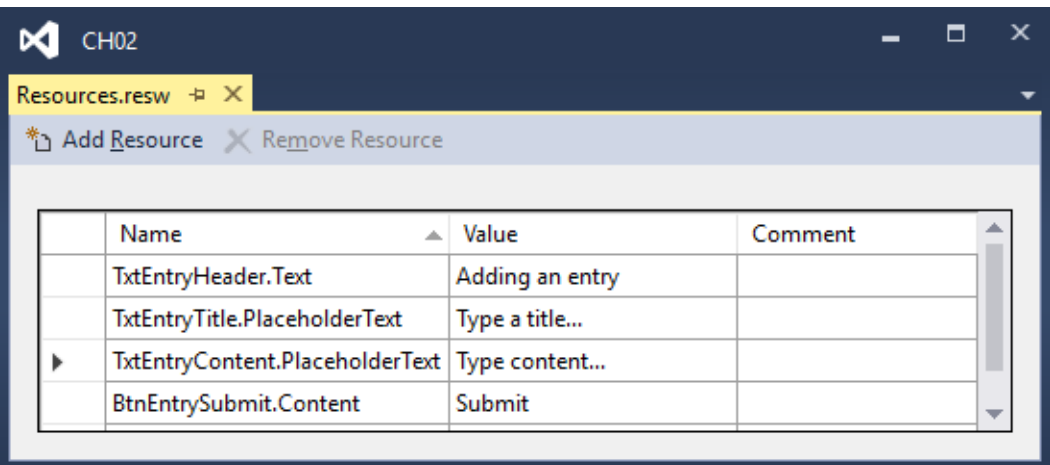

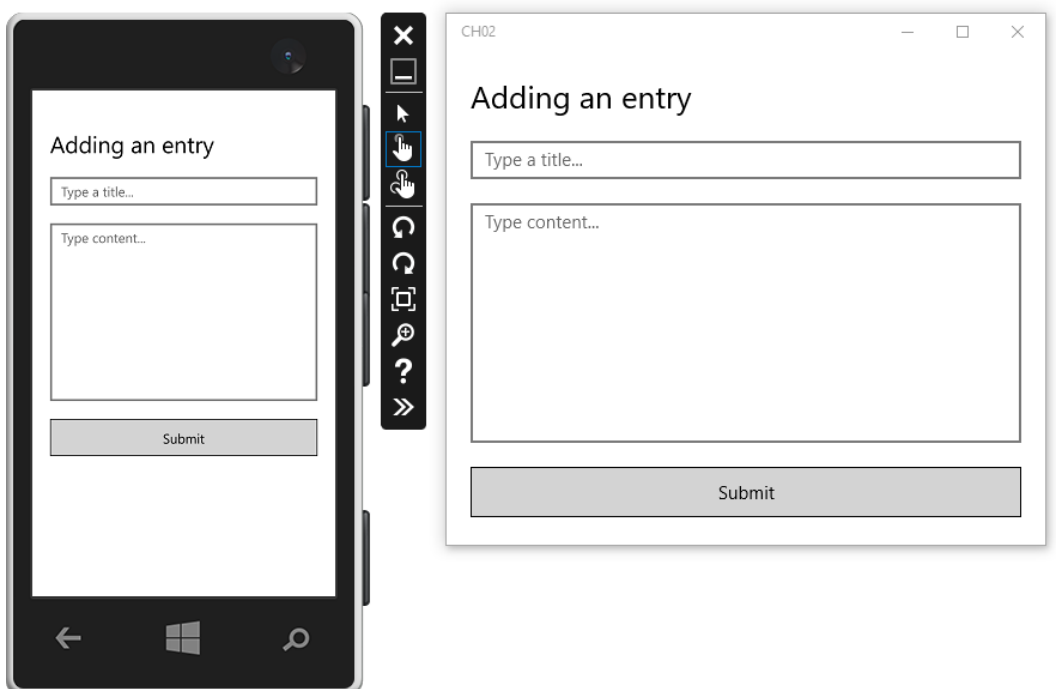

Entry added

### Entry added

The entry has been submitted successfully. Thank you!

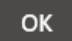

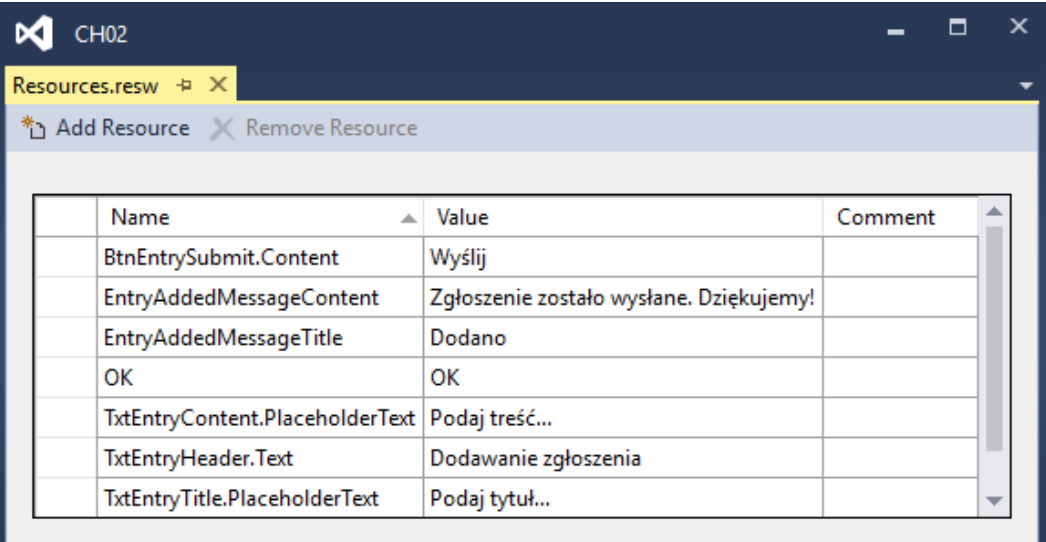

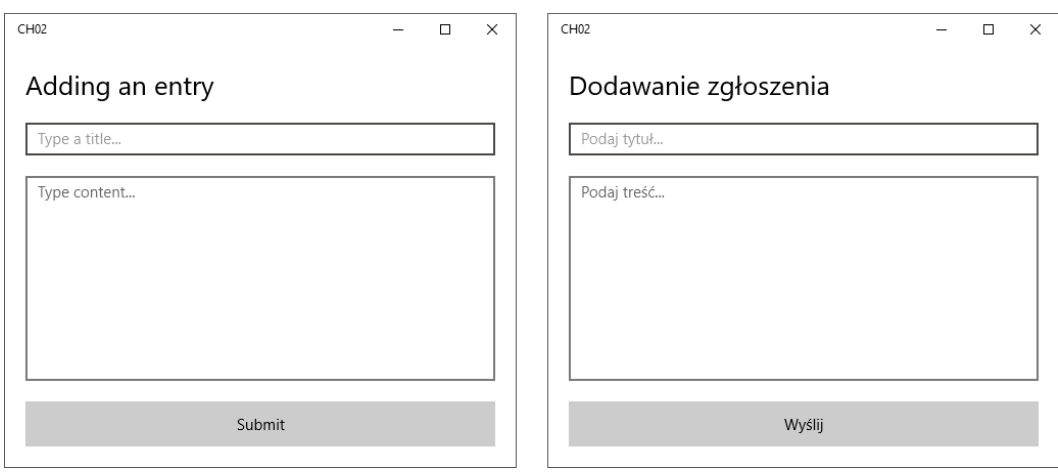

# **MVVM and Data Binding**

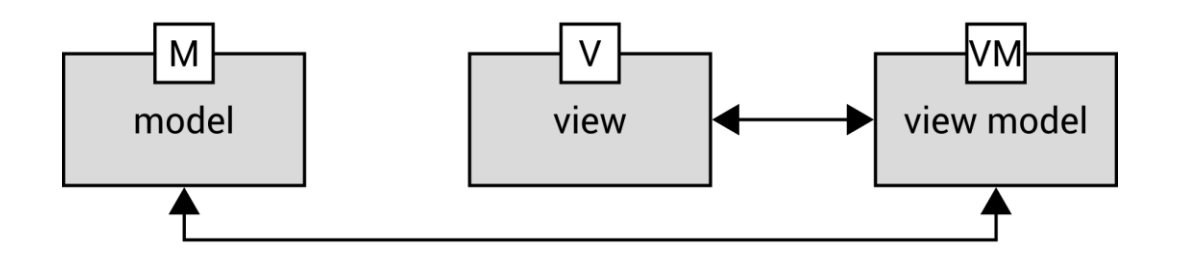

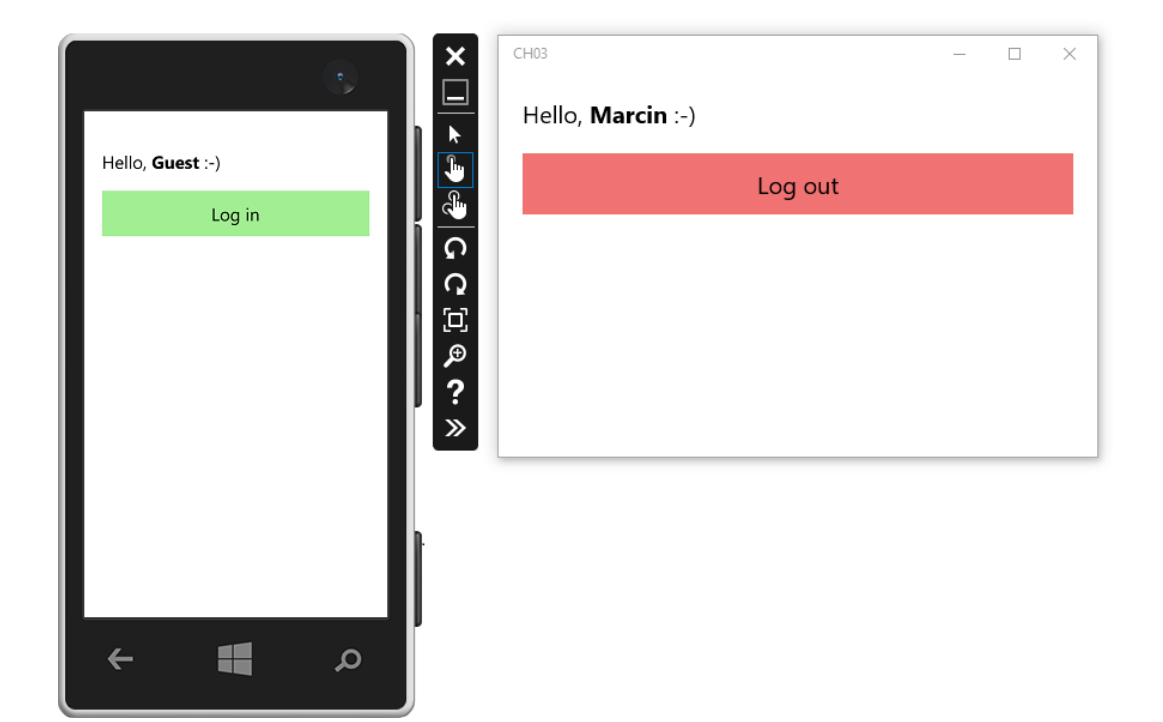

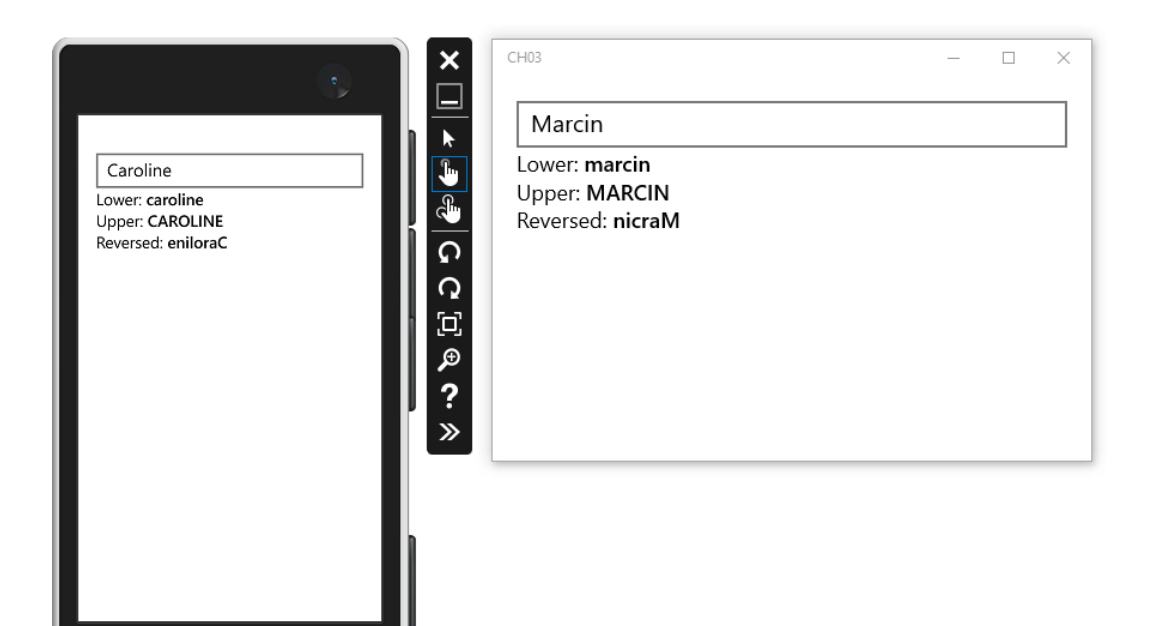

暖

 $\mathbf{\Omega}$ 

 $\leftarrow$ 

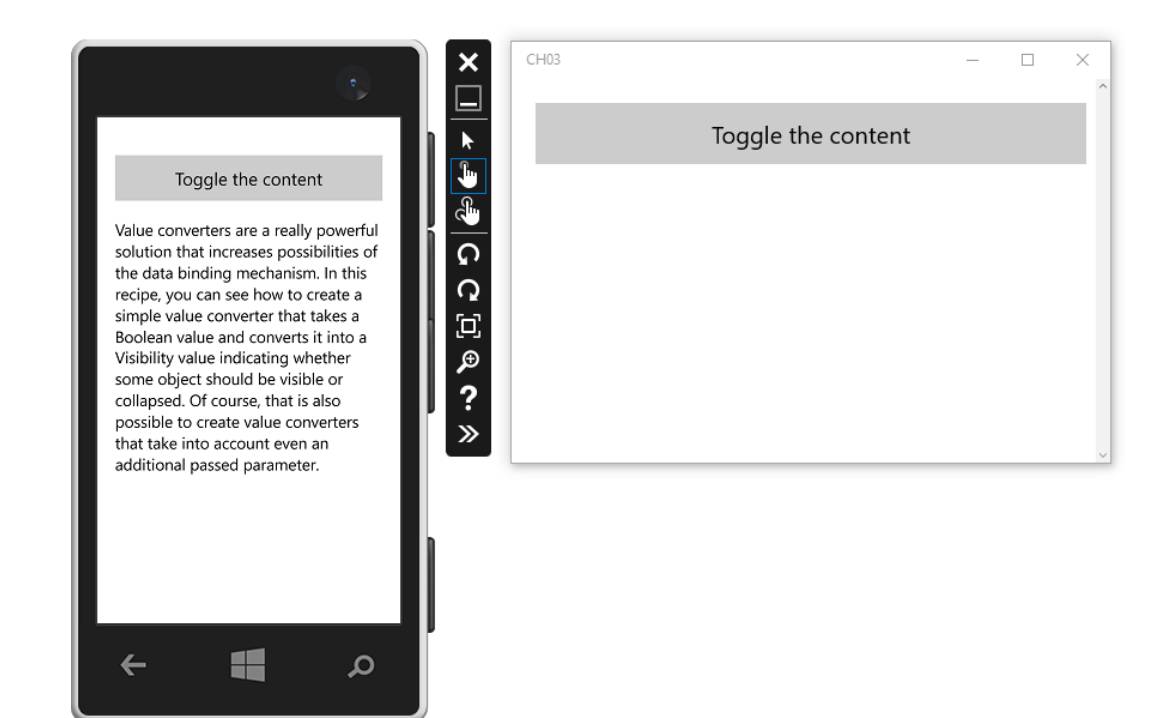

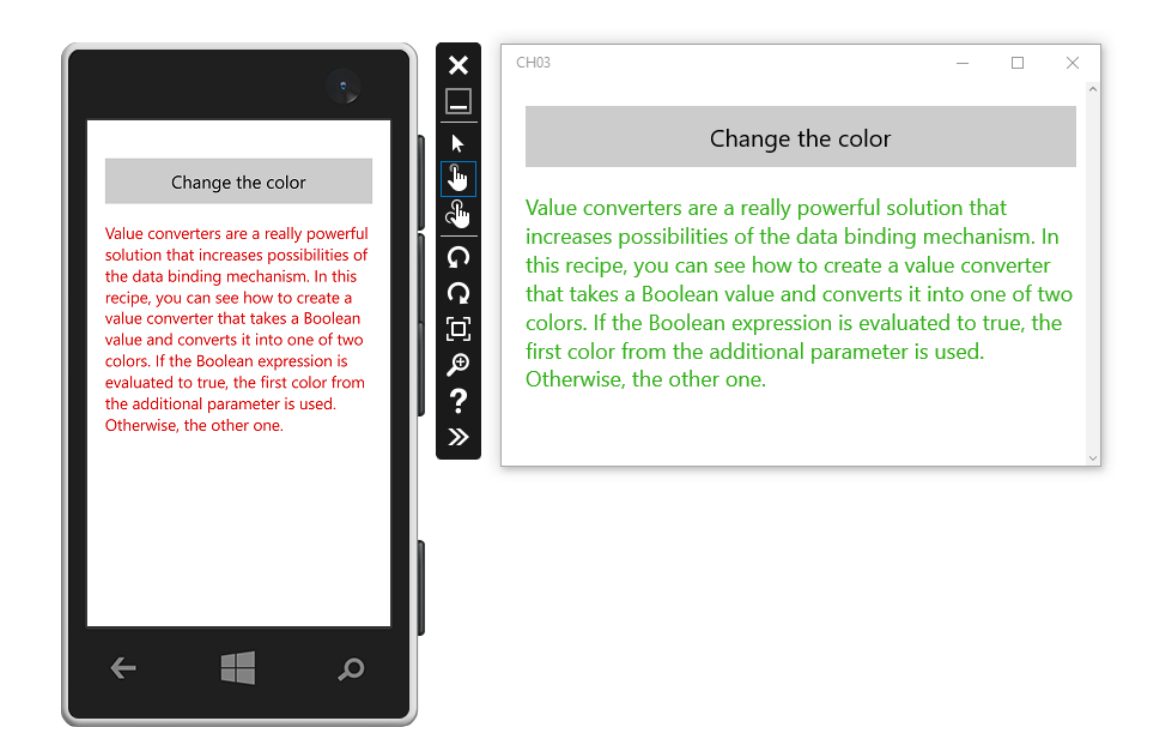

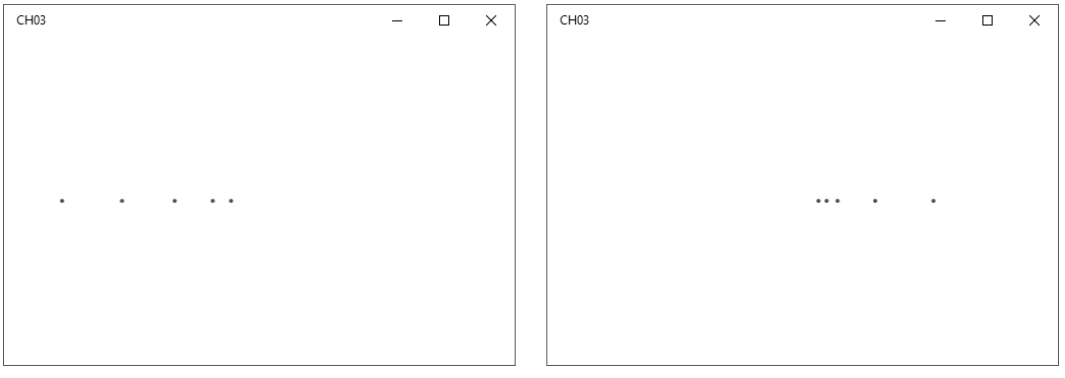

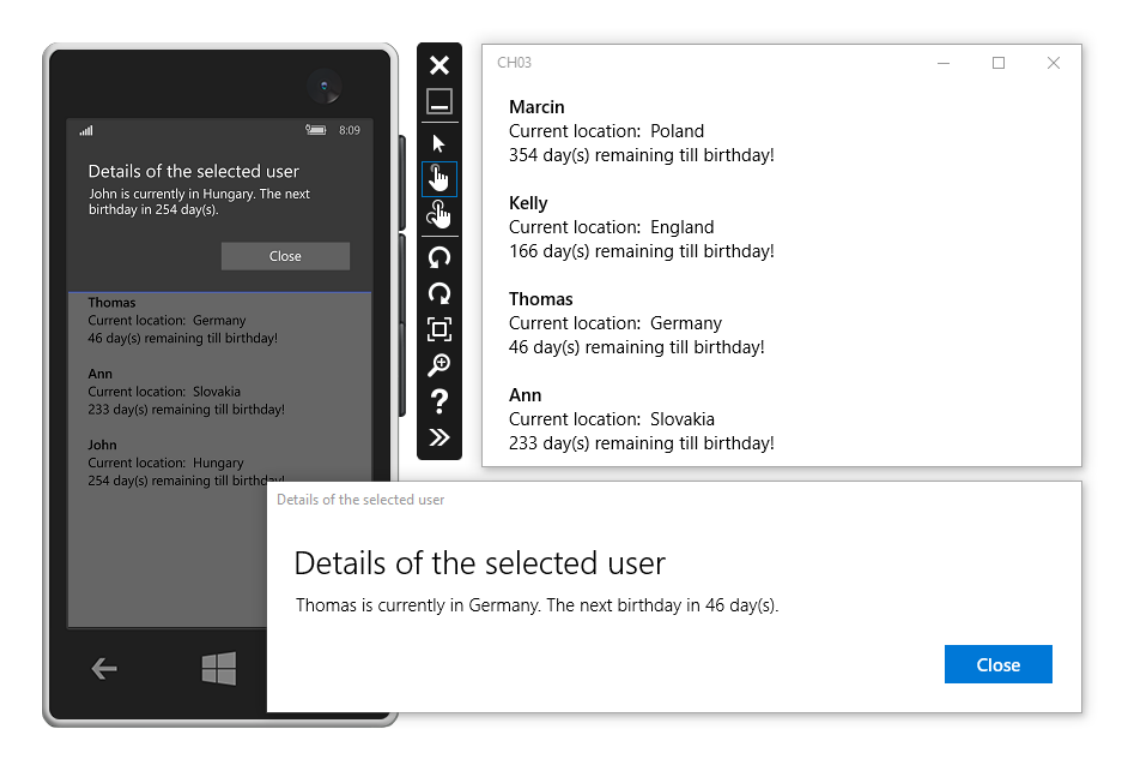

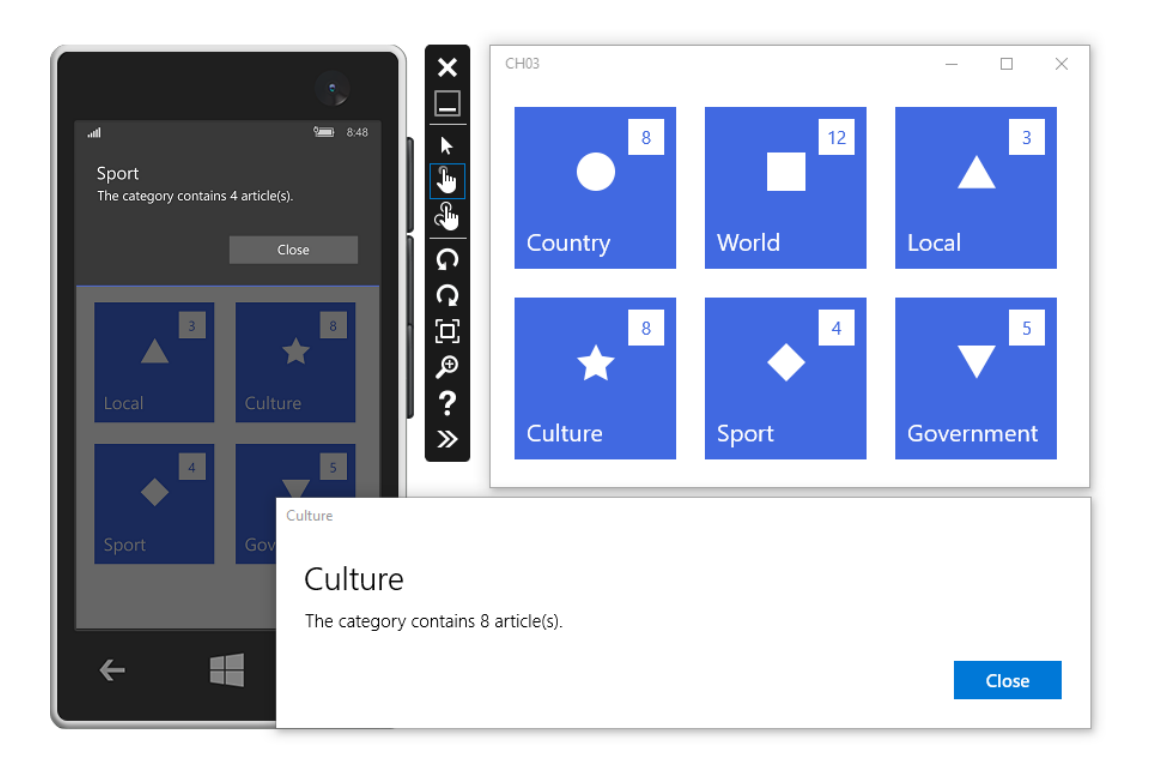

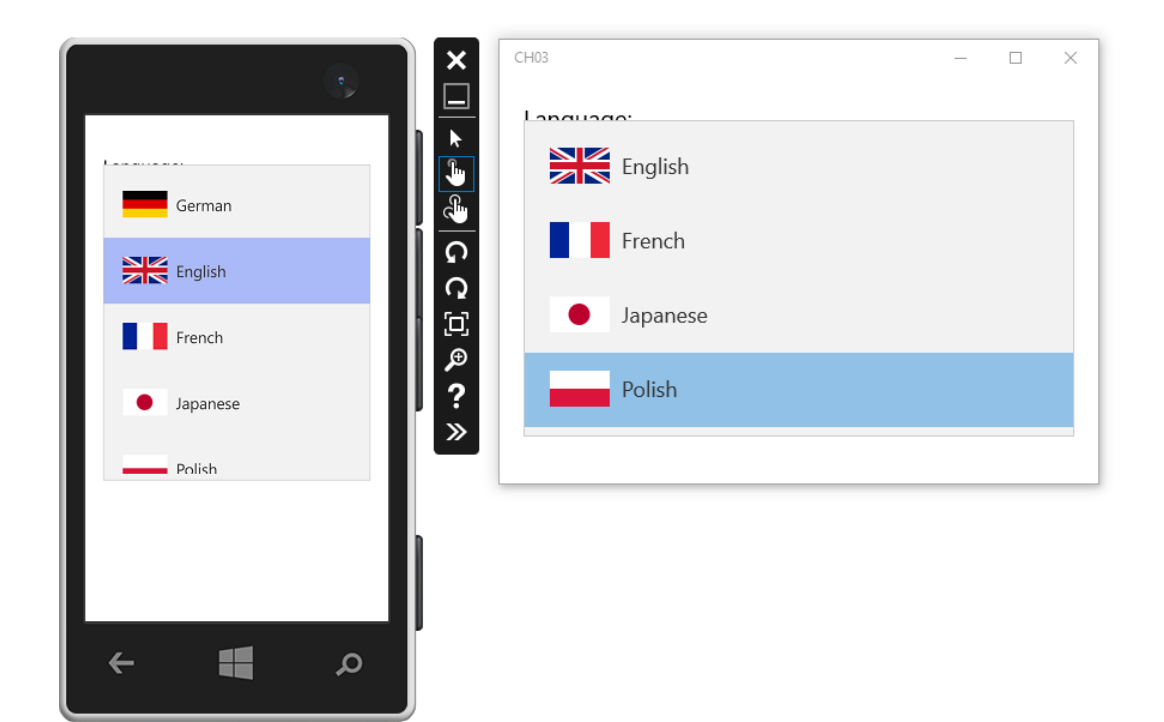

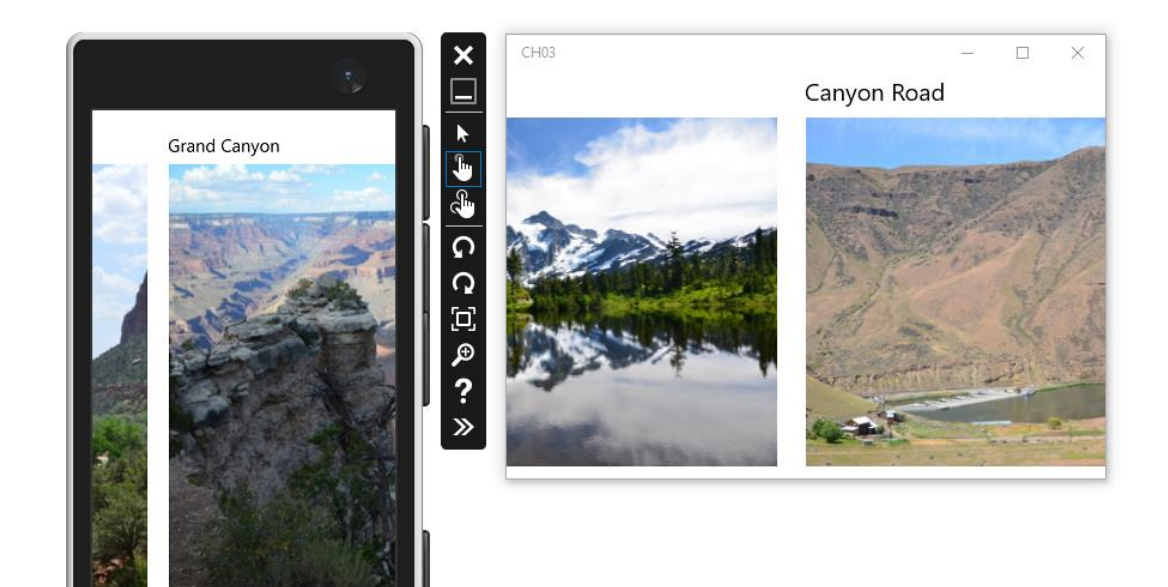

F

 $\mathbf{\Omega}$ 

# **Data Storage**

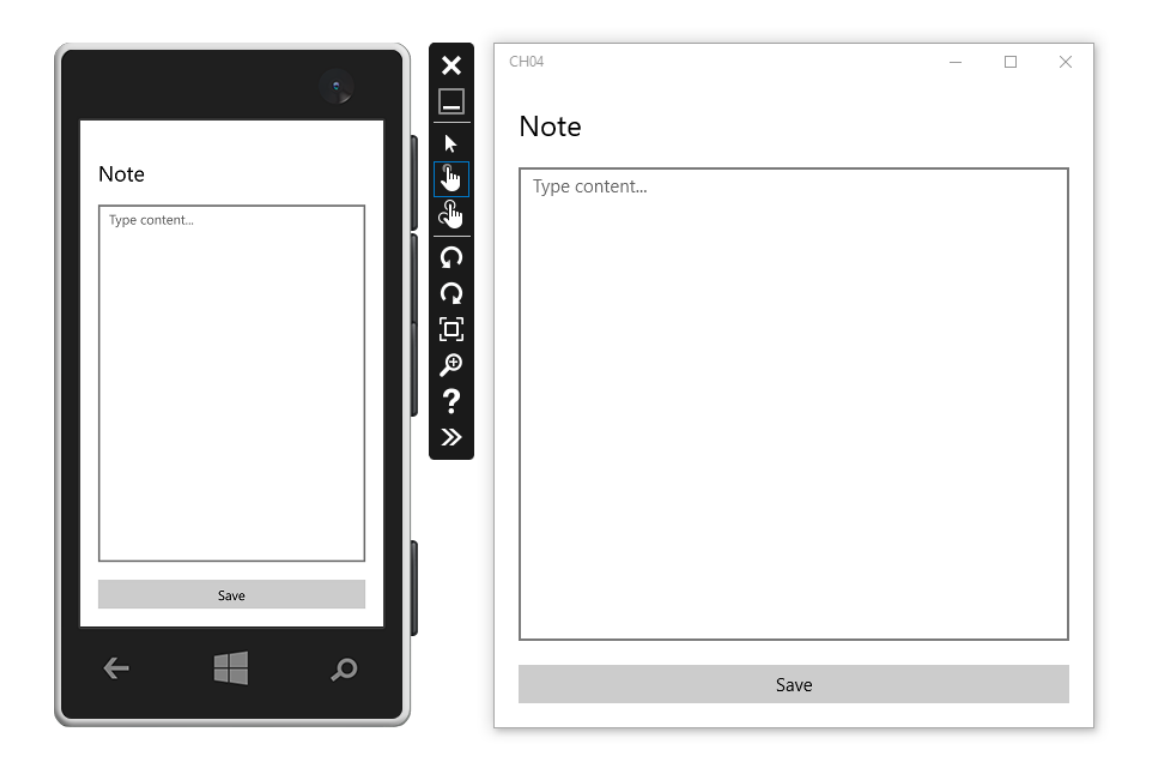

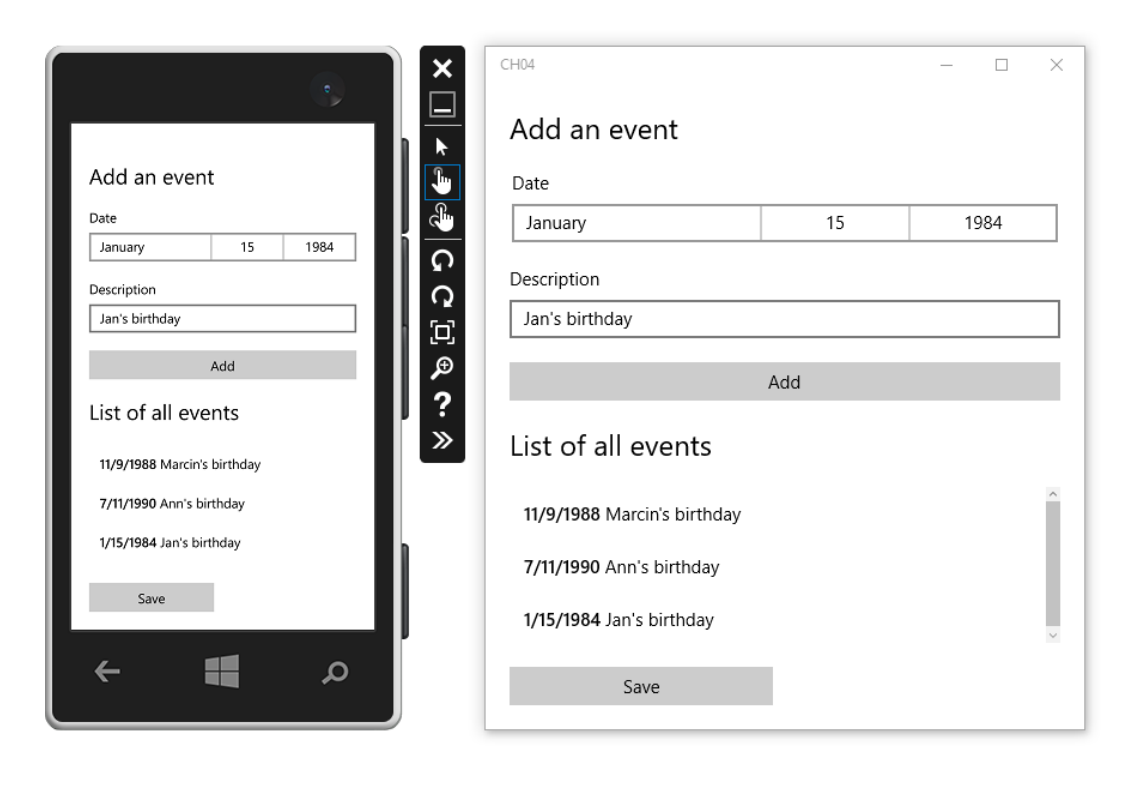

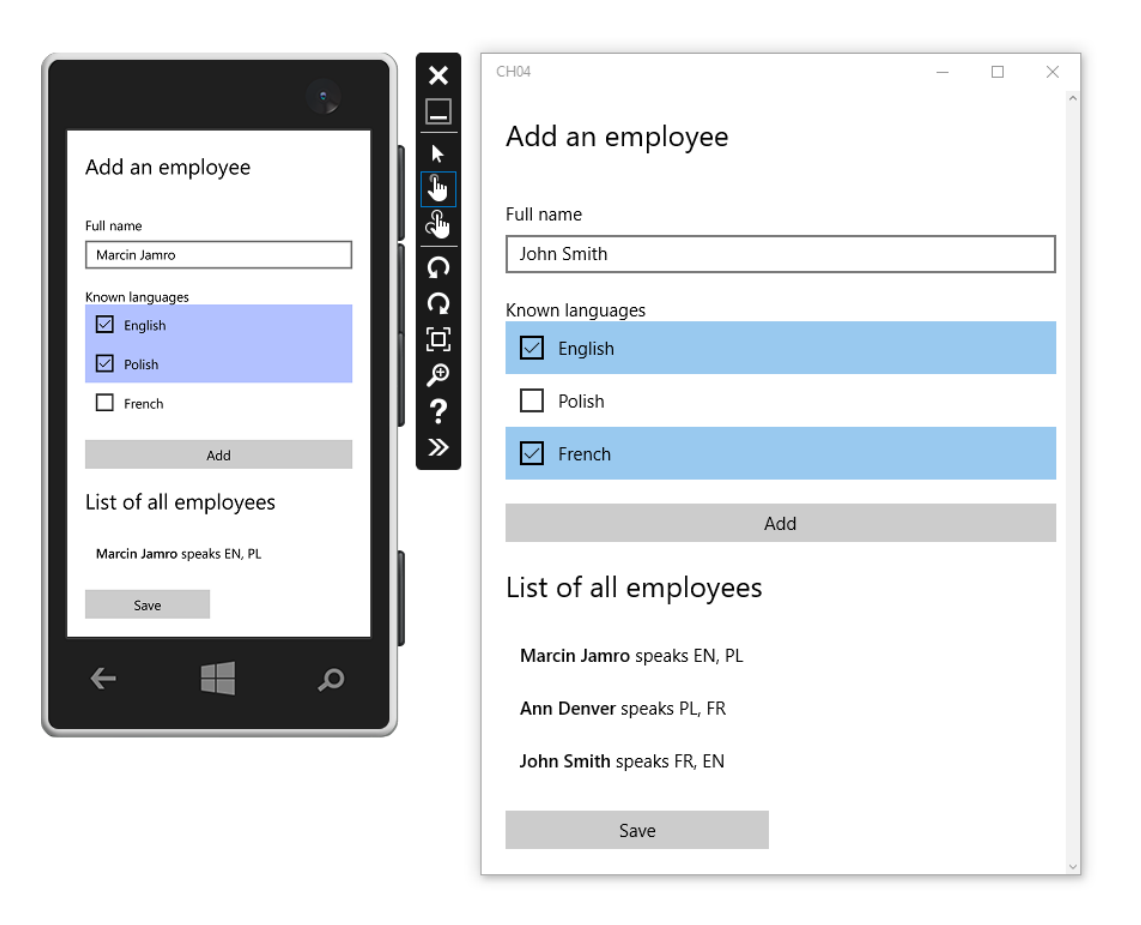

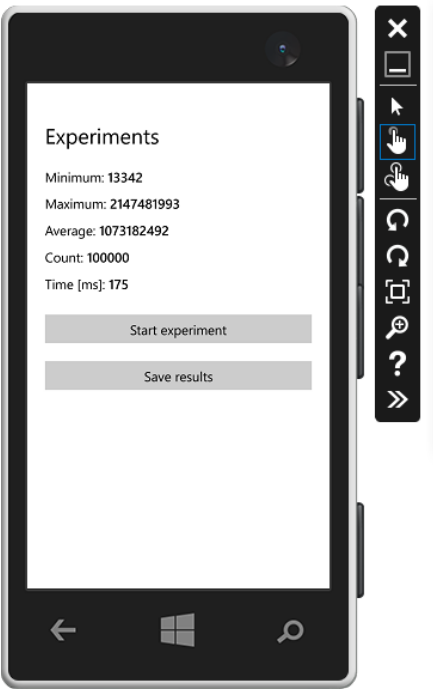

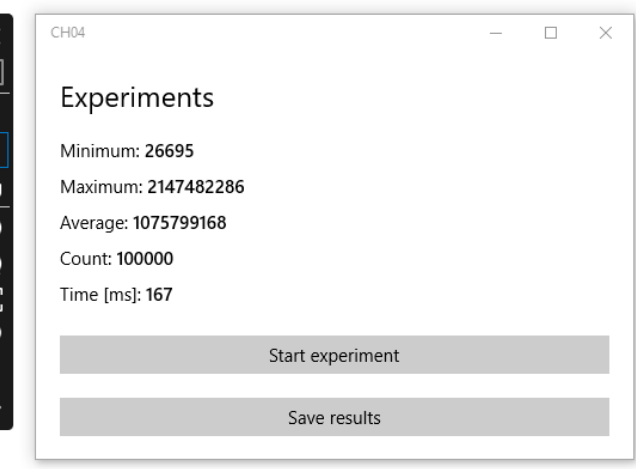

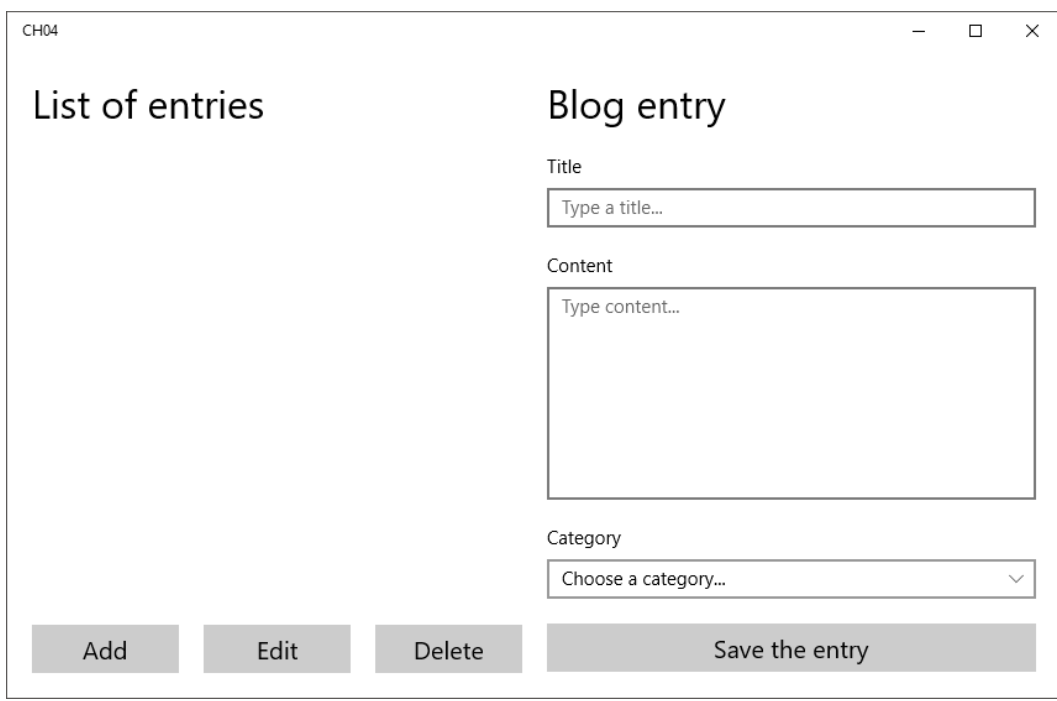

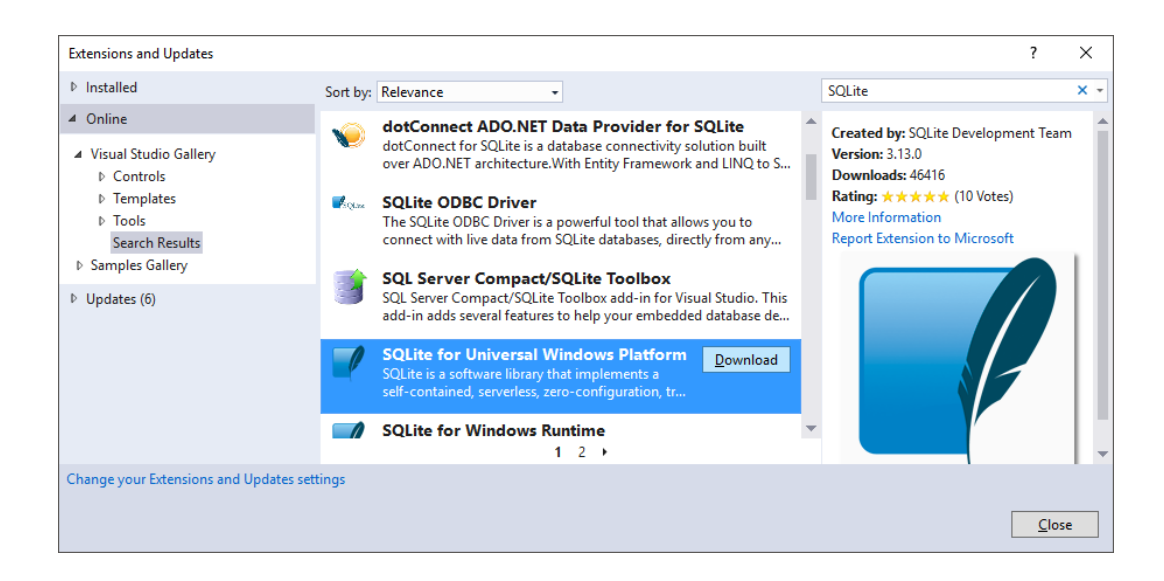

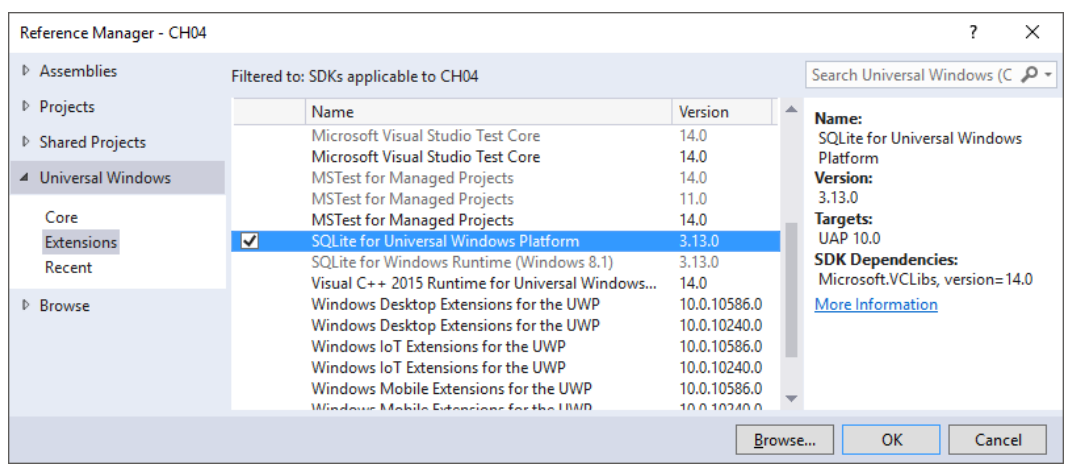

### **Animations and Graphics**

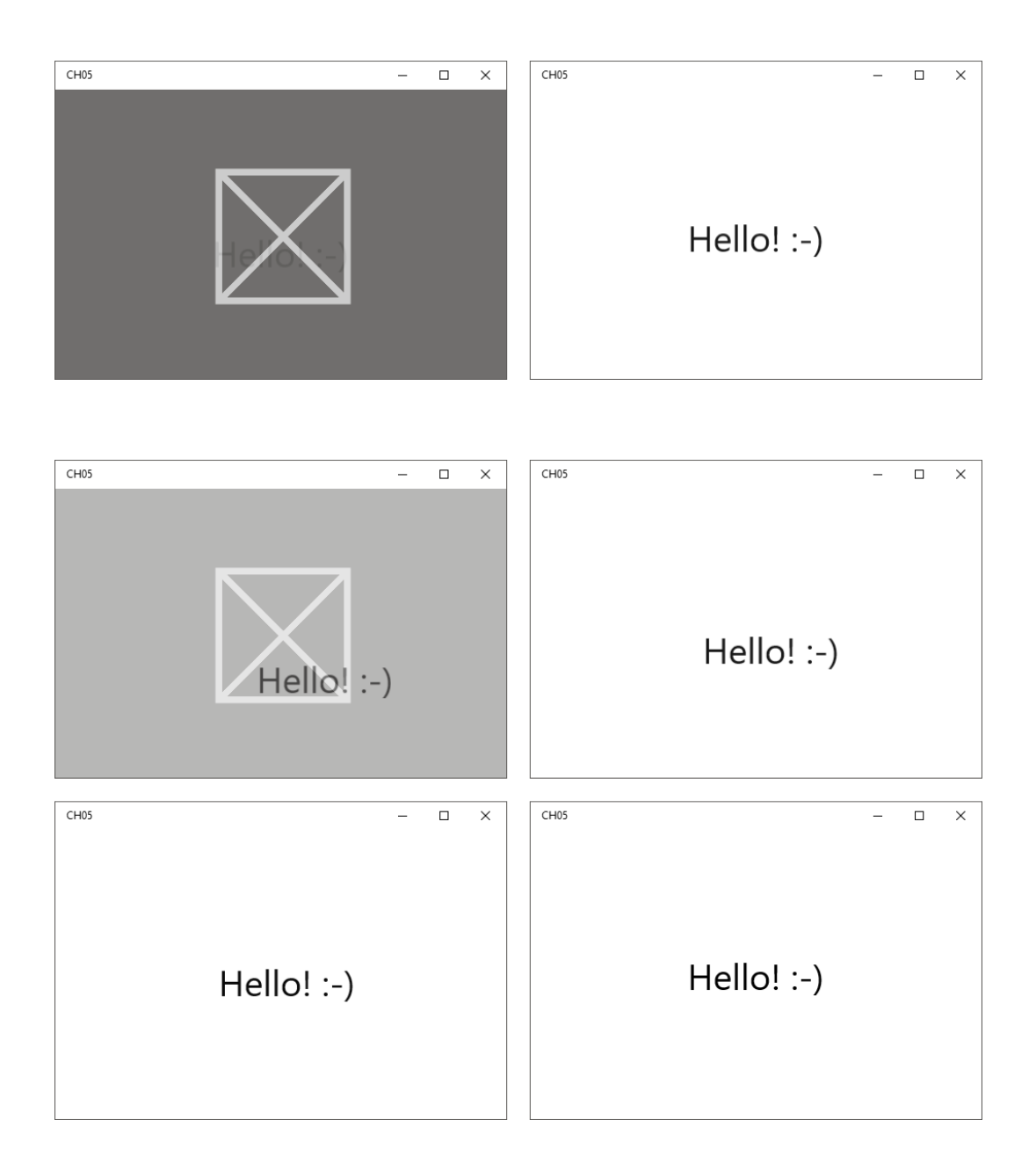

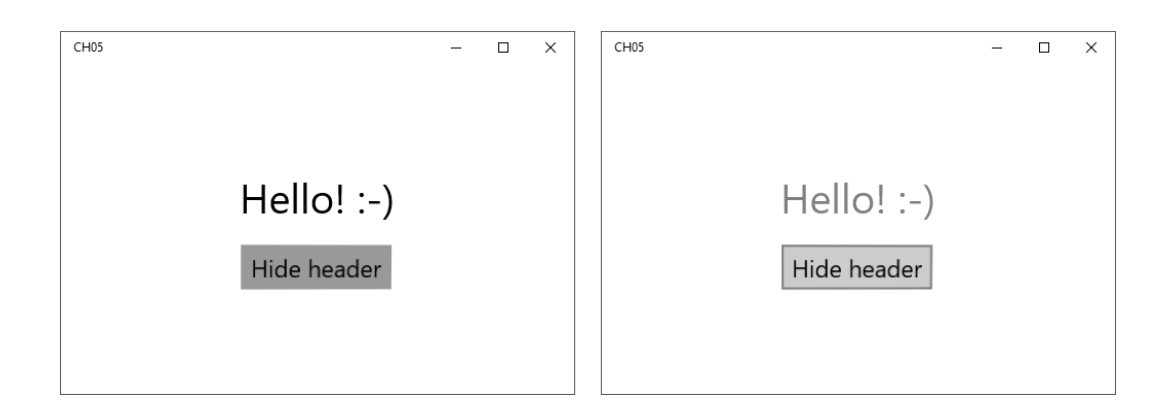

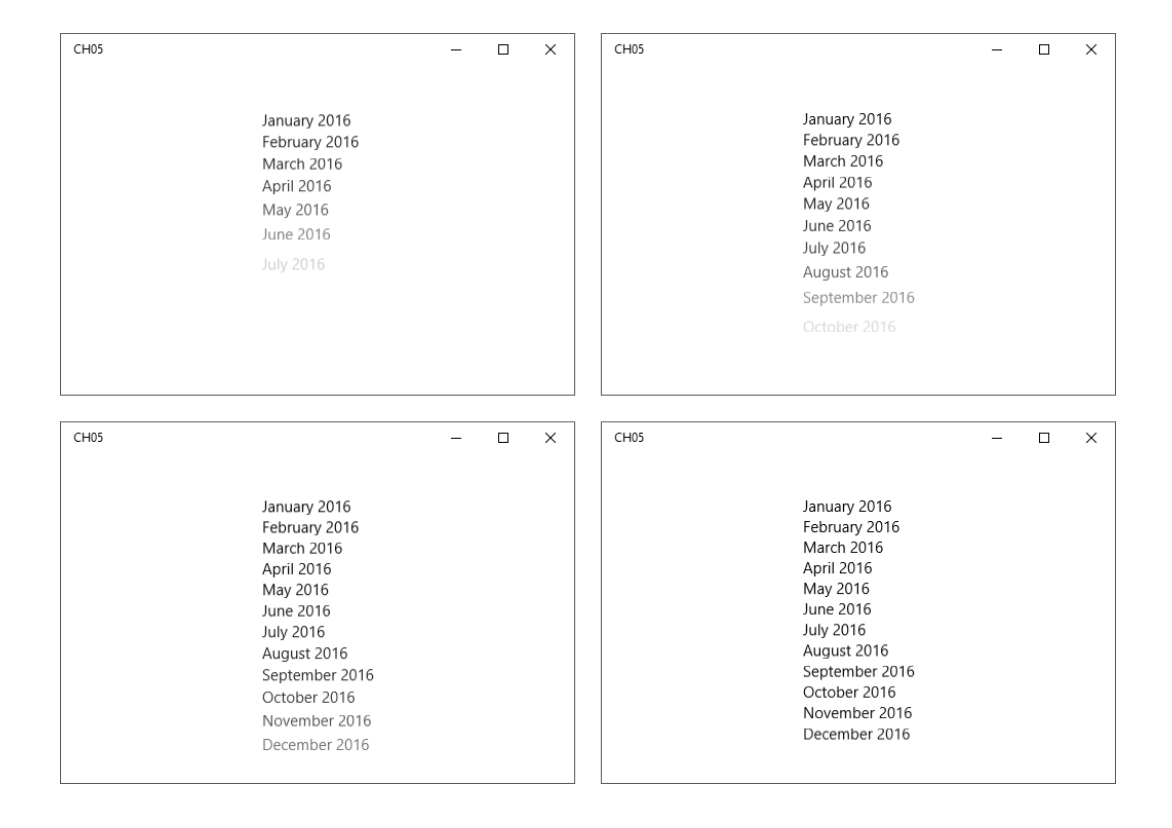

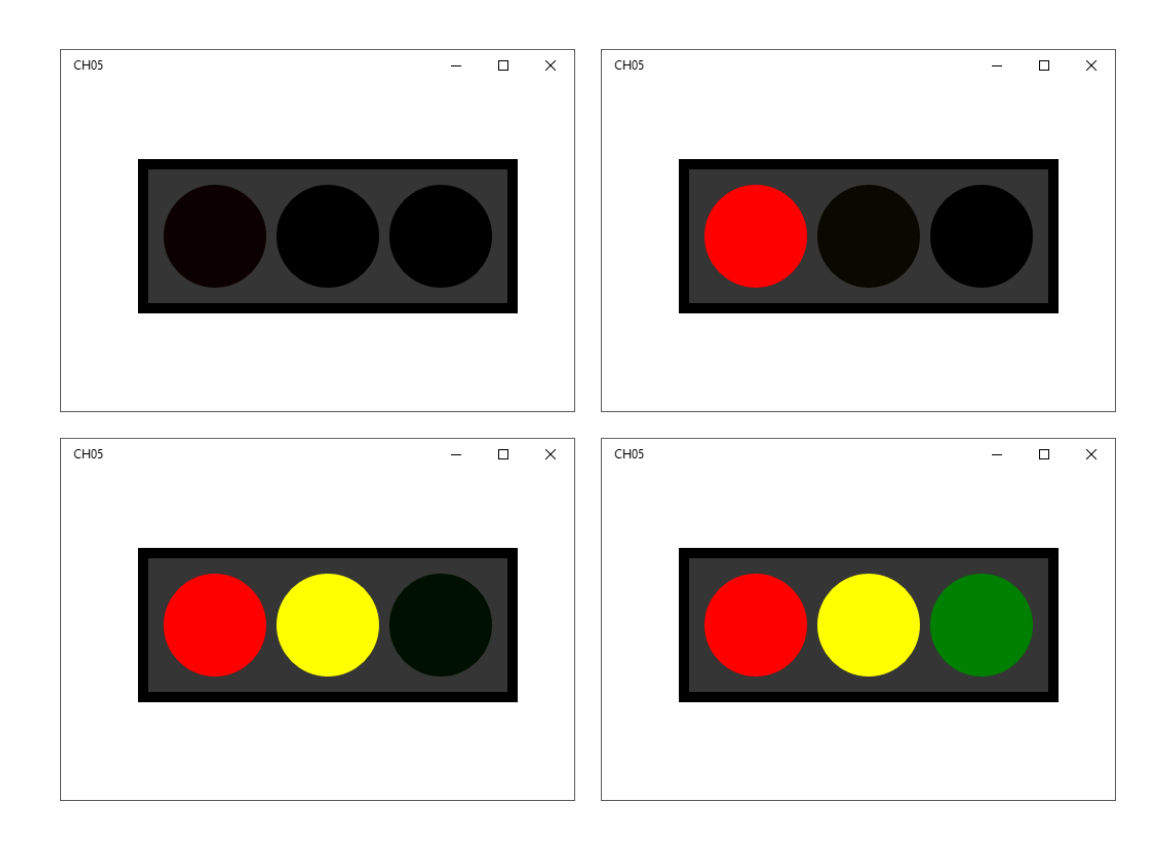

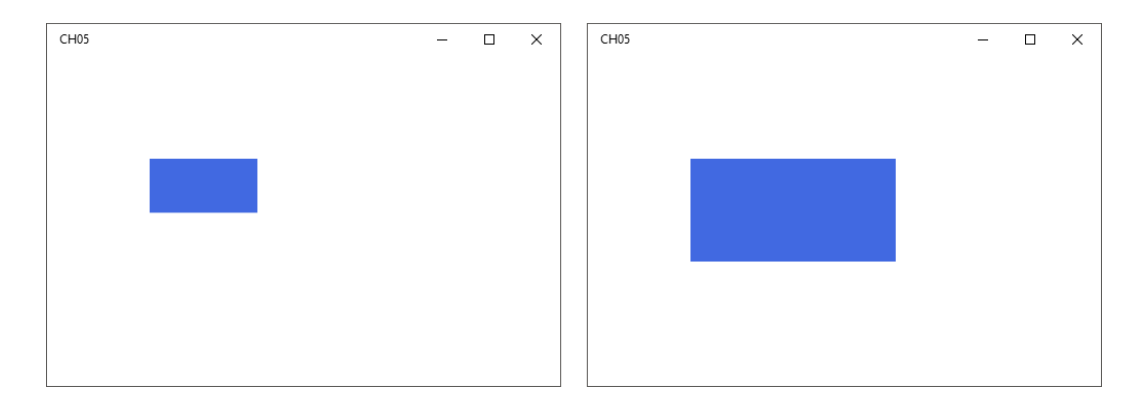

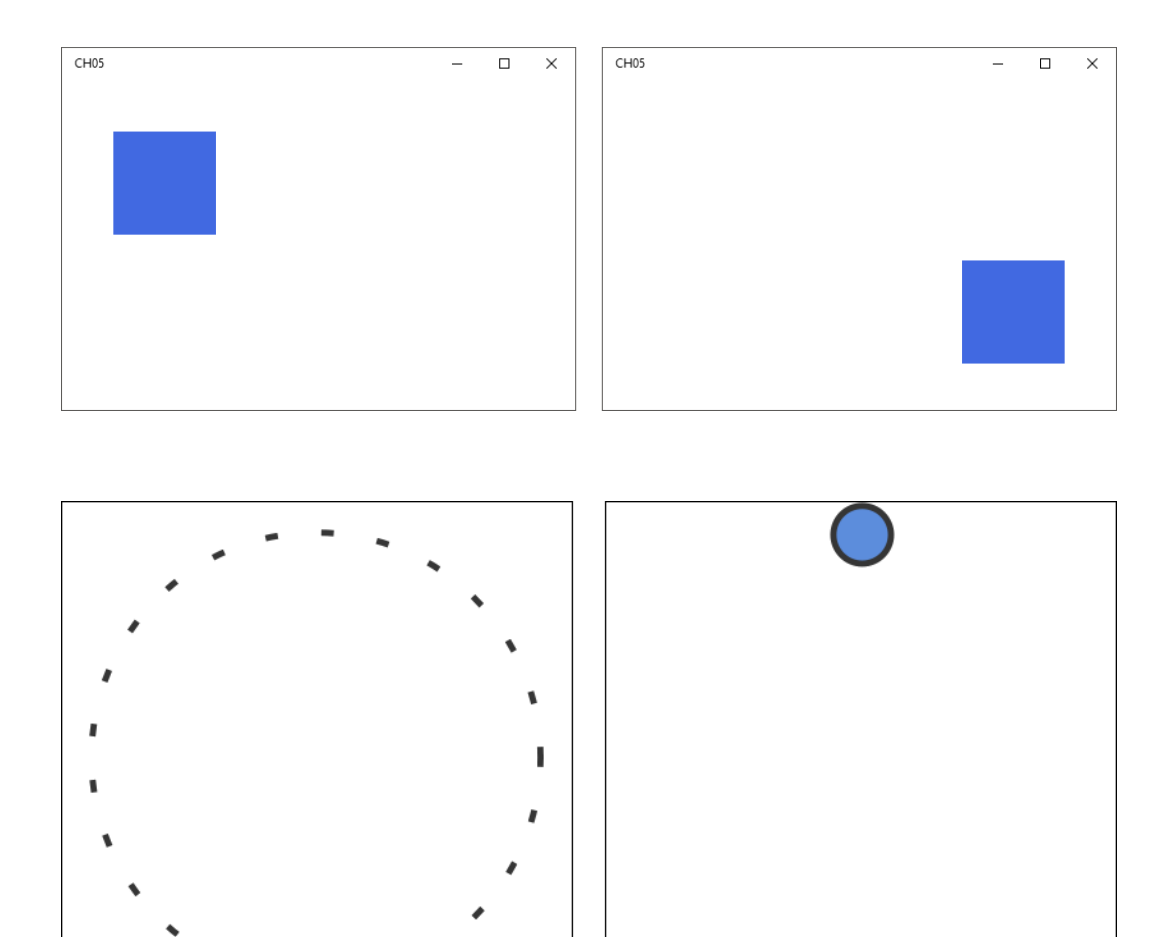

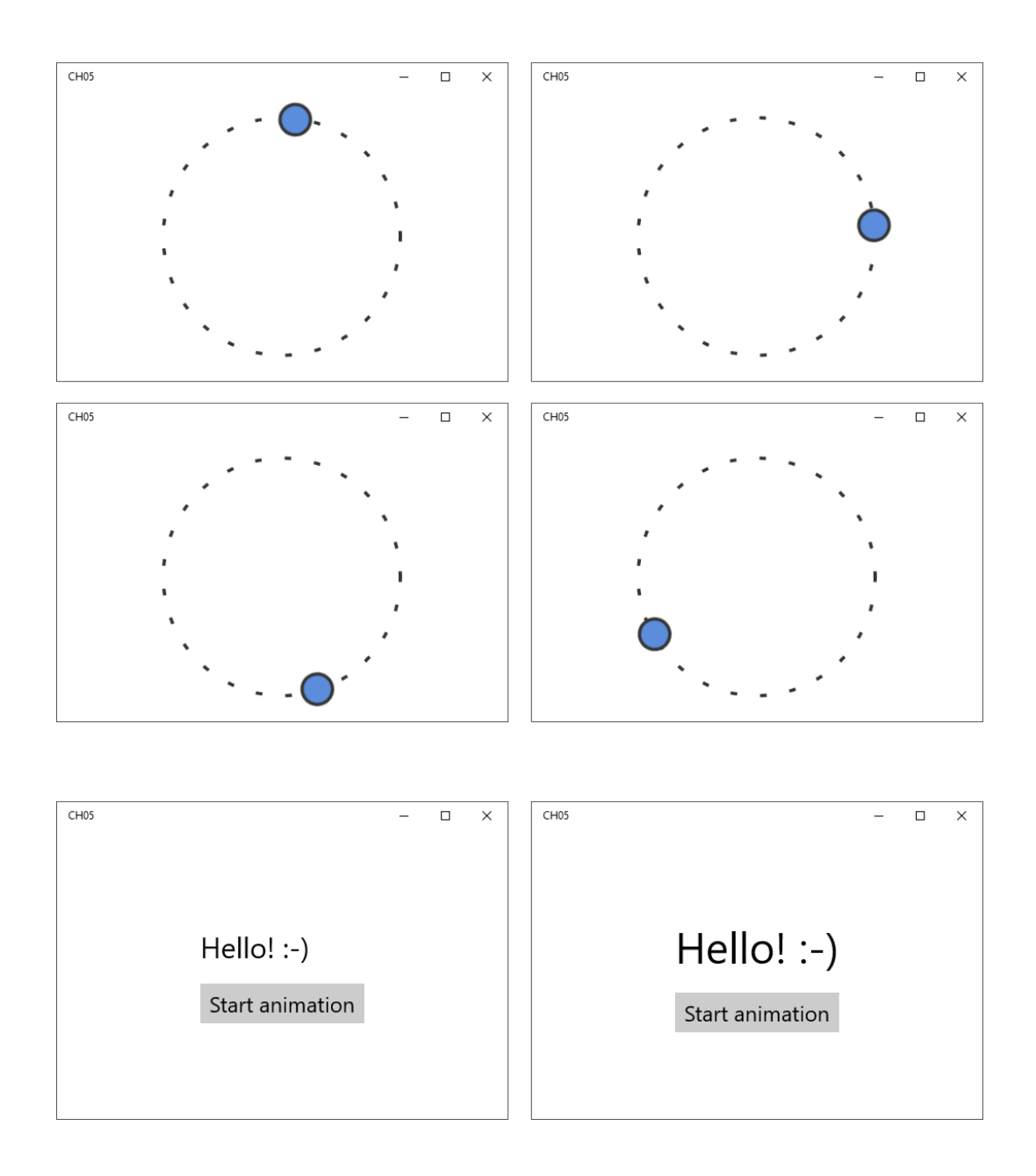

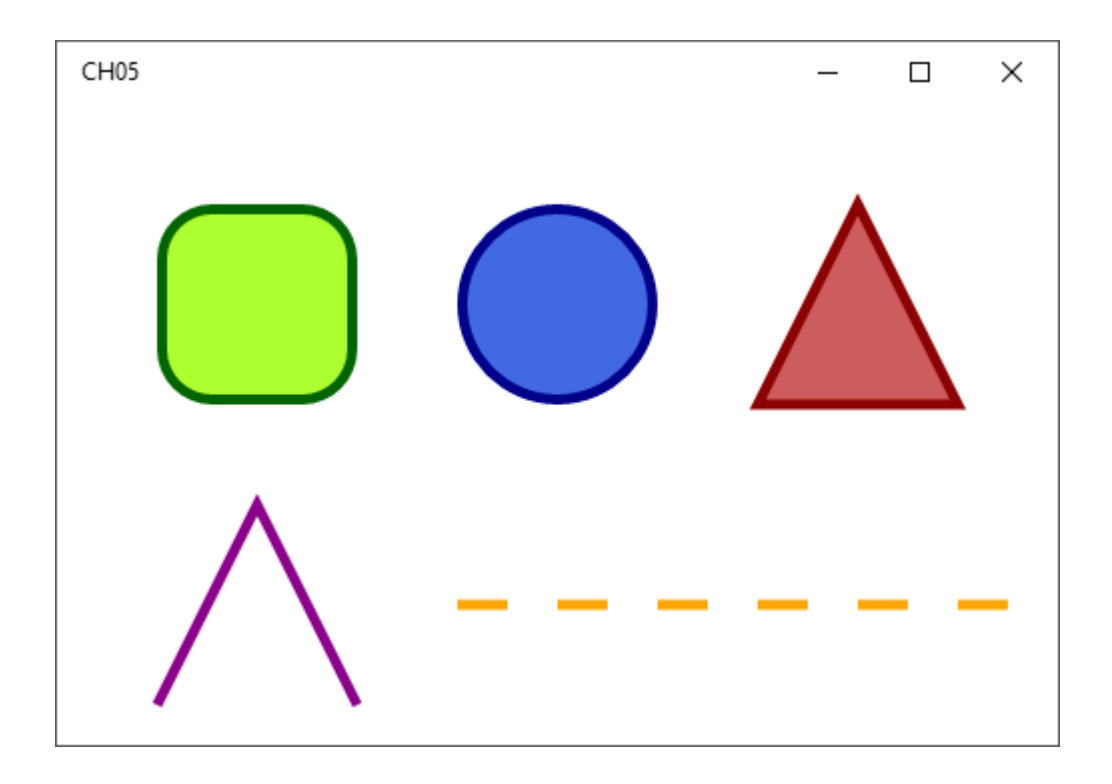

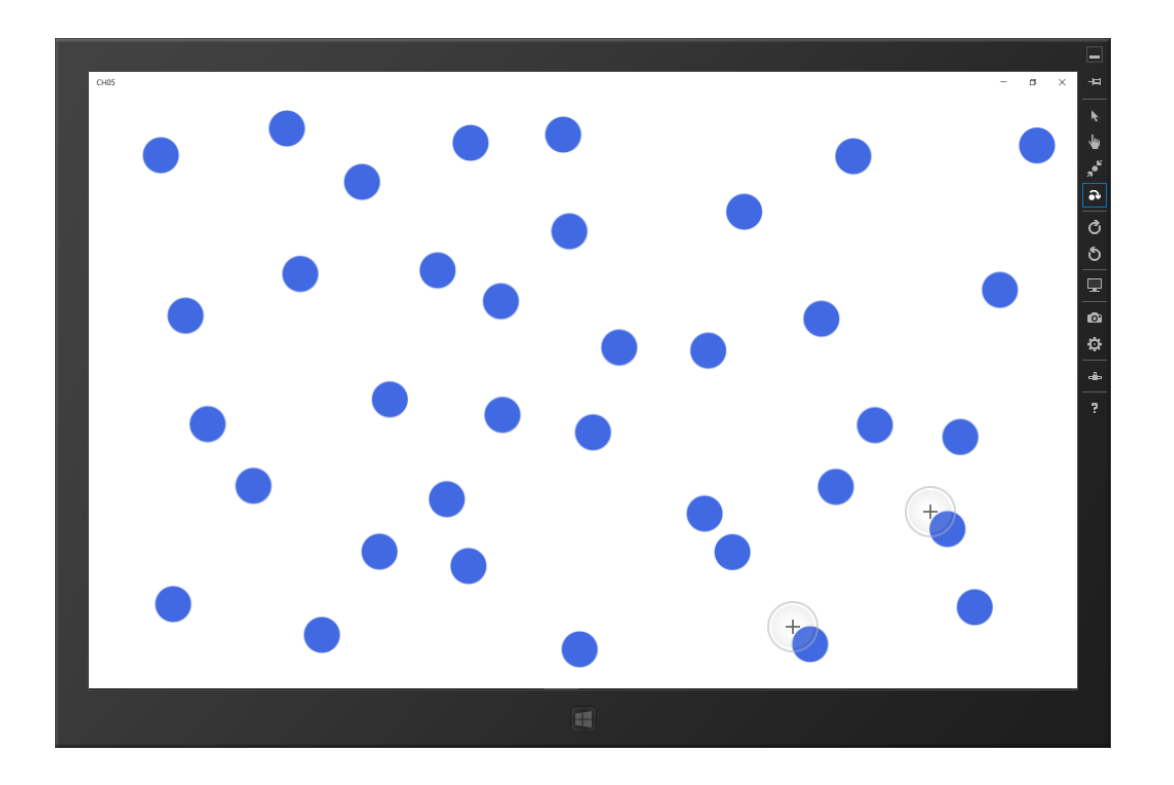

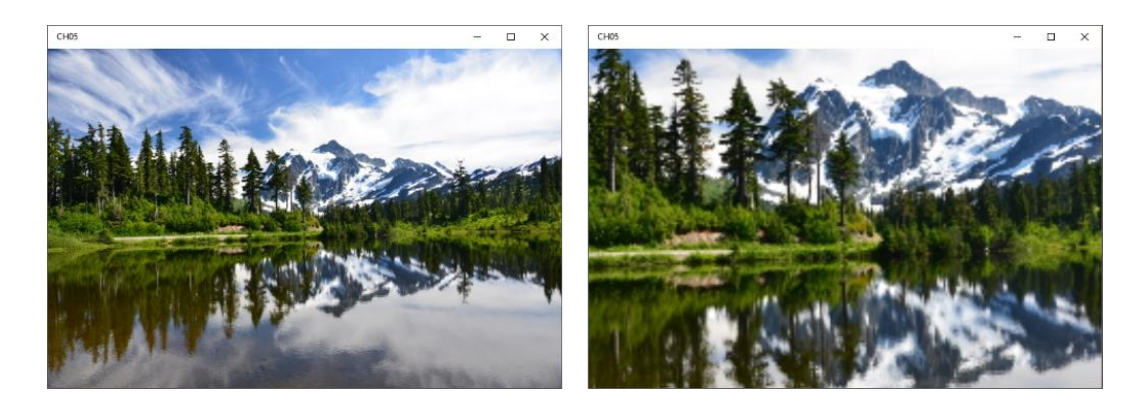

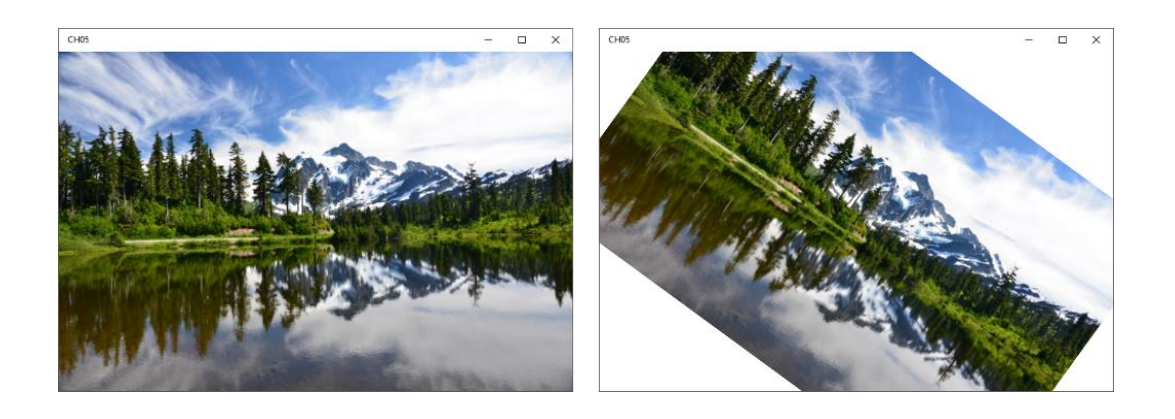

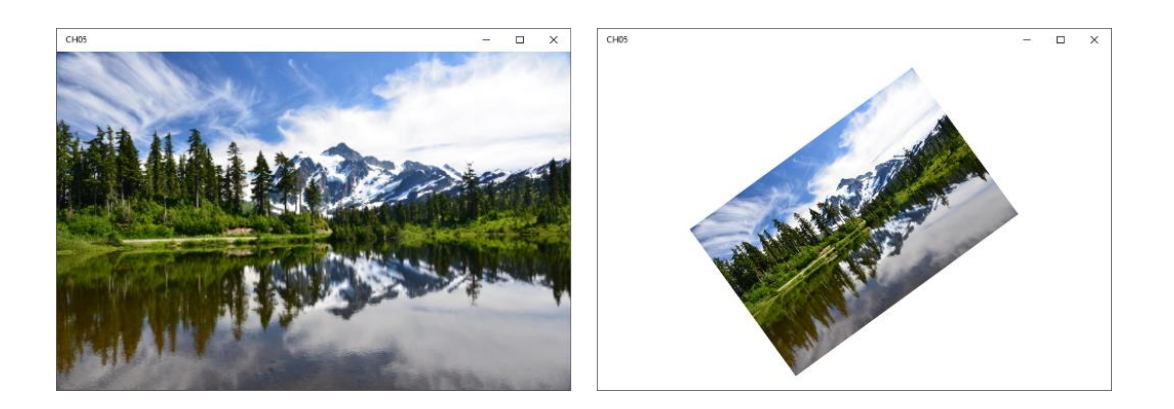

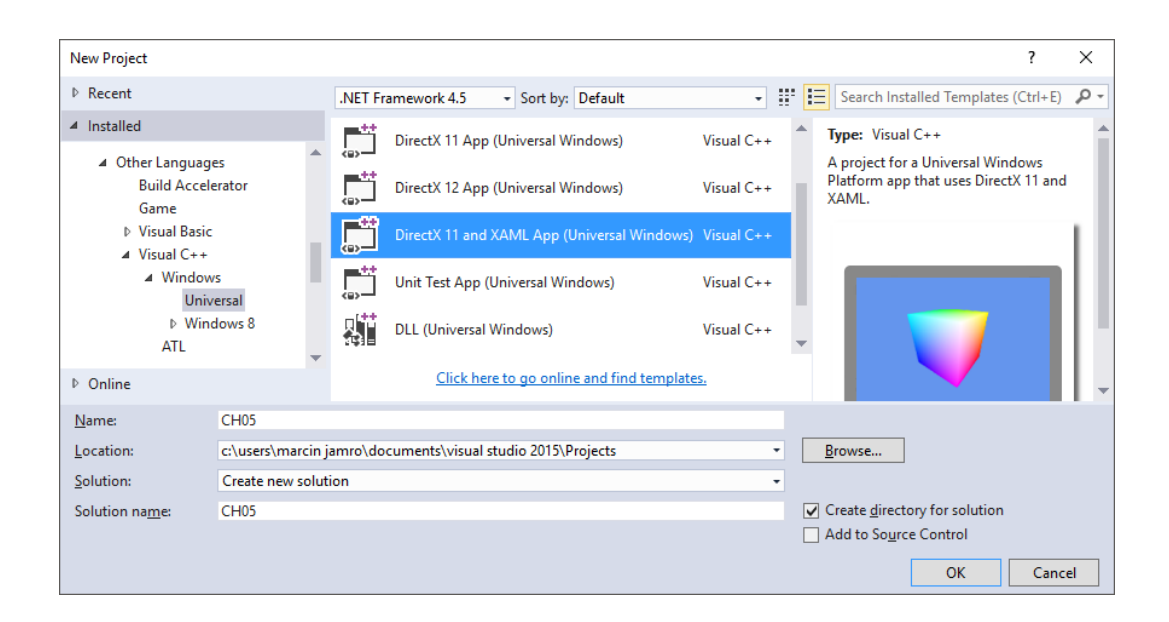

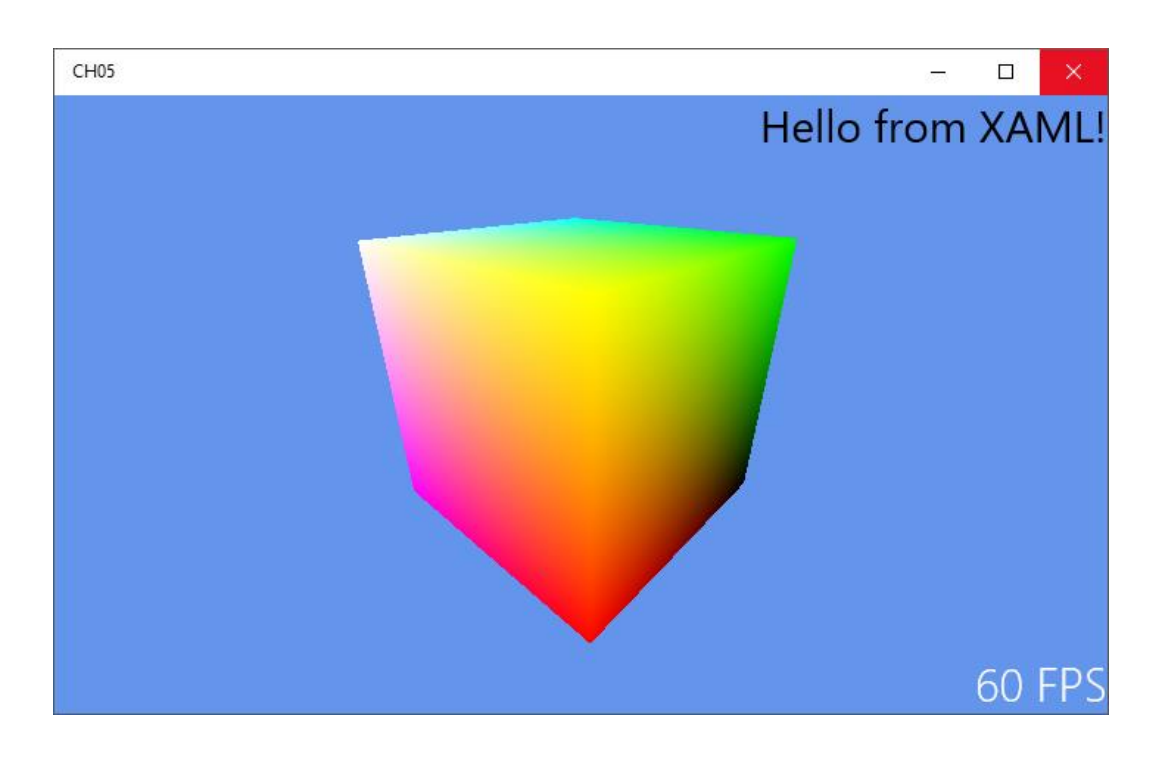

# **Multimedia**

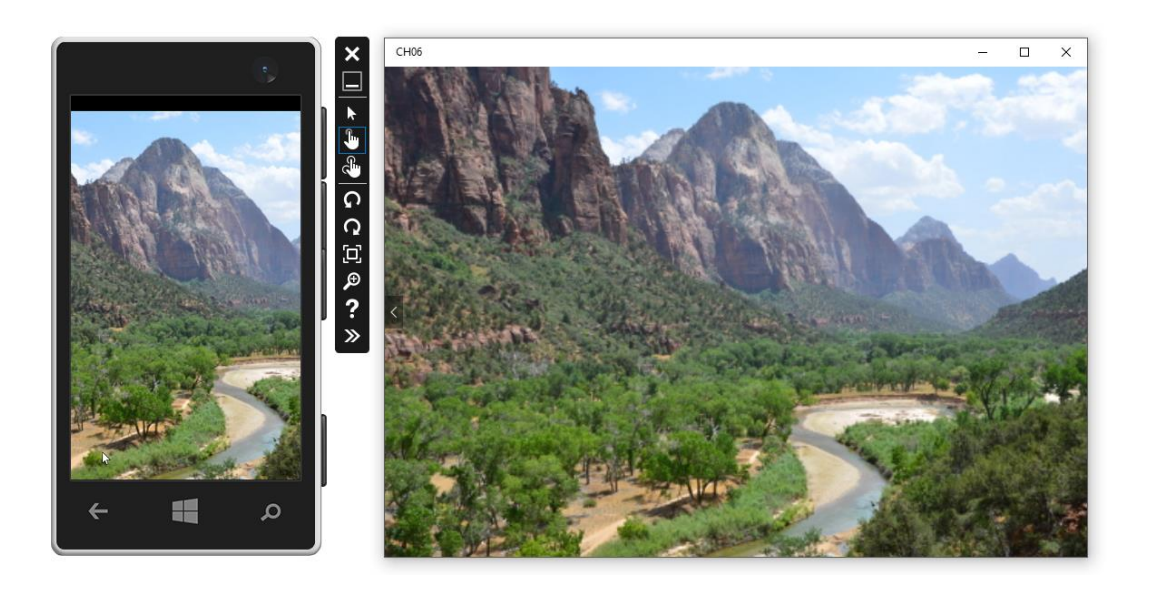

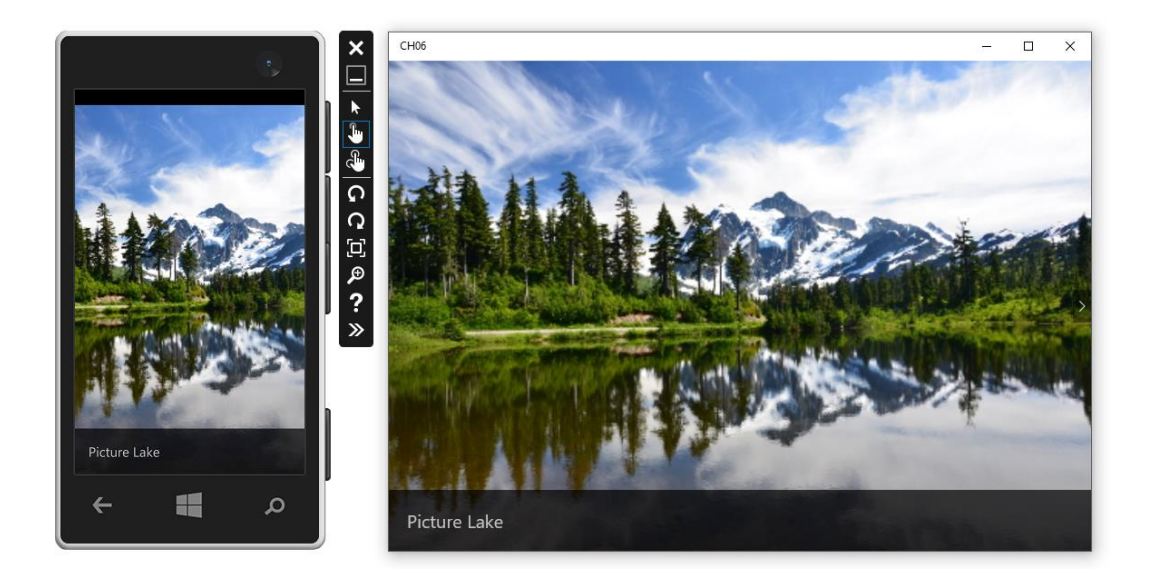

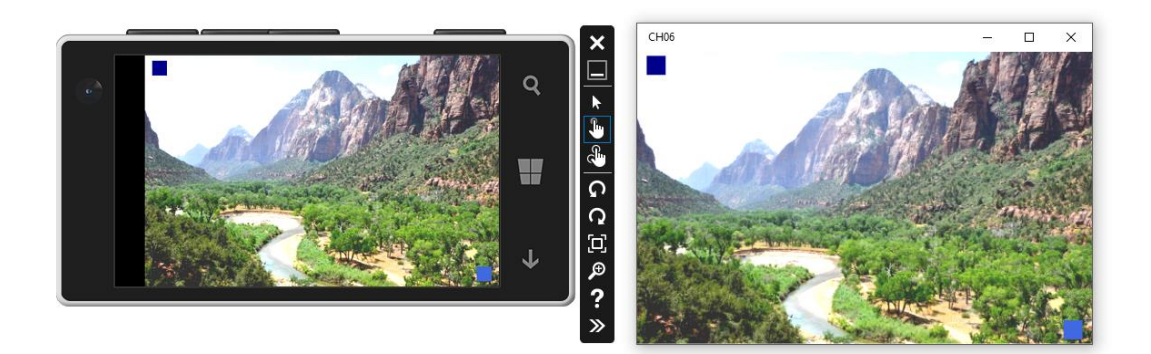

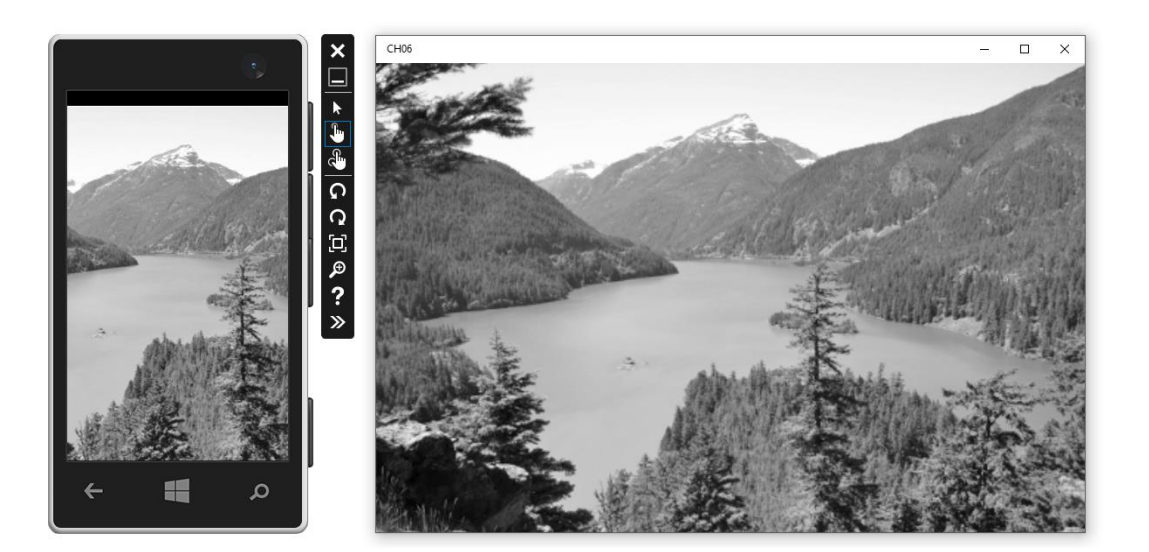

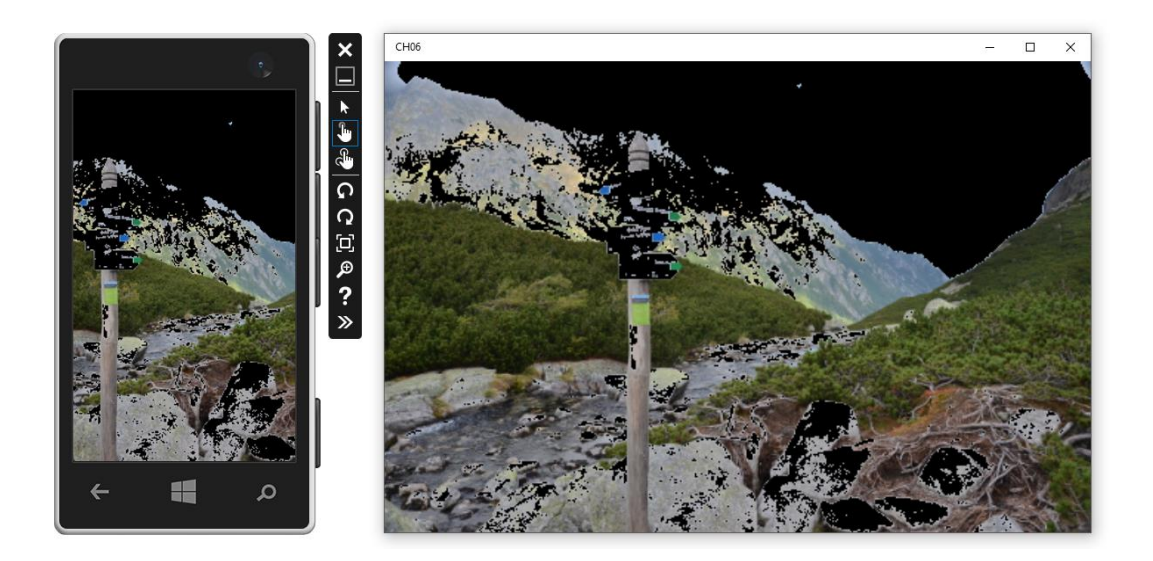

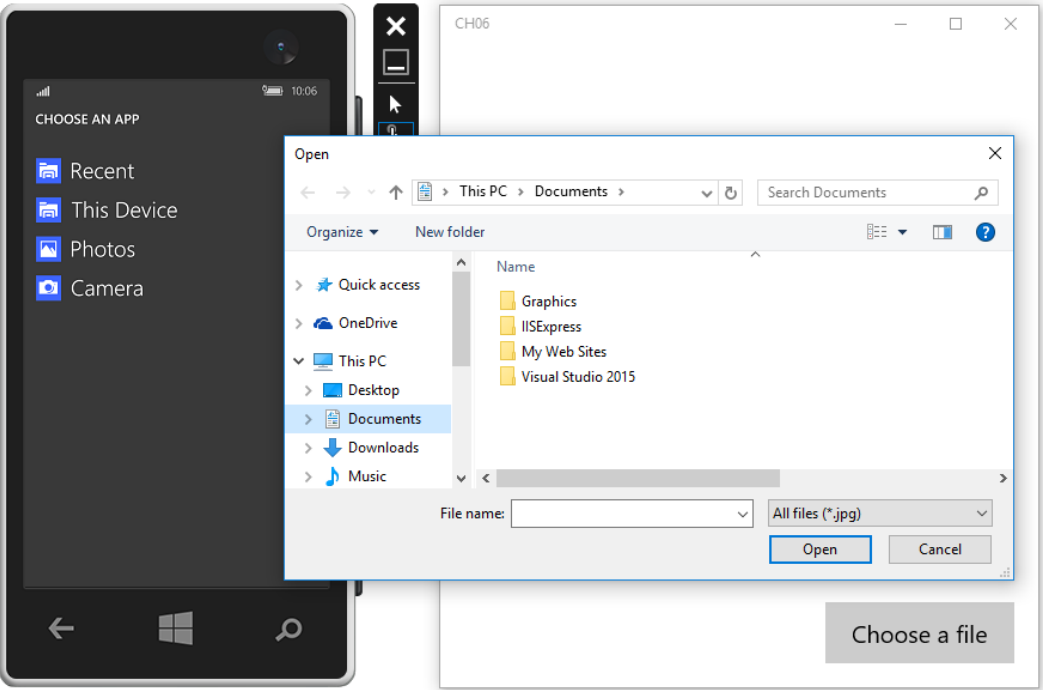

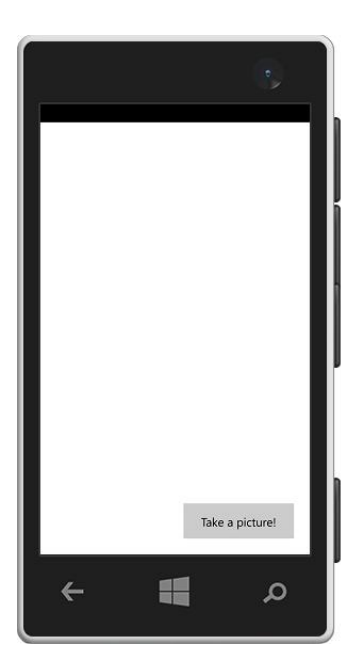

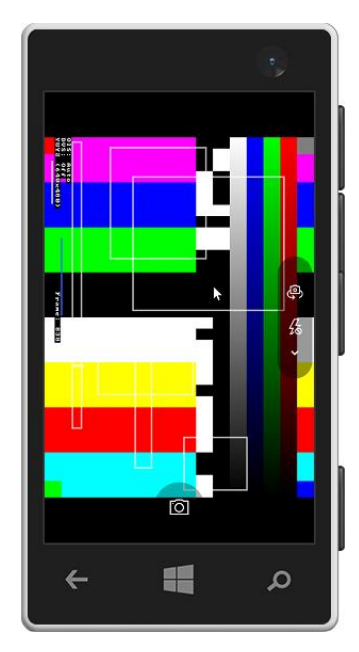

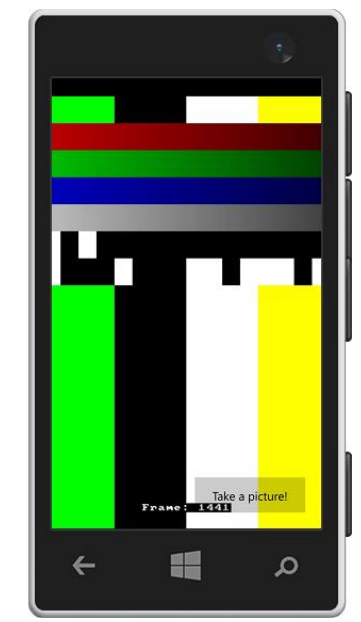

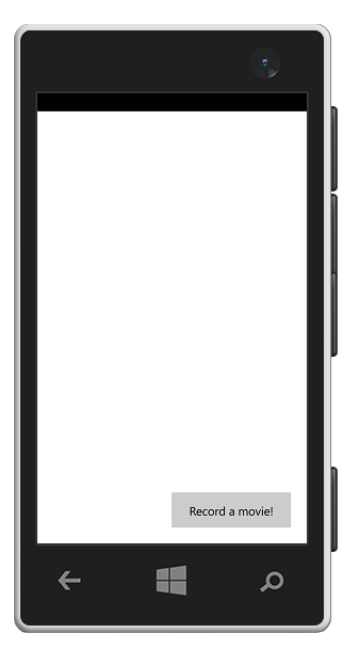

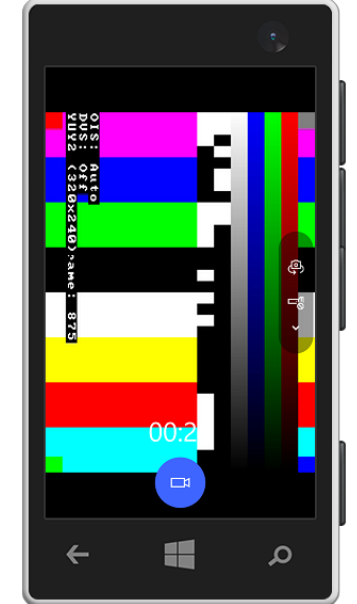

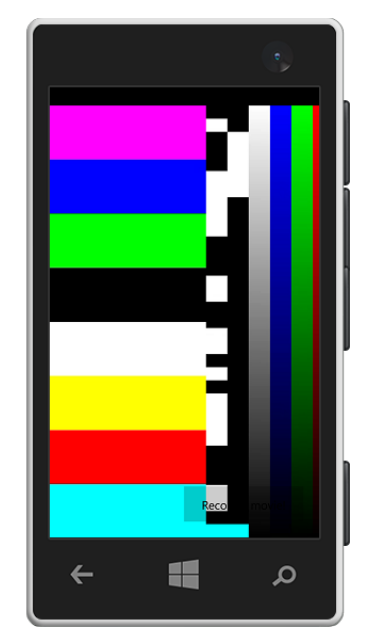

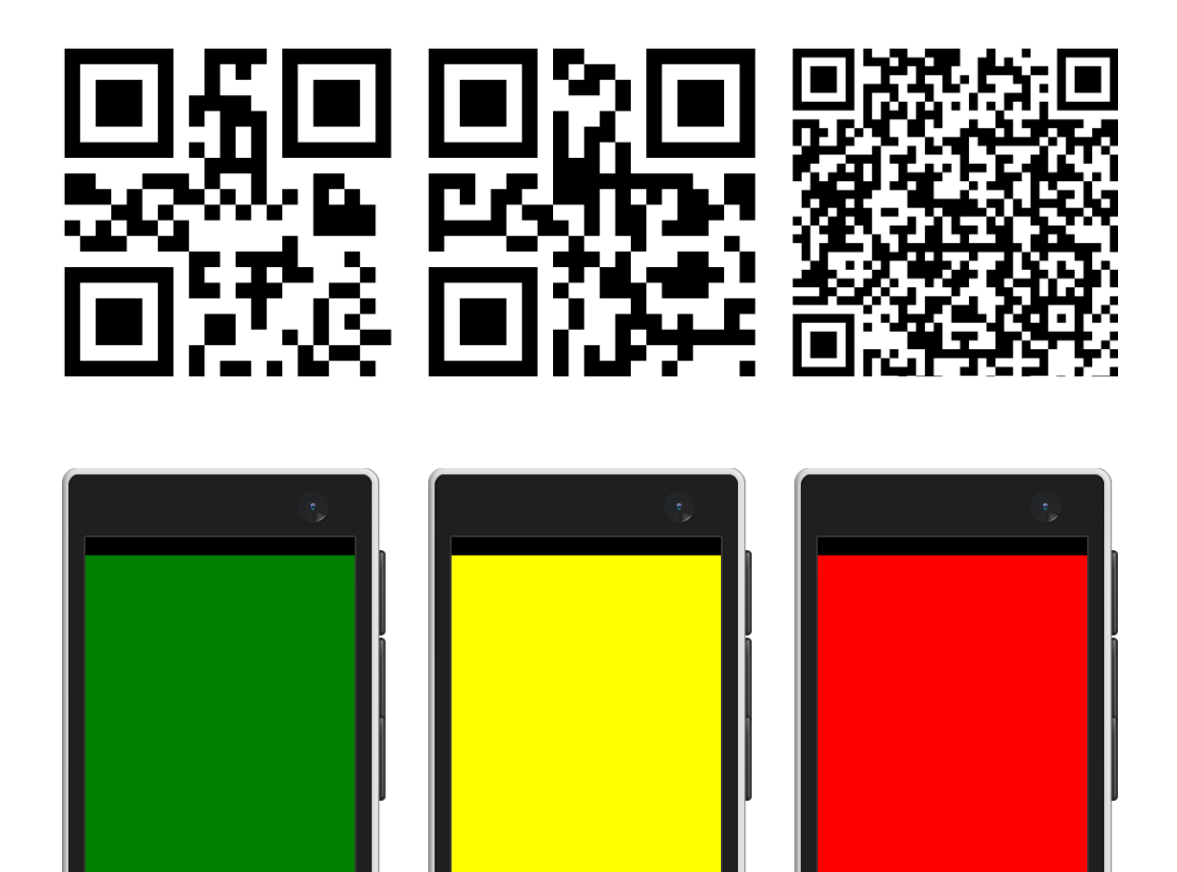

編

 $\leftarrow$ 

 $\mathbf{\Omega}$ 

暖

 $\leftarrow$ 

 $\mathbf{\Omega}$ 

暖

 $\boldsymbol{\mathsf{O}}$ 

 $\leftarrow$
## **Built-in Sensors**

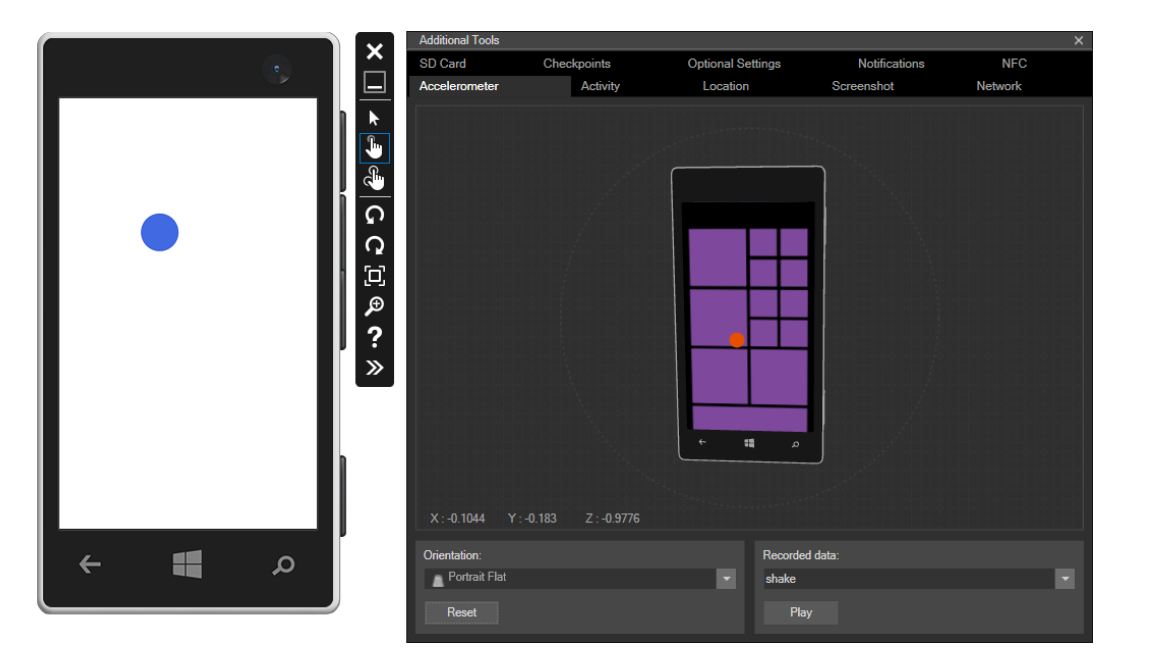

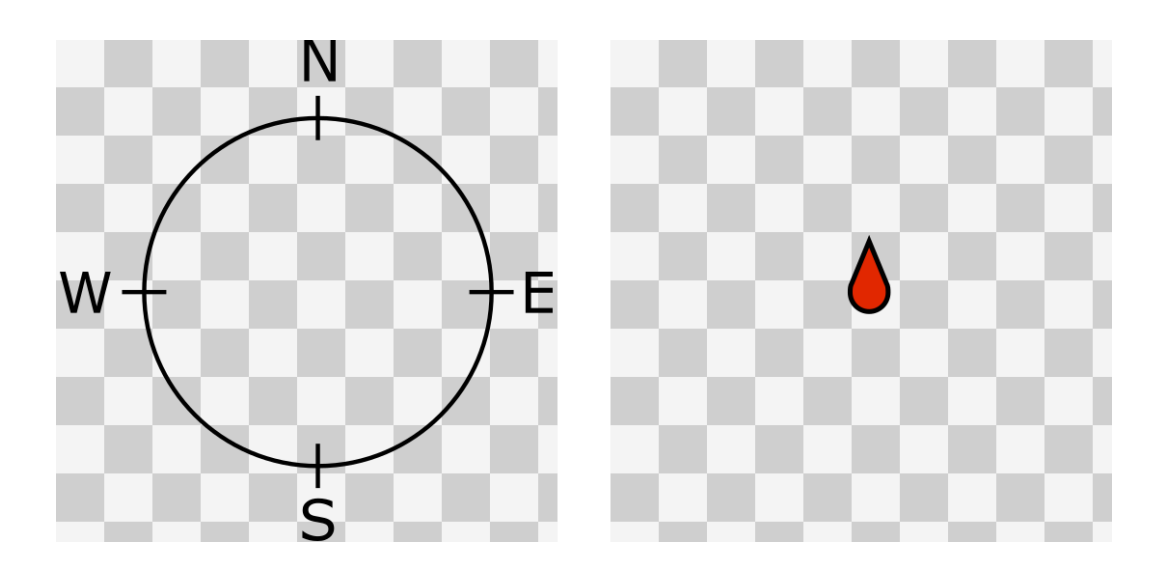

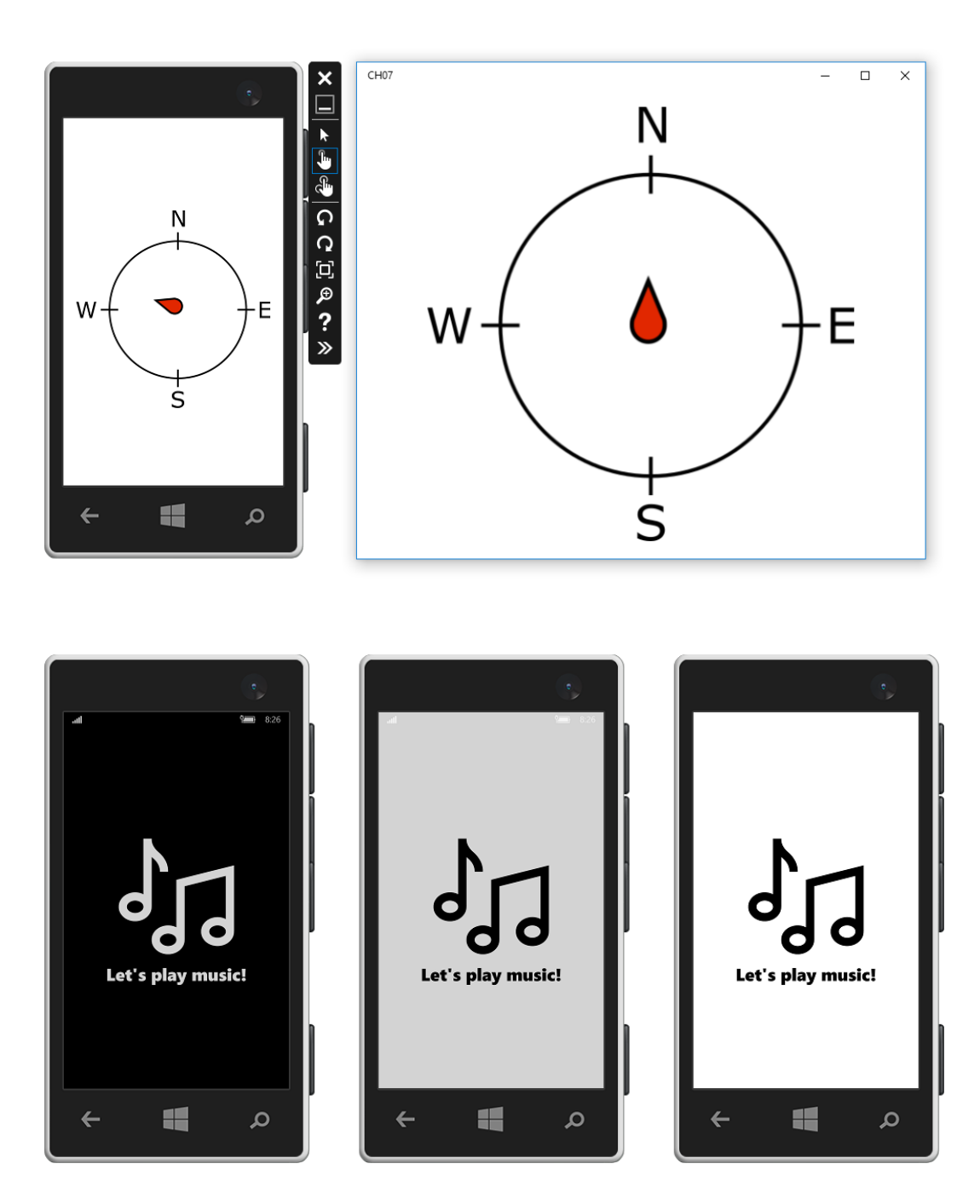

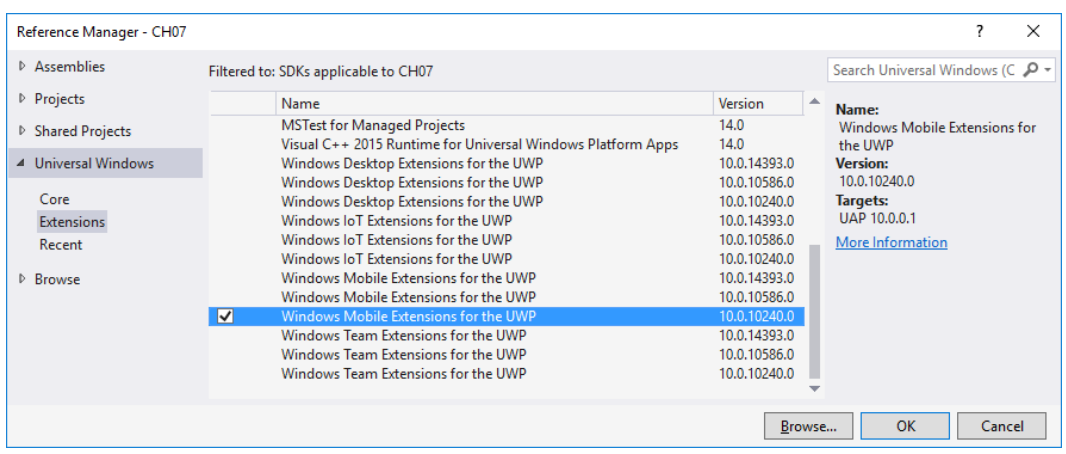

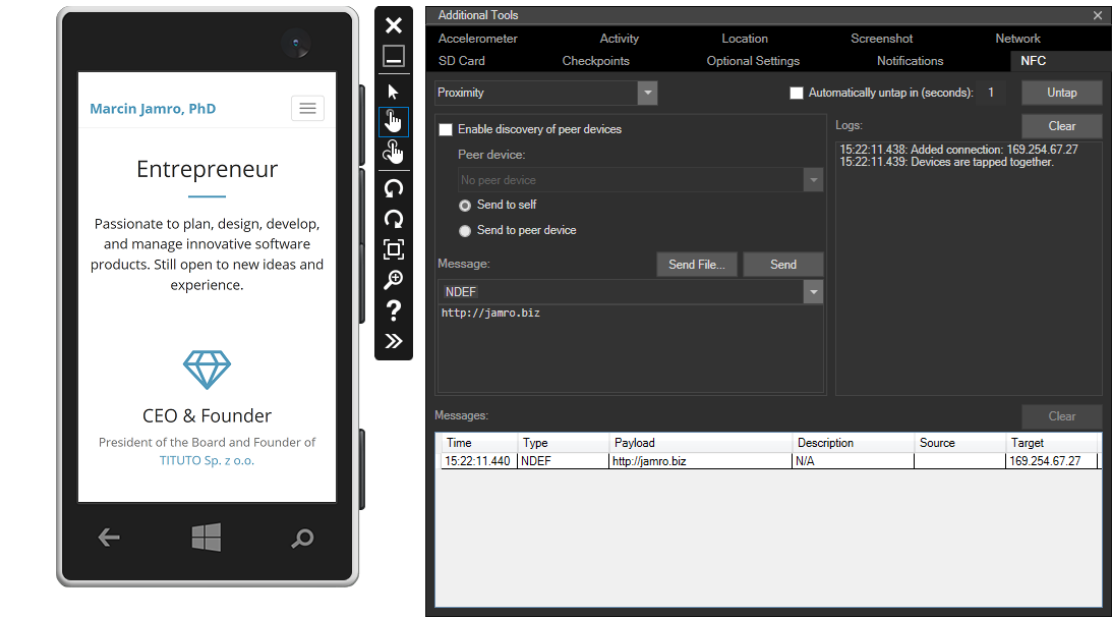

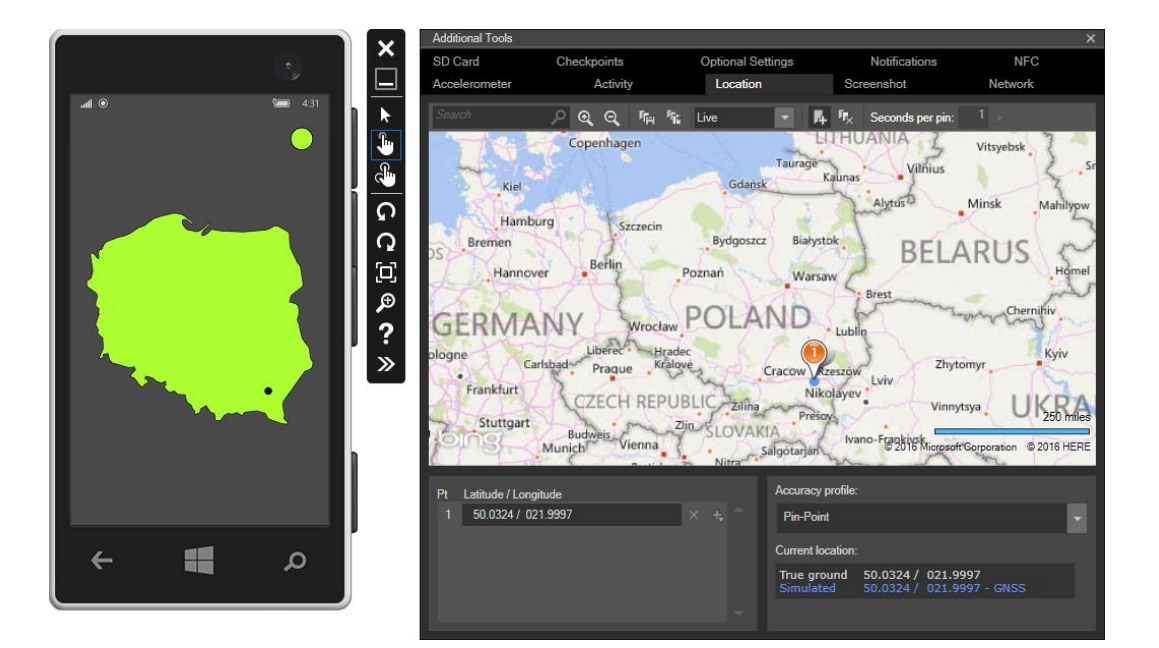

## **Internet-based Scenarios**

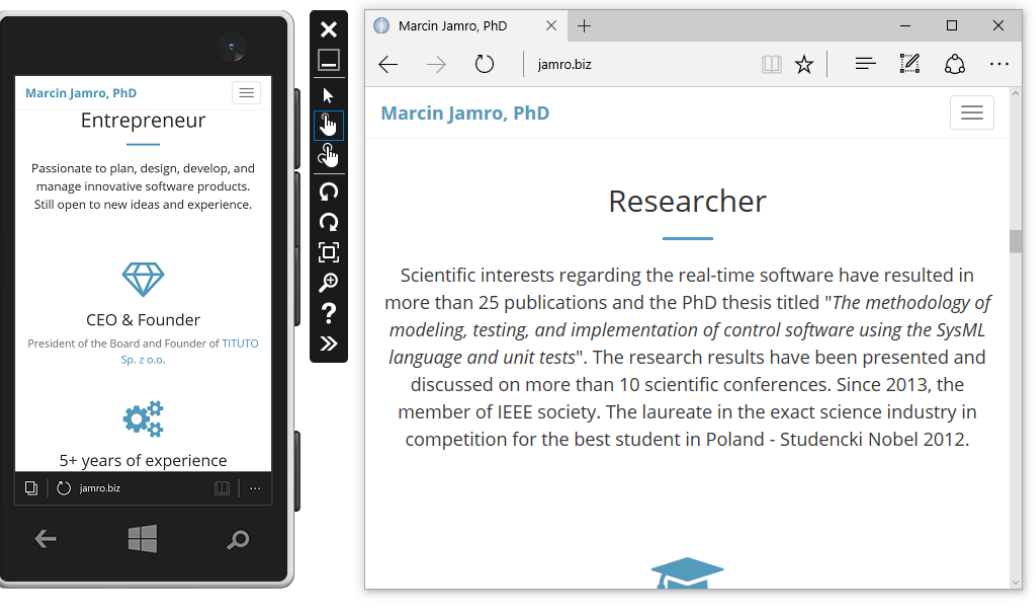

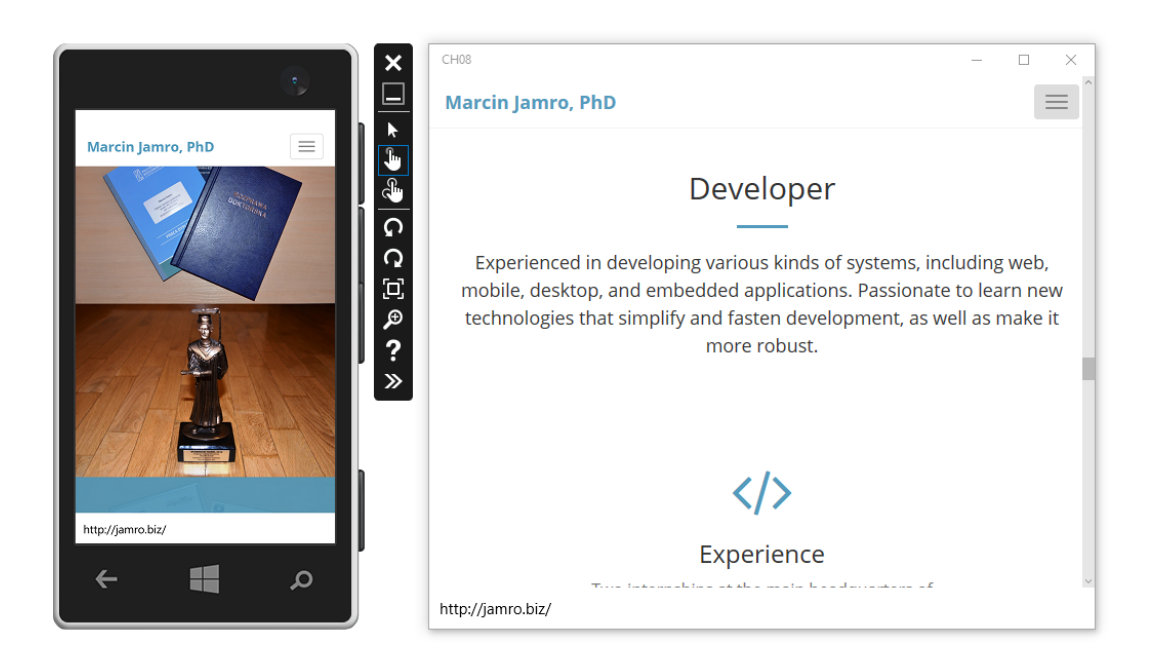

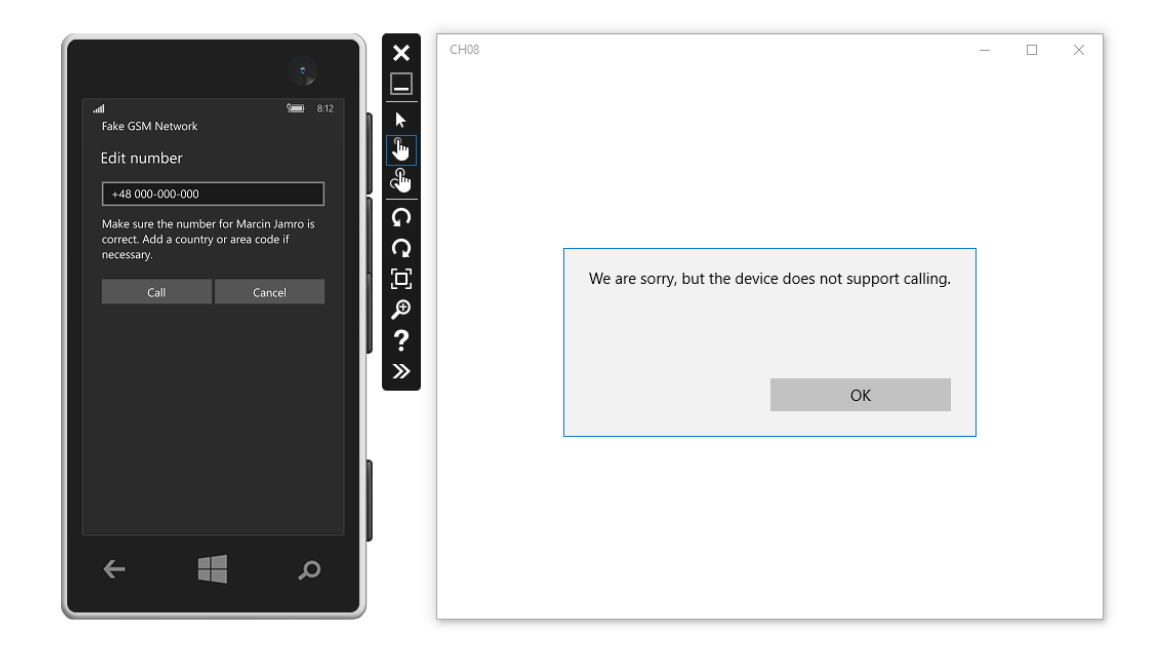

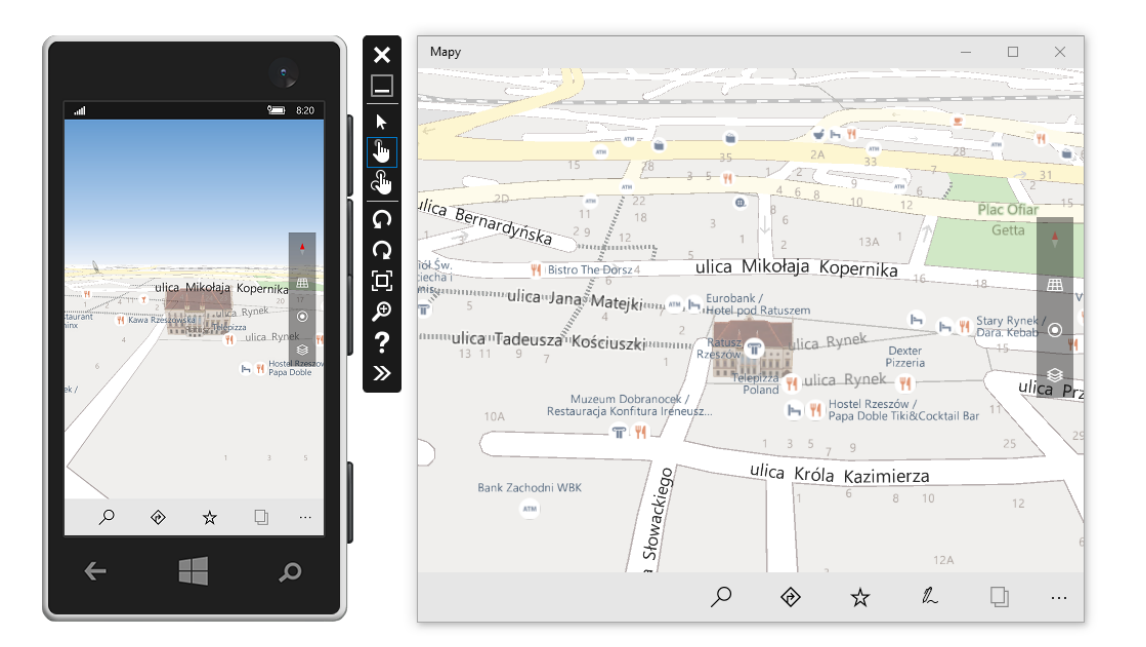

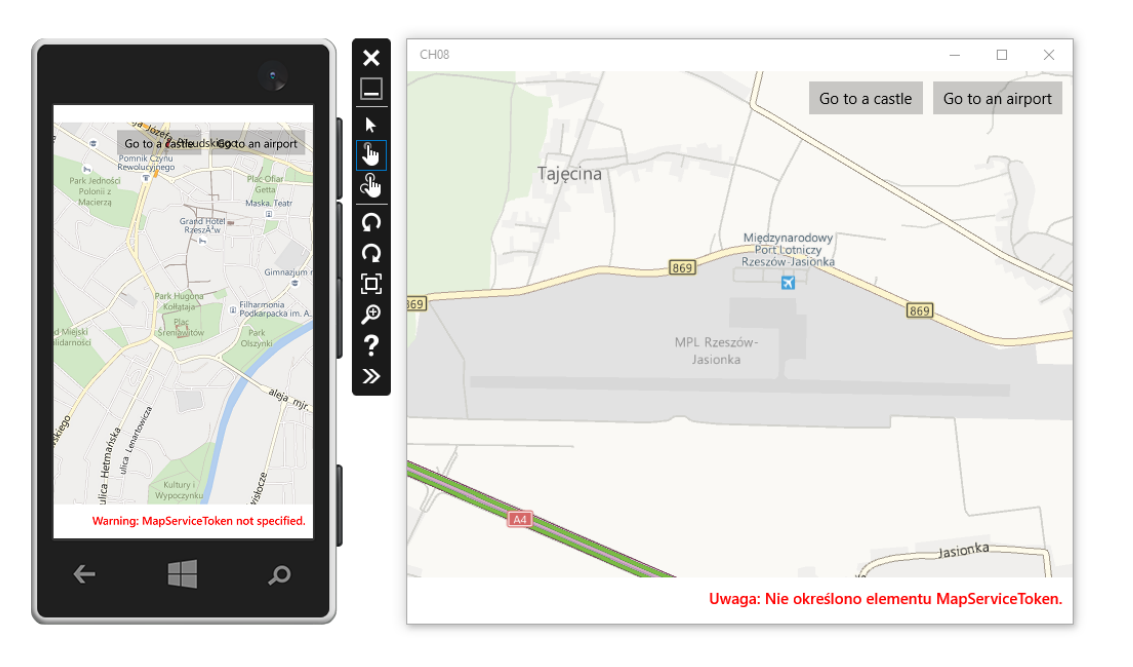

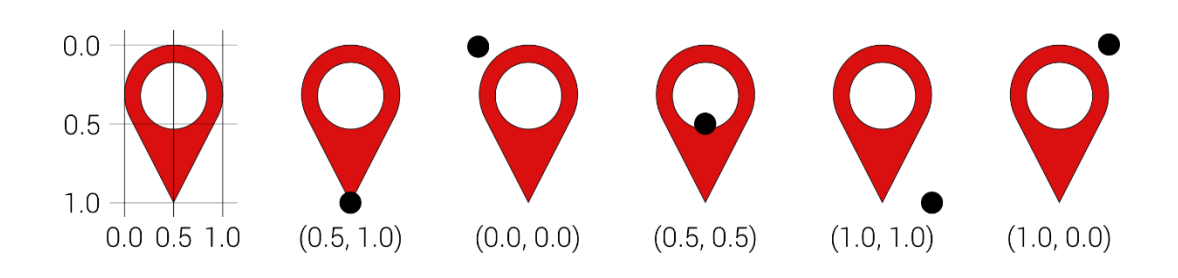

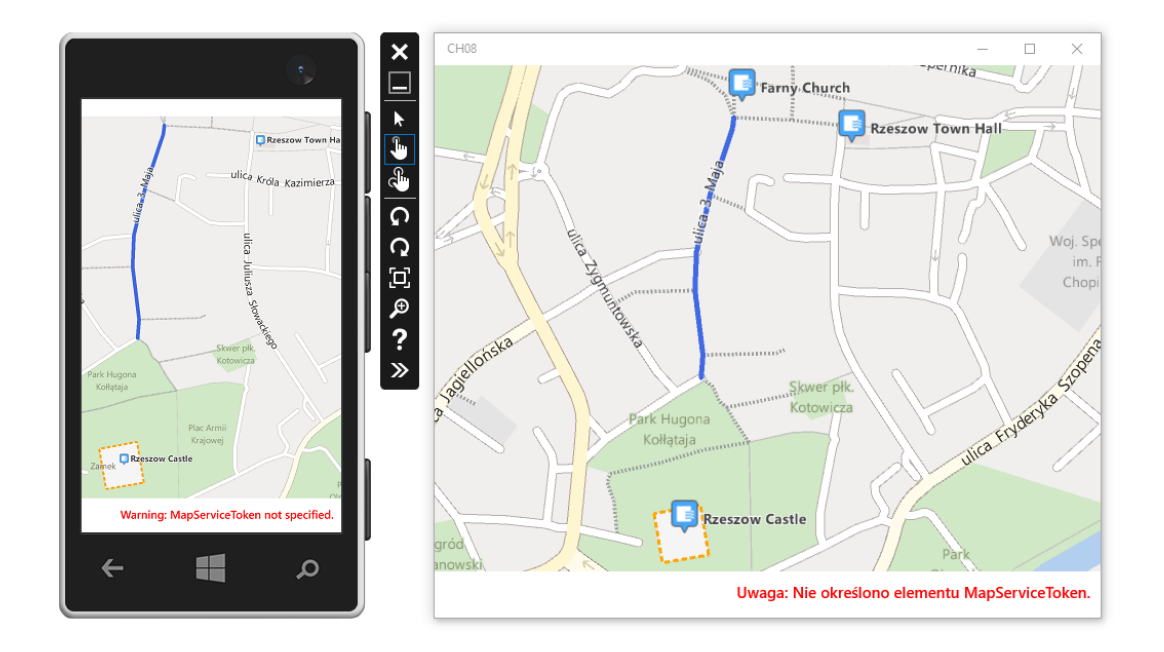

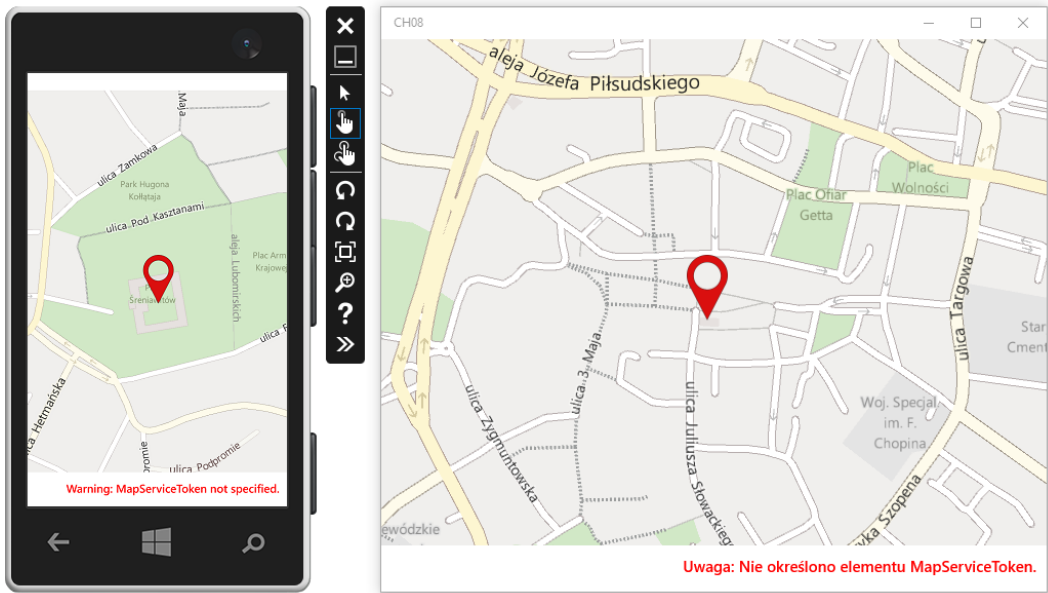

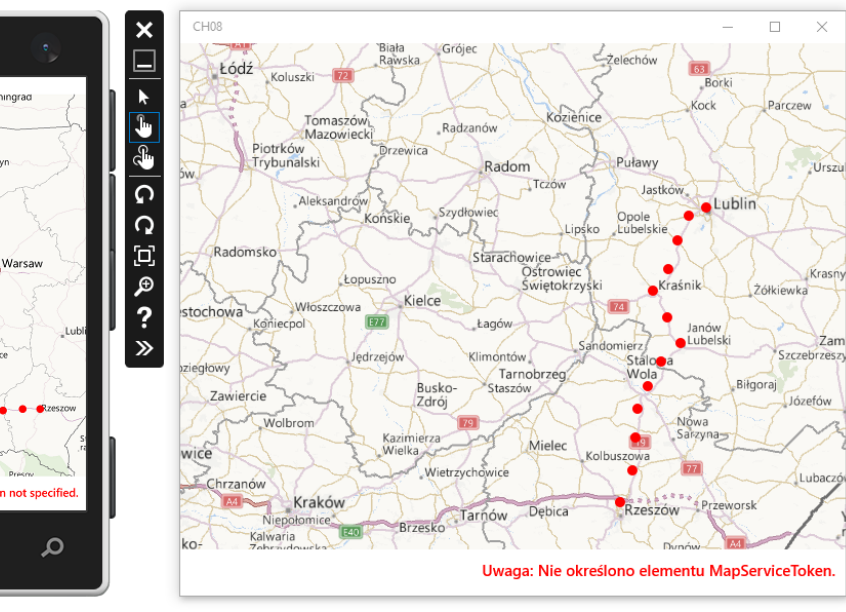

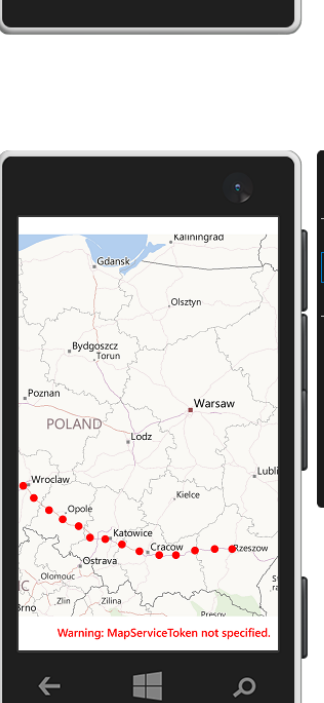

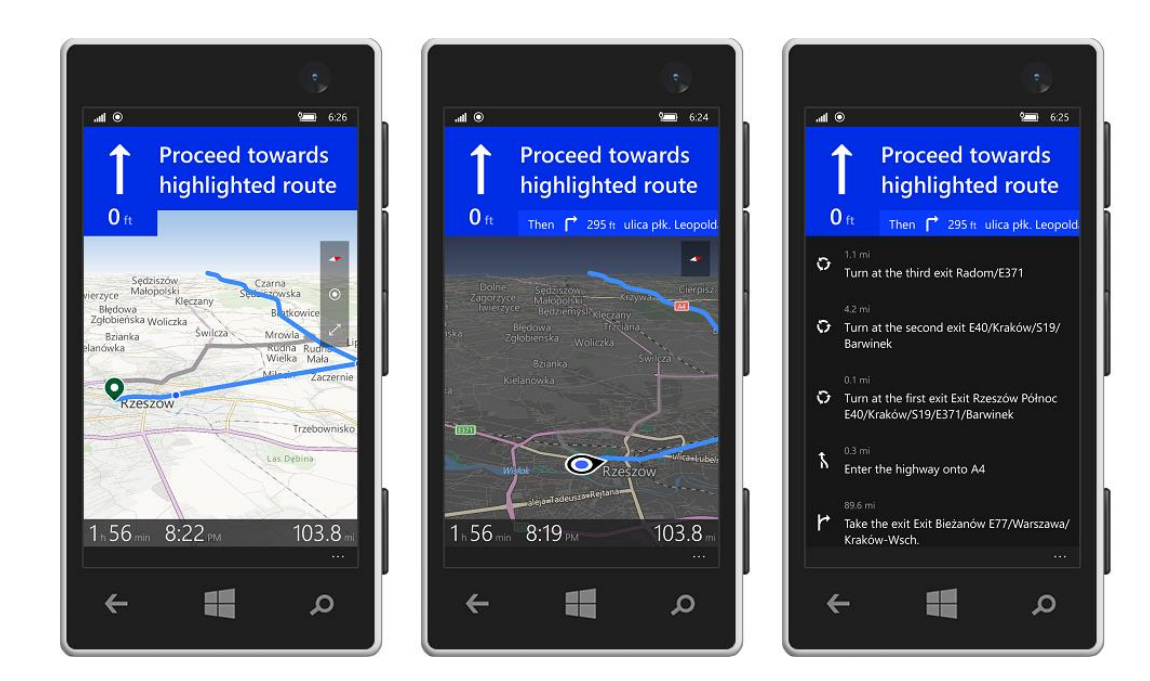

## **Testing and Submission**

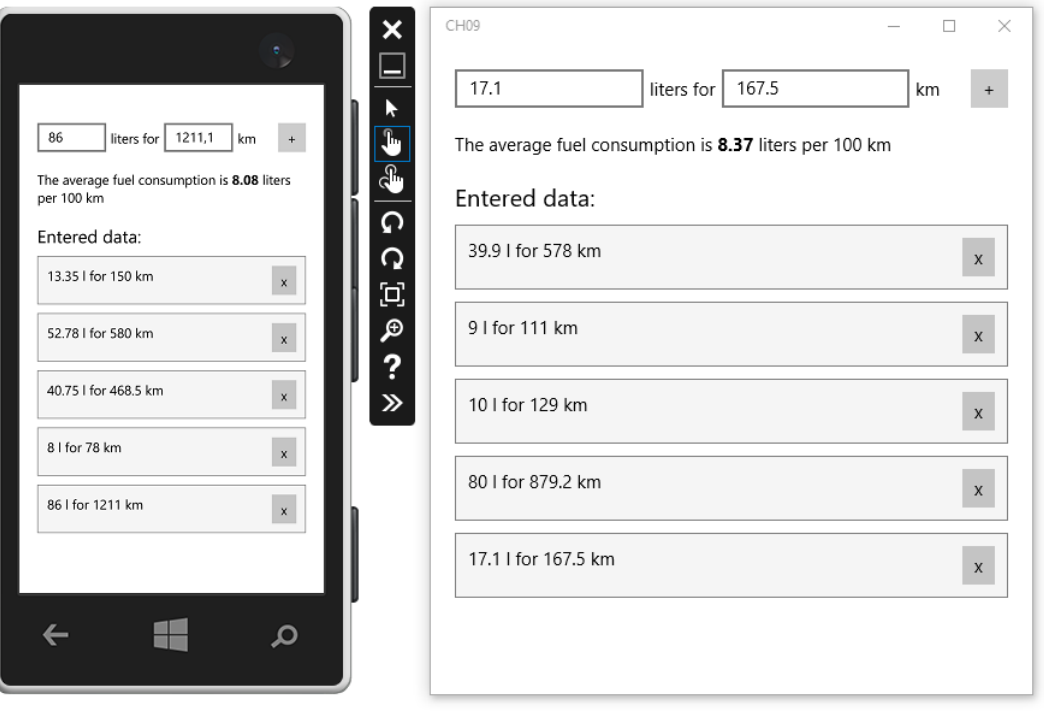

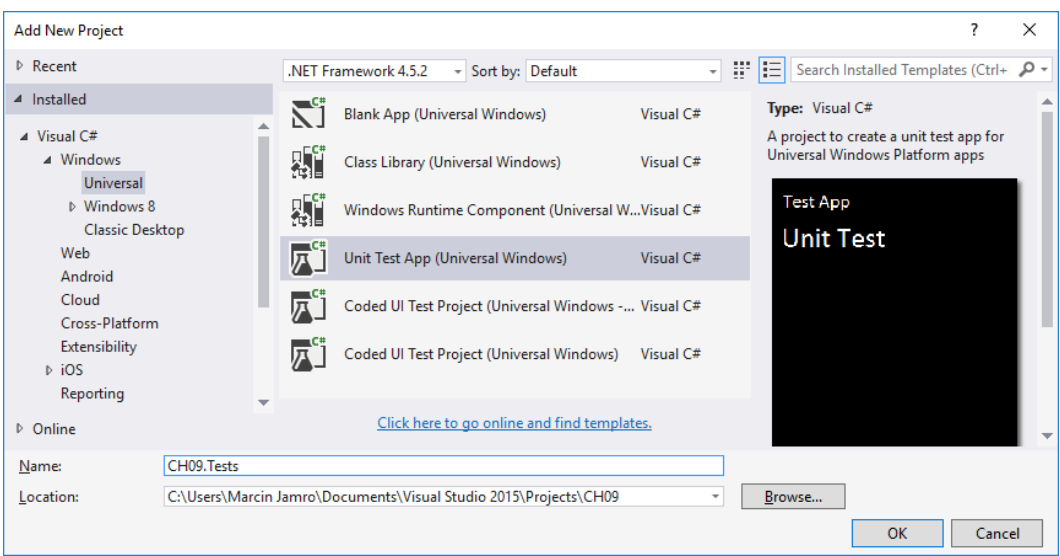

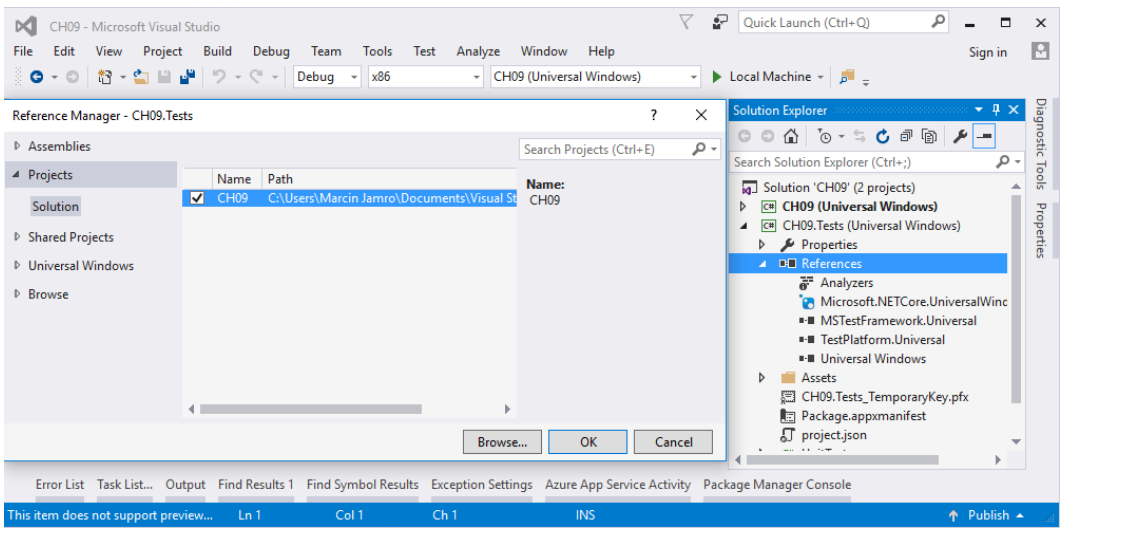

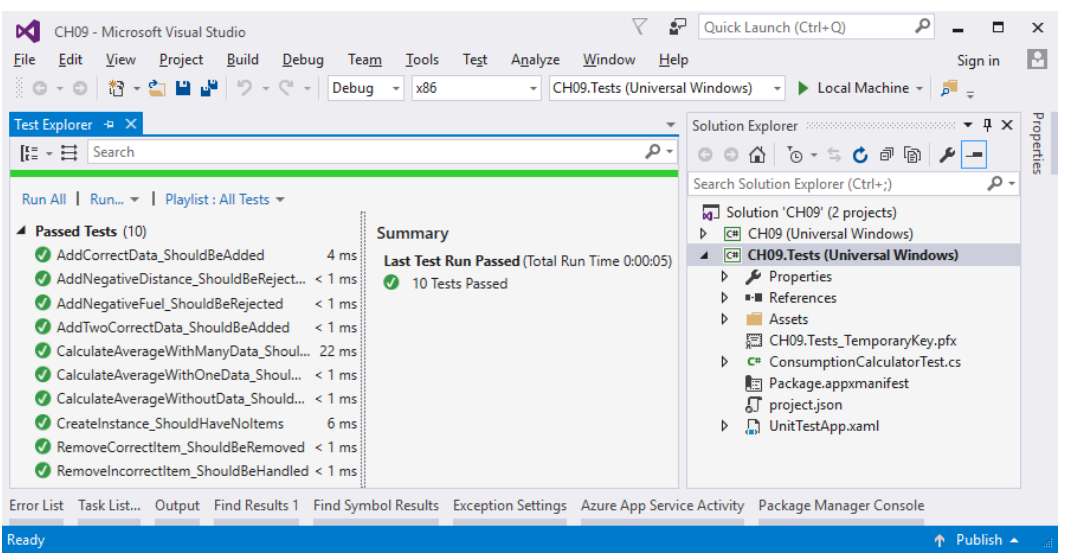

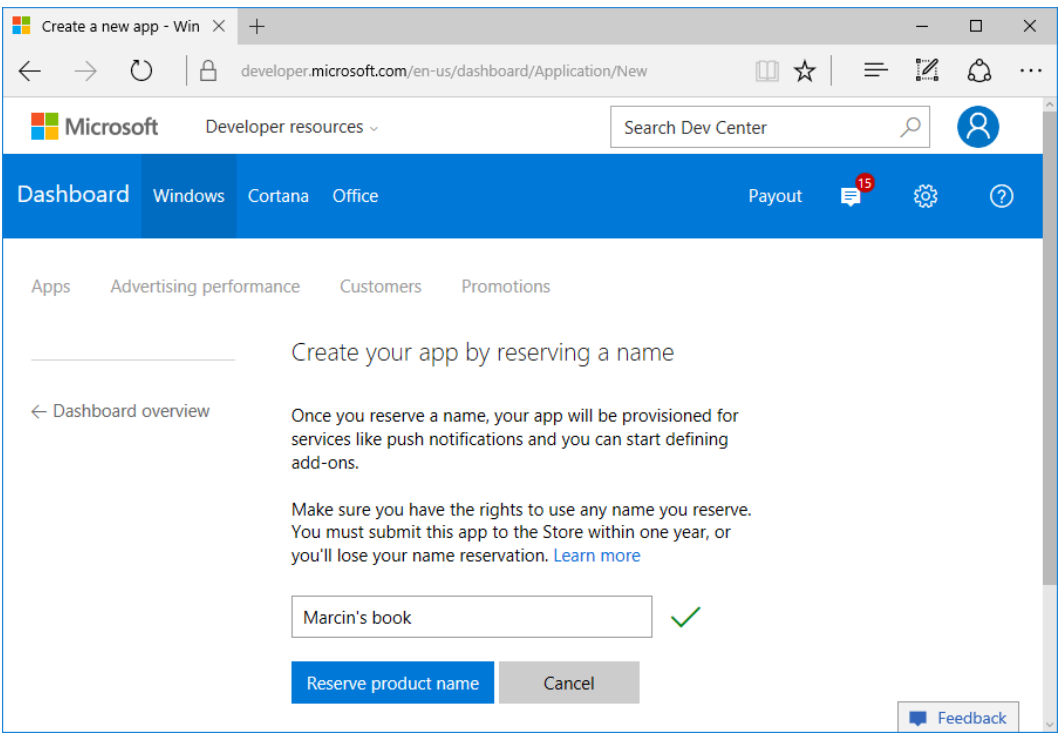

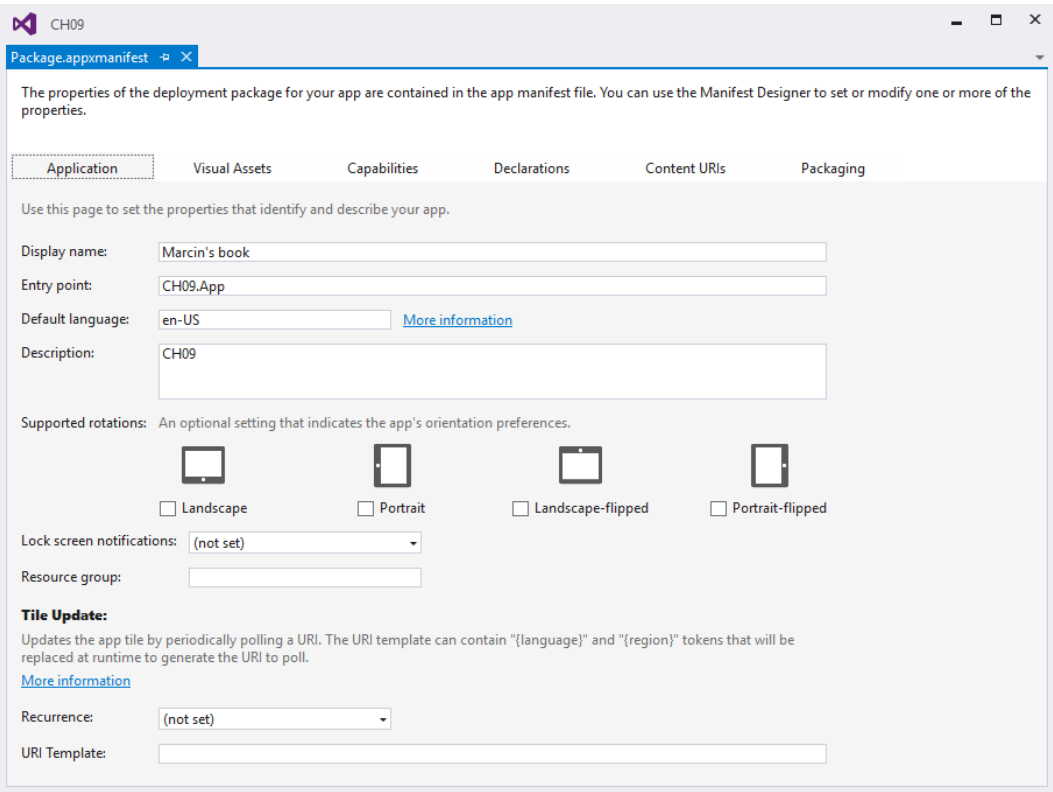

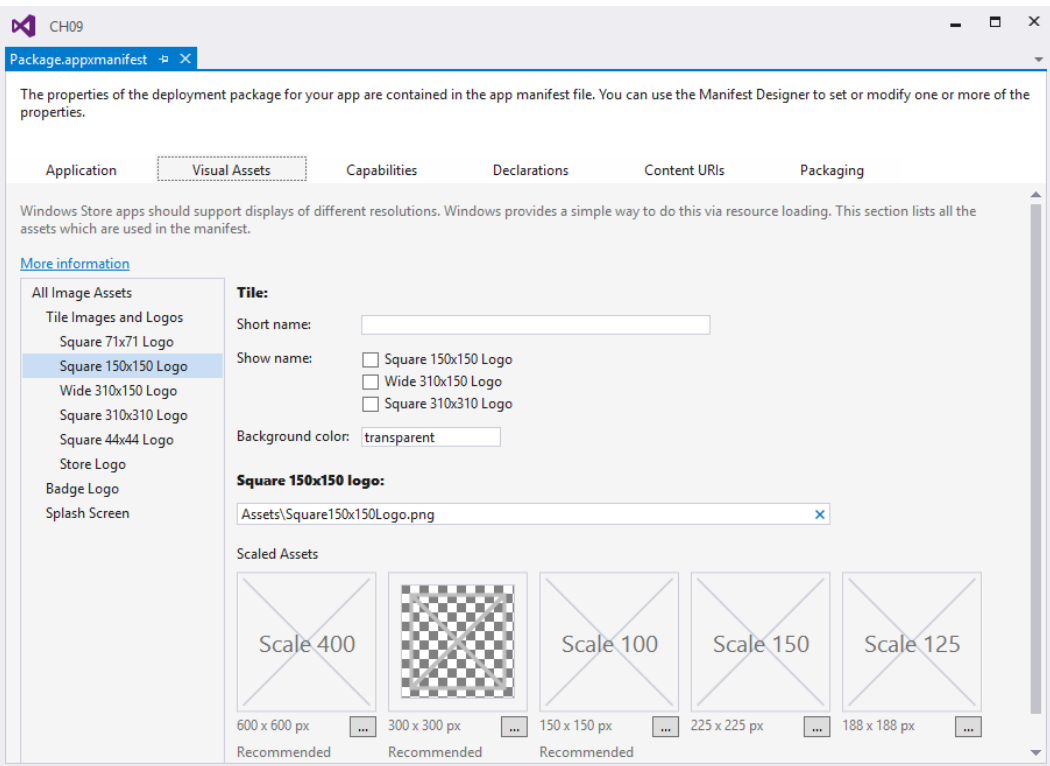

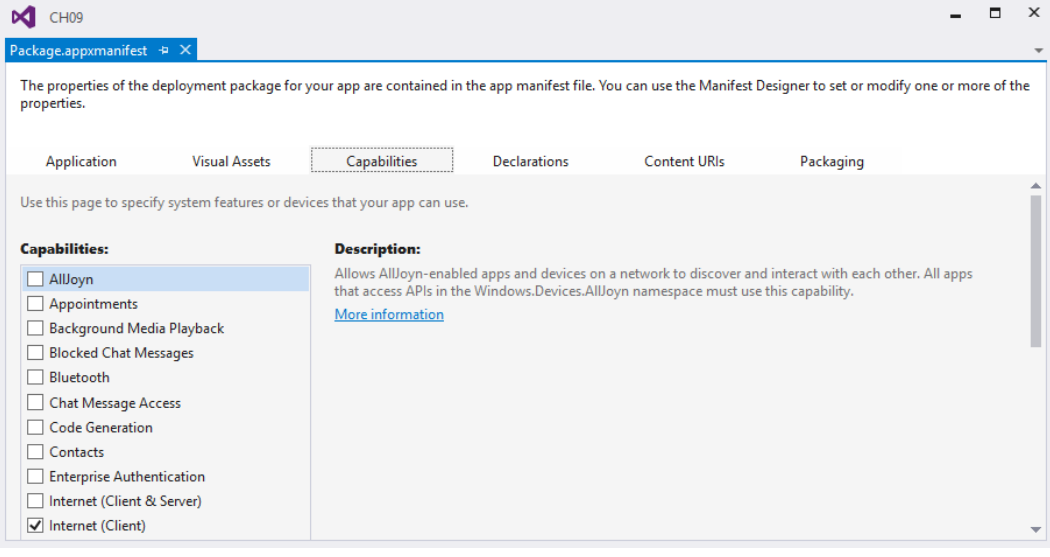

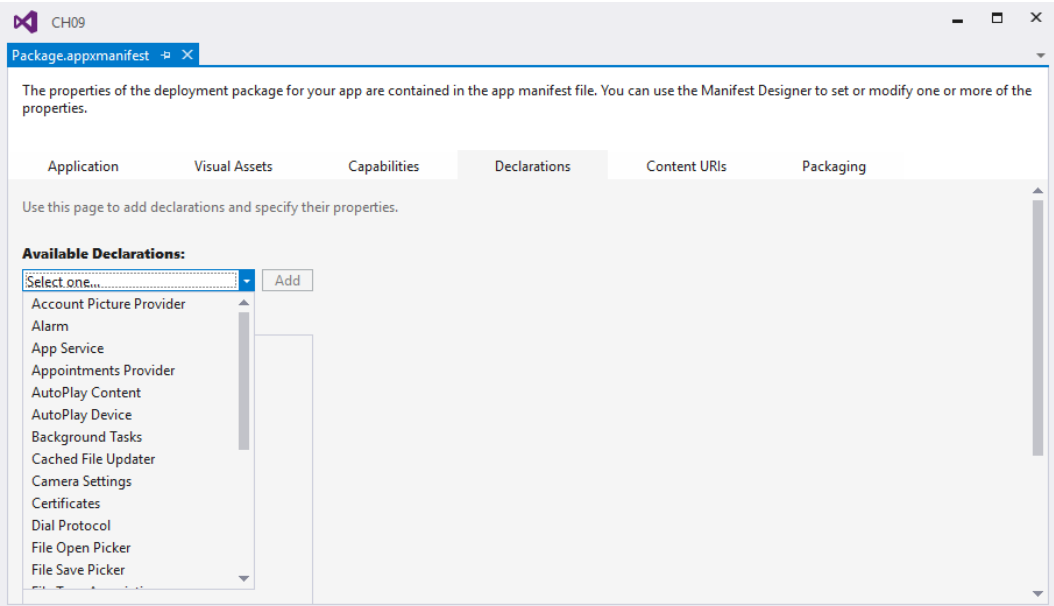

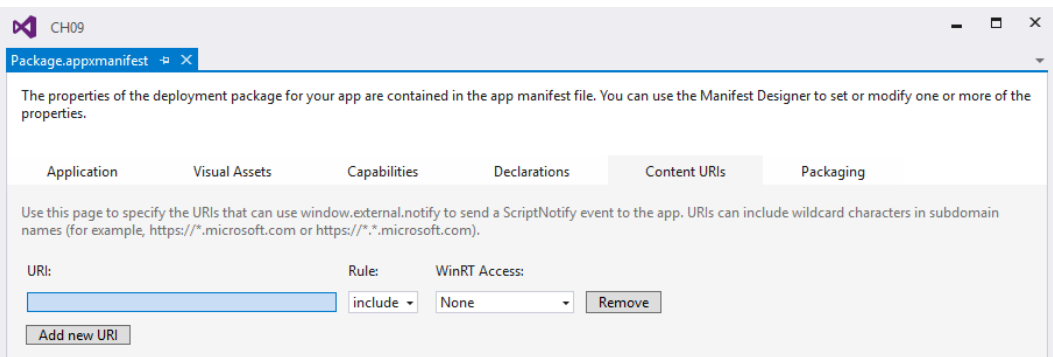

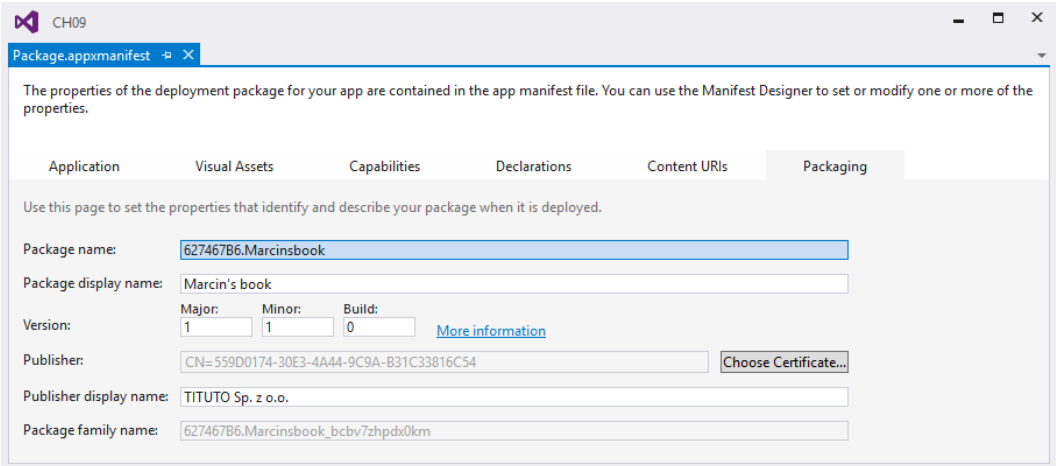

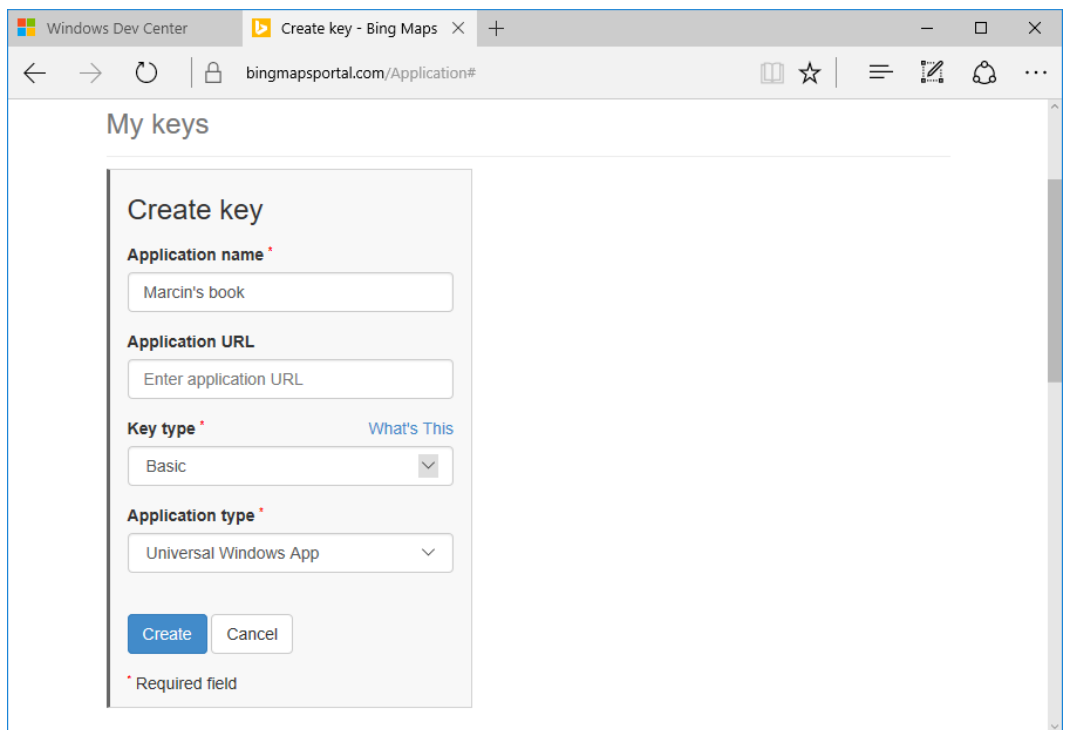

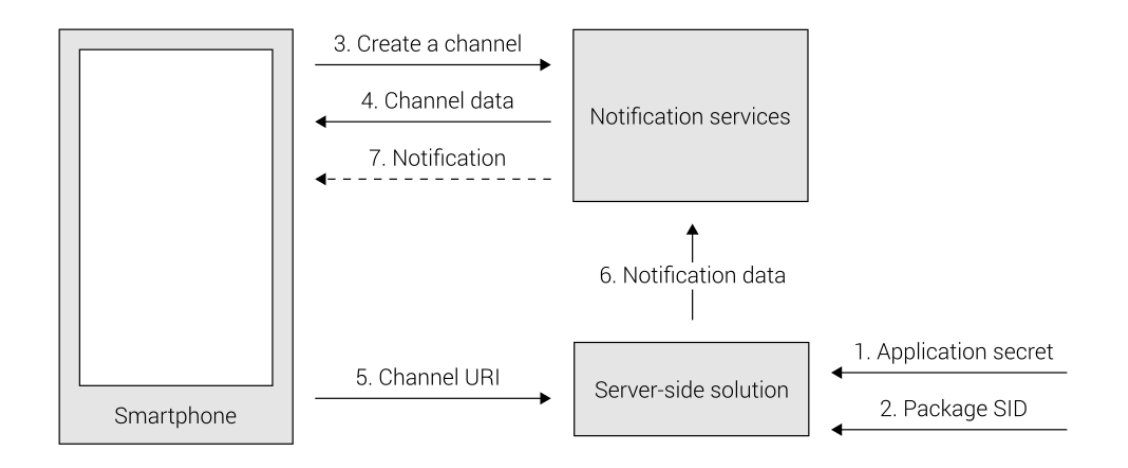

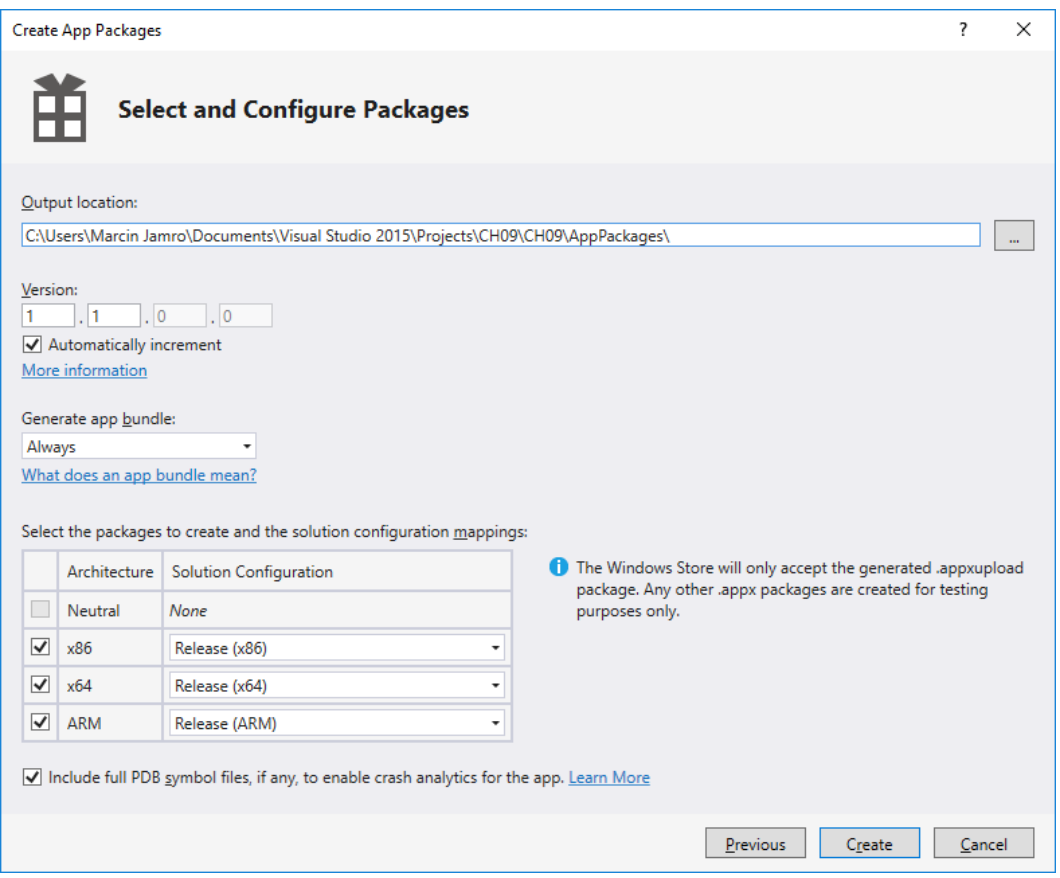

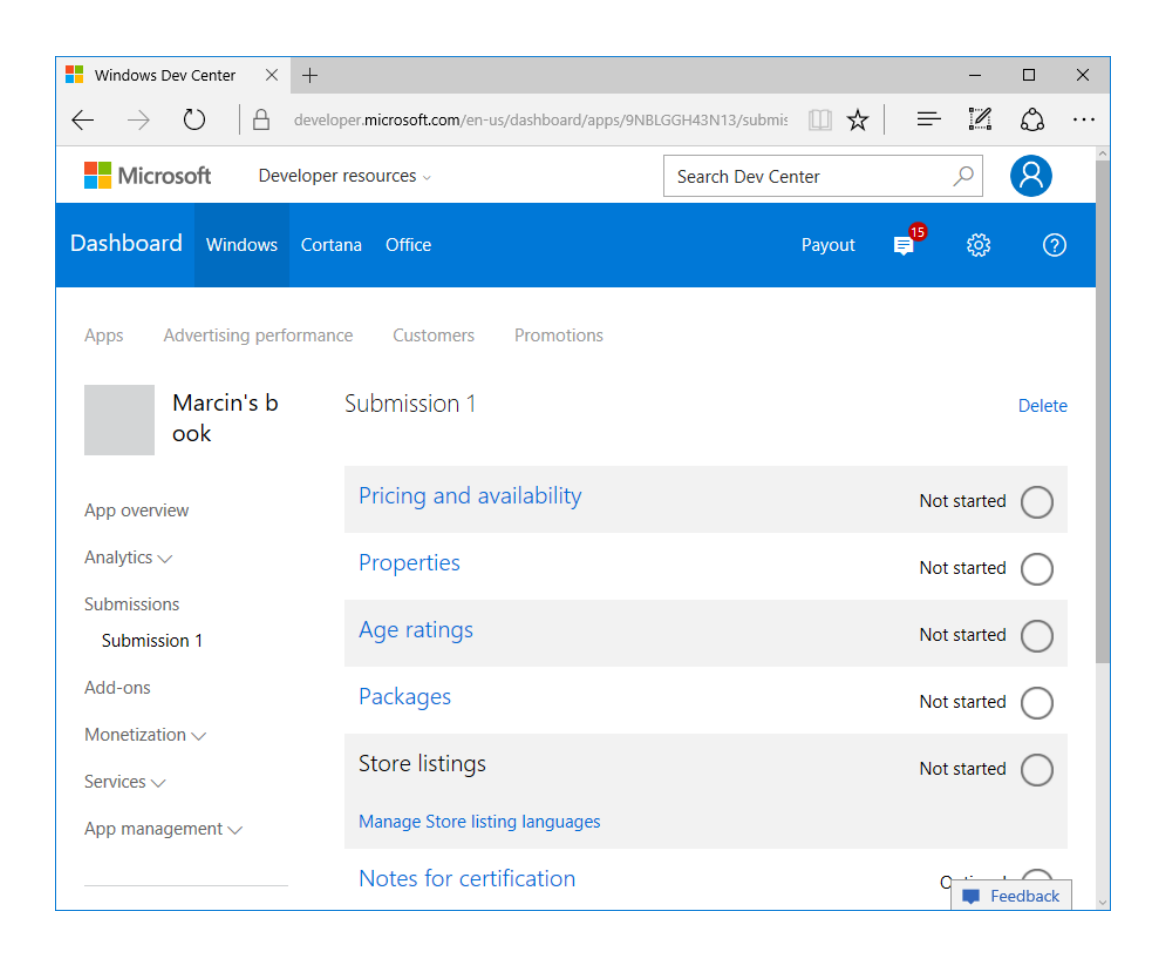